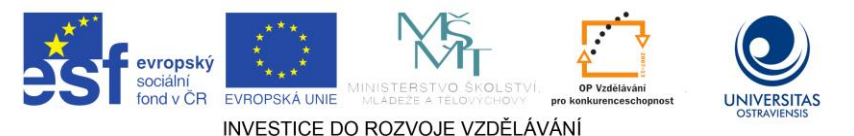

TENTO PROJEKT JE SPOLUFINANCOVÁN EVROPSKÝM SOCIÁLNÍM FONDEM A STÁTNÍM ROZPOČTEM ČESKÉ REPUBLIKY.

# **Adaptace studijních materiálů pro studenty se zrakovým postižením**

# **Vladimíra Sehnalová**

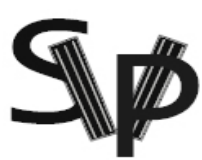

PODPORA TERCIÁRNÍHO VZDĚLÁVÁNÍ STUDENTŮ SE SPECIFICKÝMI VZDĚLÁVACÍMI POTŘEBAMI NA OSTRAVSKÉ UNIVERZITĚ V OSTRAVĚ

**CZ.1.07/2.2.00/29.0006**

**Ostrava, září 2012**

Studijní opora je jedním z výstupu projektu ESF OP VK.

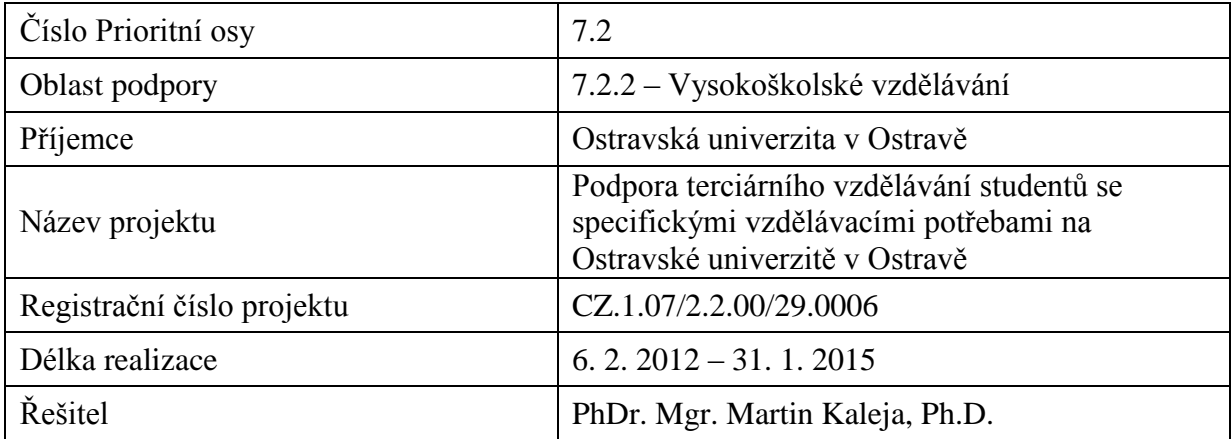

Tento projekt je spolufinancován Evropským sociálním fondem a státním rozpočtem České republiky.

Název: Adaptace studijních materiálů pro studenty se zrakovým postižením Autor: Mgr. Vladimíra Sehnalová, Ph.D.

Studijní opora pro kurz:

Adaptace studijních materiálů pro studenty se zrakovým postižením

Recenzent: Ing. Zdeňka Telnarová, Ph.D. Ostravská univerzita v Ostravě

Jazyková korektura nebyla provedena, za jazykovou stránku odpovídá autor.

© Mgr. Vladimíra Sehnalová, Ph.D. © Ostravská univerzita v Ostravě

ISBN 978-80-7464-170-1

## Obsah

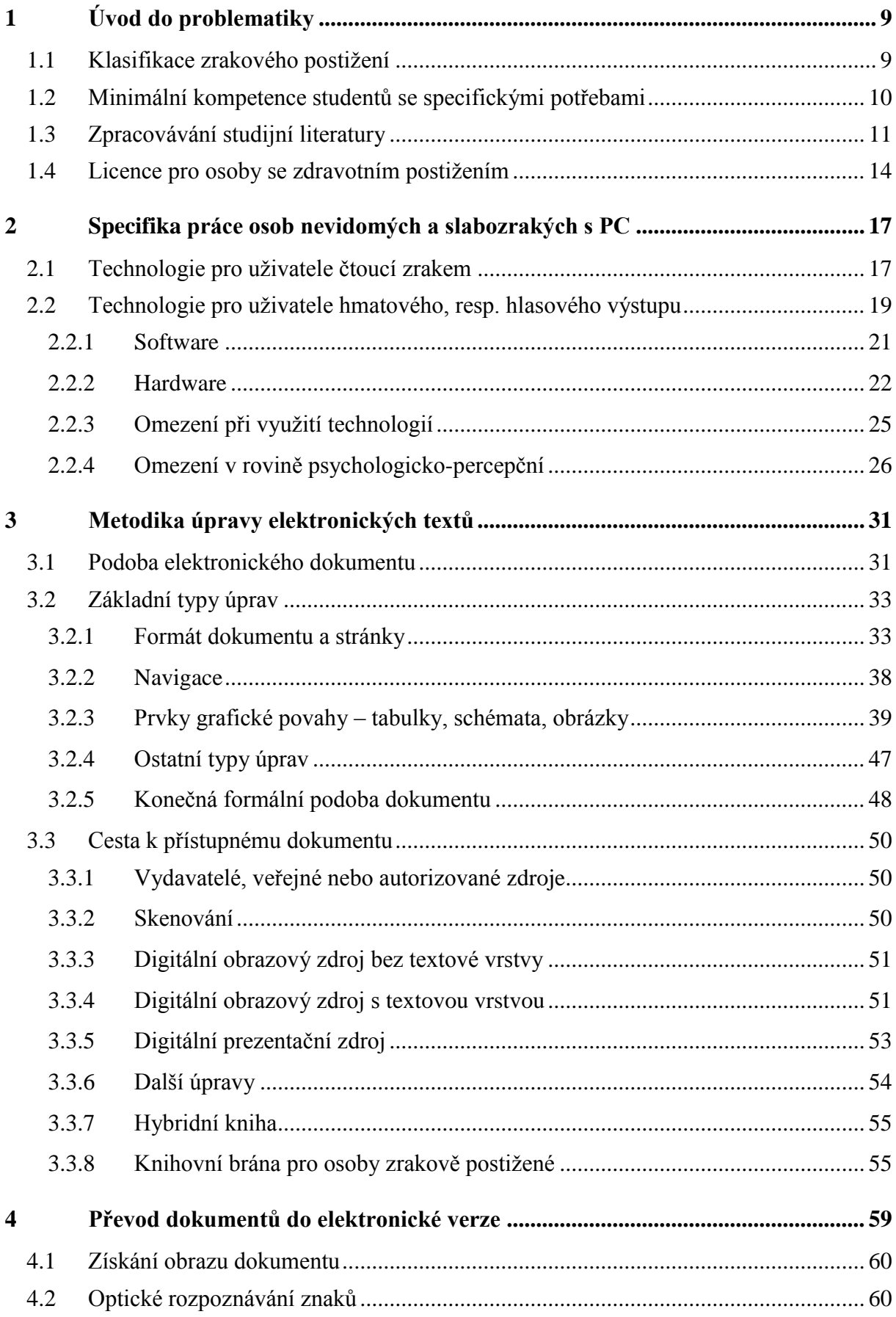

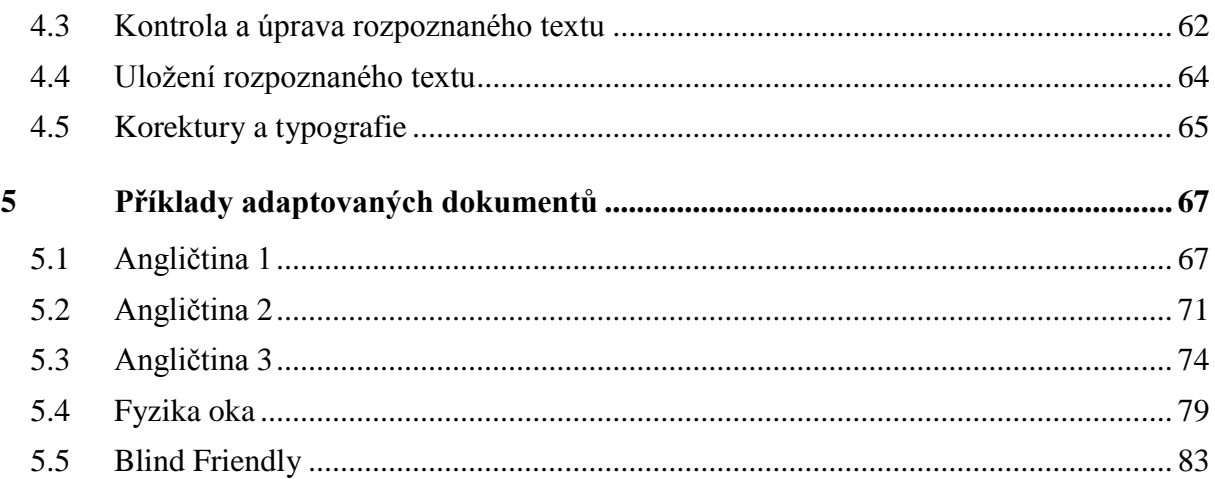

## **Vysvětlivky k používaným symbolům**

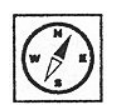

**Průvodce studiem** – vstup autora do textu, specifický způsob, kterým se studentem komunikuje, povzbuzuje jej, doplňuje text o další informace.

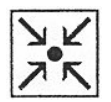

**Příklad** – objasnění nebo konkretizování problematiky na příkladu ze života, z praxe, ze společenské reality, apod.

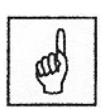

**Pojmy k zapamatování**

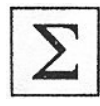

**Shrnutí** – shrnutí předcházející látky, shrnutí kapitoly.

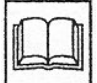

**Literatura** – použitá ve studijním materiálu, pro doplnění a rozšíření poznatků.

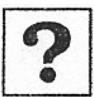

**Kontrolní otázky a úkoly** – prověřují, do jaké míry studující text a problematiku pochopil, zapamatoval si podstatné a důležité informace a zda je dokáže aplikovat při řešení problémů.

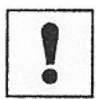

**Úkoly k textu** – je potřeba je splnit neprodleně, neboť pomáhají dobrému zvládnutí následující látky.

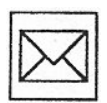

**Korespondenční úkoly** – při jejich plnění postupuje studující podle pokynů s notnou dávkou vlastní iniciativy. Úkoly se průběžně evidují a hodnotí v průběhu celého kurzu.

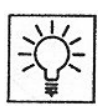

**Otázky k zamyšlení**

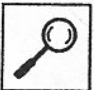

**Část pro zájemce** – přináší látku a úkoly rozšiřující úroveň základního kurzu. Pasáže a úkoly jsou dobrovolné.

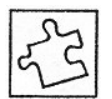

**Testy a otázky** – ke kterým řešení, odpovědi a výsledky studující najdou v rámci studijní opory.

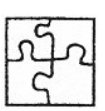

**Řešení a odpovědi** – vážou se na konkrétní úkoly, zadání a testy.

## **Úvod**

## Vážení kolegové,

studijní opora vás seznámí s problematikou adaptace studijních materiálů pro studenty se zrakovým postižením. Protože sami budete připravovat výukové materiály pro své předměty, měli byste být také seznámeni s problémy, které může adaptace různých informačních zdrojů přinést studentům slabozrakým nebo nevidomým. Ne všechny studijní materiály je možné převést do lineárního textu vhodného pro odečítač nebo braillský řádek. Důležité informace grafické povahy je nutné adaptovat s využitím vhodné techniky. Tato opora vám bude průvodcem s přípravou adaptovaných dokumentů.

V úvodní kapitole se seznámíte s klasifikací zrakového postižení a popisem schopností a způsobilostí, které můžete očekávat od slabozrakého nebo nevidomého studenta vašeho předmětu. Je důležité si uvědomit, že vytváření kopií studijních materiálů a jejich adaptace pro potřeby osob se zdravotním postižením není porušováním autorského zákona.

Před přípravou adaptovaných dokumentů byste měli mít alespoň základní představu o tom, jak nevidomí nebo slabozrací studenti s adaptovaným dokumentem pracují. Druhá kapitola vás seznámí se specifiky práce osob nevidomých a slabozrakých s počítačem, dalším technickým a programovým vybavením a popíše některá omezení.

Třetí kapitola je metodikou úpravy elektronického textu tak, aby vznikl přístupný elektronický dokument. Úprava textové podoby studijních materiálů přepokládá dodržení správného způsobu formátování dokumentu. Studijní materiál vašeho předmětu může obsahovat kromě textu také tabulky, obrázky nebo další grafické prvky. Cílem adaptace je připravit studijní materiál stejné informační hodnoty jako pro studenty bez zrakového omezení.

Pokud zatím nemáte studijní materiál svého předmětu v elektronické podobě a využíváte především tištěné zdroje, je potřeba je převést do digitální verze. Pro převod dokumentů slouží speciální software, jehož možnosti jsou popsány ve čtvrté kapitole. Pokud nebudete technicky provádět převod do digitální podoby sami, bude nutná vaše spolupráce při kontrole správnosti a úpravě elektronického textu po odborné stránce.

V poslední kapitole jsou uvedeny příklady adaptovaných dokumentů. U každého odborného textu je vložen původní dokument a pak jeho adaptovaná podoba pro studenty nevidomé nebo slabozraké. Při adaptaci je dodržena metodika, která je popsána ve třetí kapitole. Stejnou metodiku použijete při adaptaci studijních materiálů svého předmětu.

## Poznámka

Ve studijní opoře jsou uvedeny některé internetové zdroje jako hypertextové odkazy formou poznámky pod čarou nebo URL adresy v textu. Nejedná se o úplnou bibliografickou citaci z důvodu zjednodušení formálního zápisu a možnosti rychlého zobrazení dalších informací k probírané problematice. Významnější zdroje jsou v soupisu literatury a jsou v textu citovány dle platné normy.

Děkuji RNDr. Haně Sochorové, Ph.D. za poskytnutí adaptovaných textů, které vytvářela v rámci kurzu "Adaptace studijních materiálů pro studenty se zrakovým postižením" v Brně.

## **1 Úvod do problematiky**

## **Cíle kapitoly**

Pro podporu vzdělávání studentů se speciálními potřebami vydalo Ministerstvo školství, mládeže a tělovýchovy (MŠMT) Metodický pokyn pro financování zvýšených nákladů na studium studentů se specifickými potřebami vyplývajícími ze zdravotního postižení (2). Z výkladu použitých pojmů jsou do této kapitoly vybrány ty, které souvisí se vzděláváním studentů se zrakovým postižením.

## **Pojmy k zapamatování**

klasifikace zrakového postižení, uživatel zraku, uživatel hmatu/hlasu, minimální kompetentce, editovatelný elektronický dokument, hmatový dokument, adaptace, licence pro osoby zdravotně postižené

## **Průvodce studiem**

Metodický pokyn stanovuje typologii osob se specifickými potřebami pro účely poskytování podpůrných služeb spojených se studiem na vysoké škole a dále definuje standardy poskytovaných služeb a podmínky, za nichž veřejná vysoká škola může požádat MŠMT o příspěvek na financování nákladů pro zabezpečení rovných podmínek při studiu na vysoké škole, resp. na zajištění přístupného vysokoškolského studia pro studenty se specifickými potřebami. (2)

## **1.1 Klasifikace zrakového postižení**

Osoby se zrakovým postižením jsou lidé s různými druhy a stupni snížených zrakových schopností, tedy ti, u nichž poškození zraku nějak ovlivňuje činnosti v běžném životě a u nichž běžná optická korekce nepostačuje. Do této skupiny nepatří osoby s dioptrickými brýlemi, pomocí kterých zvládají každodenní činnosti, nemají omezení v přístupu k informacím, v orientaci a samostatném pohybu, v pracovním uplatnění, v sociální oblasti apod. Pro zdůraznění rozdílu se někdy mluví o osobách s těžkým zrakovým postižením, u nichž vážný funkční důsledek zrakové vady zasahuje do běžného života. Skupina osob s těžkým zrakovým postižením je dále rozdělena na osoby nevidomé a osoby slabozraké.

Podle výsledků oftalmologického vyšetření je možno osoby zrakově postižené zařadit do některé z pěti kategorií zrakového postižení:

- kategorie 1: střední slabozrakost,
- kategorie 2: silná slabozrakost,
- kategorie 3: těžce slabý zrak,
- kategorie 4: praktická nevidomost,
- kategorie 5: úplná nevidomost.  $(1)$

Při vytváření přístupu ke studentovi se zrakovým postižením na vysoké škole budeme vycházet z typologie a klasifikace pro potřeby zpřístupnění studia na vysokých školách osobám se zdravotním postižením dle Metodického pokynu MŠMT (2).

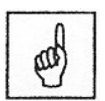

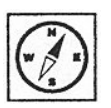

Dle typologie osob se specifickými potřebami jsou u kategorie A – Student se zrakovým postižením uvedeny dvě podkategorie:

A1. lehce zrakově postižený / uživatel zraku,

A2. těžce zrakově postižený / uživatel hmatu/hlasu.

## Poznámka

Terminologie je v tomto textu ponechána tak, jako je uvedena v Metodickém pokynu. Doporučené označení podkategorií by mělo být: A1. osoba s lehkým zrakovým postižením / uživatel zraku, A2. osoba s těžkým zrakovým postižením / uživatel hmatu/hlasu.

V dalším odstavci "Definice typů postižení" jsou v Metodickém pokynu MŠMT (2) tato postižení specifikována.

## **Lehce zrakově postižený / Uživatel zraku (A1)**

Osoba, jejíž zraková vada stále umožňuje práci zrakem (a to i s textem), s běžnými formáty dokumentů, včetně vizuálních. Úprava obrazu pozůstává ve zvětšování nebo jiných změnách optického charakteru, není třeba využívat odečítače obrazovky.

## **Těžce zrakově postižený / Uživatel hmatu/hlasu (A2)**

Osoba, která pracuje buď s hmatově tištěnými dokumenty nebo s odečítači obrazovky (v kombinaci s hmatovým displejem nebo hlasovým výstupem), který vyžaduje editovatelný formát textového dokumentu, příp. dokument obsahově i formálně adaptovaný. Jsou zde tedy zahrnuti i ti, pro něž je v tradiční terminologii vyhrazen termín těžce slabozraký, nevidomý, příp. prakticky nevidomý.

## **1.2 Minimální kompetence studentů se specifickými potřebami**

V Metodickém pokynu MŠMT (2) jsou rozepsány další způsobilosti a minimální kompetence studentů pro různé typy postižení. Z textu je vybrána minimální kompetence studentů kategorie A.

Obecnou minimální kompetencí všech studentů se specifickými potřebami je informatická a technická gramotnost umožňující využití specifických adaptivních technologií a zajišťující maximální nezávislost na individuální asistenci.

V případě **uživatelů zraku** se jedná o hardwarové a softwarové prostředky pro vizuální přizpůsobení dokumentů tištěných i elektronických, přizpůsobení aplikačního prostředí pro práci s dokumenty i systémového prostředí pro práci s aplikacemi.

V případě **uživatelů hmatu** jsou minimální kompetence:

- Znalost šestibodové i osmibodové normy bodového písma (pokud jeho sledování nebrání zdravotní stav studenta), včetně specifické oborové normy a normy platné pro zápis jazyka, který je předmětem studia a schopnosti efektivní práce s hmatovými dokumenty, vč. hmatové grafiky.
- Znalost práce s odečítačem obrazovky, hmatovým displejem a hlasovým syntetizérem včetně syntézy jazyka, který je předmětem studia.
- Student je schopen samostatné editace dokumentů textových i symetrických dokumentů tabulkových, určených pro vizuální tisk.
- Uživatel hmatu/hlasu navíc i dokumentů určených pro hmatový tisk.
- Student je schopen samostatného pohybu a orientace v prostoru, pokud tomu nebrání přidružené pohybové nebo jiné postižení, v případě uživatelů hmatu/hlasu za pomoci bílé hole, případně vodicího psa.

Výklad pojmů použitých v Metodickém pokynu MŠMT (2) charakterizuje způsob práce, úpravu dokumentů, přípravu a adaptaci výukových materiálů pro studenty se zrakovým postižením.

**Nácvik studijních a pracovních strategií** v případě studentů se zrakovým postižením znamená nácvik práce se speciální výpočetní technikou (ať už fyzickým či programovým vybavením) nad rámec běžných znalostí, příp. nácvik efektivní práce s hmatovými dokumenty netriviálního obsahu (různé národní znakové sady, speciální symbolika aj.), vč. hmatové grafiky.

**Individuální výuka** (příležitostná/přechodná/soustavná) v případě studentů se zrakovým postižením se jedná o takové případy, při nichž jsou vzdělávací a pracovní metody používané v hlavním vzdělávacím proudu nekompatibilní s fyzickými či technickými nároky studentovými a vedly by k tomu, že student nebude schopen výuku sledovat a neměl by ani možnost osvojit si specifické pracovní postupy, které v jeho případě umožňují profesní inkluzi (např. využití elektronických dat místo běžně dostupných vizuálních dat, používání hmatových dokumentů apod.). Dalším sledovaným a zohledňovaným aspektem je tempo, jímž běžná výuka probíhá.

## **Časová kompenzace**

Opatření organizačního typu, jímž je studentovi poskytována na konkrétní studijní aktivitu časová lhůta delší, než je pro tentýž účel standardní, a to v přímé závislosti na typu jeho postižení (a s ním souvisejících pracovních metodách) a typu úkolu, který má být splněn. Nesmí být poskytována paušálně, bez ověření účelnosti kompenzace v konkrétním případě a její korektnosti vůči ostatním účastníkům aktivity.

V případě studentů se zrakovým postižením se (s ohledem na použité technologie pro zpřístupnění dokumentů) jedná o časové navýšení při práci se strukturovaným textem (nikoli jeho prosté psaní), symbolikou a grafikou. (2)

## **Otázky k zamyšlení**

Uvědomte si obsah jedné přednášky nebo semináře, který máte ve výuce vašeho předmětu během semestru pro prezenční formu studia. Na této hodině vysvětlíte část teorie vašeho předmětu a zadáte studentům vypracovat úkol. Jaká bude časová náročnost zpracování úkolu pro uživatele zraku a pro uživatele hlasu/hmatu při porovnání s ostatními studenty?

## **1.3 Zpracovávání studijní literatury**

Souhrn technických opatření a postupů, jejichž výsledkem je studijní literatura v přístupném formátu adekvátním pro studenty s postižením, zohledňují standardní pracovní metody, technické a smyslové možnosti studentů.

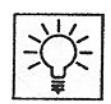

V případě studentů se **zrakovým postižením** se jedná o proces digitalizace/adaptace, jehož výsledkem je buď:

- editovatelný elektronický dokument EED I,
- needitovatelný elektronický dokument NED,
- $\bullet$  hmatový dokument HD,
- (elektronický) audiodokument EAD (jako doplněk).

## **Editovatelný elektronický dokument 1. řádu (EED I)**

- Dokument, jehož textová vrstva je v celém svém rozsahu (včetně příp. automatického textu) přístupná odečítačům obrazovky, je uložena ve formátu, který umožňuje archivovat sémantickou strukturu textu (nejde tedy o prostý text), a je uživatelským způsobem editovatelný (nejde tedy o PDF nebo jiný formát určený k fixaci konečného znění).
- Text je bez drobných technických chyb (prošel redakční korekturou buď přímo v nakladatelství, u autora nebo při digitalizaci) a je adaptován s ohledem na technické a smyslové možnosti studentů se zrakovým postižením.
- Struktura dokumentu je naznačena automatickými styly a textovou navigací.
- Tabulková data jsou v symetrických tabulkách, příp. z nezbytných technických důvodů linearizovaná bez použití tabulkového modu.
- Původní grafická složka dokumentu prošla redakční úpravou a je adaptována tak, že dochází k minimálním informačním ztrátám.
- Dokumenty určené pouze pro práci s hmatovým výstupem (braillským řádkem, viz kapitola 2) jsou sázeny tak, aby byl především korektní hmatový osmibodový výstup.
- Skutečnost, že dokument je určen pouze pro hmatové vnímání, musí být zmíněna v předmětovém popisu dokumentu.
- Do podoby EED I nejsou připravovány texty, jejichž informační hodnota by vzhledem k formě, jíž je informace prezentována, byla výrazně snížena, informace by byly buď zkresleny nebo úplně nedostupné. Např.
	- o texty obsahující speciální symboliku, jež není obsažena v základních znakových sadách, nad nimiž odečítače obrazovek (viz kapitola 2) pracují,
	- o dokumenty, v nichž prostorové uspořádání informací tvoří z podstaty věci neadaptovatelnou složku,
	- o dokumenty obrazové povahy apod.
- Výsledný dokument je archivován (i katalogizován) a je dostupný online ve veřejně přístupné databázi (knihovně), přičemž je chráněn autorizovaným přístupem.

## **Editovatelný elektronický dokument 2. řádu (EED II)**

- Liší se od EED I tím, že grafická (obrazová) ani tabulková složka původního dokumentu nepodlehla adaptaci a případně dalším zvýrazněním (i barevným) struktury dokumentu.
- Výsledný dokument je archivován (i katalogizován) a je dostupný online ve veřejně přístupné databázi (knihovně), přičemž je chráněn autorizovaným přístupem.

## **(Elektronický) audiodokument (EAD)**

- Dokument, v němž jsou informace podávány prostřednictvím zvukového záznamu.
- Čistě audiální dokument (bez odkazu na textovou vrstvu) se považuje za doplňkový materiál, nikoli preferovanou formu, jejímž prostřednictvím by se k osobám zrakově postiženým měla dostávat studijní literatura.
- Je-li použit, doporučený a preferovaný formát je digitální (před analogovým).
- Výsledný dokument je archivován (i katalogizován) a je dostupný online ve veřejně přístupné databázi (knihovně), přičemž je chráněn autorizovaným přístupem.

## **Hmatový dokument (HD)**

- Dokument tištěný v Braillově bodovém písmu, v nezbytných případech doprovázený hmatovou grafikou.
- Sazba dokumentu striktně respektuje národní braillskou šestibodovou normu jazyka, v němž je text napsán, včetně případných oborových specifik.
- Dokument je tištěn podle národních technických konvencí definujících velikost braillského bodu, vzdálenosti bodů uvnitř braillských znaků a mezi nimi, kvalitu a gramáž papíru apod.
- Sazba je prováděna výhradně elektronicky, výstupy jsou dostupné online ve veřejně přístupné databázi (knihovně).

## **Hmatová grafika (HG)**

- Typ informačního zdroje, který zrakově postiženému uživateli hmatu/hlasu umožní vnímat plošné objekty a vztahy, např.:
	- o planimetrická schémata včetně plánů a map,
	- o ilustrační a umělecká grafika ve formátu dvojúrovňového nebo víceúrovňového reliéfu,
	- o prostorové objekty nebo vztahy, např. stereometrická schémata včetně zobrazení reálných předmětů,
	- o umělecké plastiky, ve formátu trojrozměrném (fyzické modely, výstupy 3D tiskáren).
- Při výrobě jsou upřednostňovány technologie, které umožňují snadnou reprodukci hmatové grafiky a archivaci (a katalogizaci) datových podkladů.
- Výsledný dokument je archivován (i katalogizován) a je dostupný ve veřejně přístupné databázi (knihovně).
- Současně jsou online ve veřejně přístupné databázi dostupné datové podklady, přičemž jsou chráněny autorizovaným přístupem.

## **Needitovatelný elektronický dokument (NED)**

- Dokument, jehož textová vrstva chybí nebo není přístupná čtecím zařízením a nedá se editovat. Dokument je určen výhradně pro práci zrakem a bez čtecích zařízení.
- Předloha není při vzniku dokumentu po obsahové ani formální (formátovací) stránce nijak modifikována, mění se pouze ke změnám datového formátu dokumentu (stále v rámci obrazových formátů: PDF, JPG, BMP, GIF, PNG, TIFF, EPS apod.).
- Výsledný dokument je archivován (i katalogizován) a je dostupný online ve veřejně přístupné (knihovně), přičemž je chráněn autorizovaným přístupem.

## **Adaptace (při práci s dokumenty)**

- Standardizovaný proces, při němž se forma dokumentu (v nezbytných případech i dílčí složky jeho obsahu) přizpůsobí technickým, smyslovým a kognitivním nárokům té skupiny uživatelů, pro něž je dokument určen.
- Výsledkem je dokument, který obsahuje informaci v maximální možné míře shodnou s dokumentem výchozím, přitom však současně obsahuje standardizované prvky zajišťující přístupnost dokumentu pro tu skupinu uživatelů, jimž je dokument určen (typicky grafické prvky, navigační aparát, automatické formátování nadpisů).
- Provádí ji (v rámci servisního opatření Zpracování studijní literatury) personál proškolený v rámci kurzů akreditovaných k tomuto účelu MŠMT, v nutných případech personál, jehož způsobilost je objektivně prokazatelná předchozí praxí.
- Podmínkou pro financování nákladů spojených s adaptací je veřejná dostupnost výsledného dokumentu pro akademickou veřejnost, jež předpokládá, že adaptovaný dokument je zařazen ve fondech veřejně dostupné knihovny, elektronicky zkatalogizován tak, aby informace o něm byla dostupná prostřednictvím národní knihovní brány pro studenty se specifickými potřebami, v případě elektronických dokumentů včetně možnosti stahování zajištěné pro oprávněné uživatele. (2)

Jako zdroj literatury je mimo další uvedena také *Metodika k úpravám textů pro zrakově postižené čtenáře* (3), které se budeme věnovat v dalších kapitolách. Dalším standardem úpravy textů je *Příručka pro přepis černotisku do bodového písma* (4) autorky RNDr. Wandy Gonzúrové z centra Tereza v Praze.

## **1.4 Licence pro osoby se zdravotním postižením**

Autorsko-právní aspekt tvorby editovatelných elektronických dokumentů řeší *Zákon č. 121/2000 Sb., o právu autorském, o právech souvisejících s právem autorským a o změně některých zákonů (autorský zákon)*<sup>1</sup> ,

Oddíl 2: Volná užití a zákonné licence,

- § 37 Knihovní licence,
- § 38 Licence pro zdravotně postižené:
- (1) Do práva autorského nezasahuje ten, kdo
	- a) výhradně pro potřeby zdravotně postižených, v rozsahu odpovídajícím jejich zdravotnímu postižení a nikoliv za účelem přímého nebo nepřímého hospodářského nebo obchodního prospěchu zhotoví nebo dá zhotovit rozmnoženinu vydaného díla; takto zhotovená rozmnoženina díla jím může být také rozšiřována a sdělována, pokud se tak neděje za účelem přímého nebo nepřímého hospodářského nebo obchodního prospěchu,
	- b) výhradně pro potřeby zrakově postižených a nikoliv za účelem přímého nebo nepřímého hospodářského nebo obchodního prospěchu opatří zvukovou složku zvukově obrazového záznamu audiovizuálního díla slovním vyjádřením obrazové složky; takto doplněná zvuková složka zvukově obrazového záznamu audiovizuálního díla jím může být také rozmnožována,

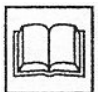

 $\overline{a}$ 

<sup>&</sup>lt;sup>1</sup> <http://business.center.cz/business/pravo/zakony/autorsky/>

rozšiřována a sdělována, neděje-li se tak za účelem přímého nebo nepřímého hospodářského nebo obchodního prospěchu.

(2) Do práva autorského nezasahuje také osoba uvedená v § 37 odst. 1, půjčuje-li originály či rozmnoženiny vydaných děl pro potřeby zdravotně postižených v souvislosti s jejich postižením.

Vytváříme-li kopii pro osoby zdravotně postižené, musíme zaručit, že se dostane pouze k těmto uživatelům. Nesmí se jednat o veřejný archiv, při přístupu do úložiště je nutné se autorizovat. Pokud chce autor zveřejnit svůj vytvořený studijní materiál, musí postupovat podle smlouvy, podle které byl studijní materiál vytvořen.

## **Kontrolní otázky a úkoly**

- Patří osoba s dioptrickými brýlemi, pomocí kterých zvládá každodenní činnosti, mezi osoby se zrakovým postižením?
- Které podkategorie jsou rozlišeny u osob se zrakovým postižením dle typologie MŠMT?
- Jaké jsou minimální kompetence uživatelů hmatu?
- Jak byste charakterizovali editovatelný elektronický dokument?
- Jak vypadá hmatový dokument?

#### **Shrnutí**

Kapitola vás seznámila s klasifikací zrakového postižení a popisem schopností a způsobilostí, které by měl mít student se zrakovým postižením. Studijní literatura pro studenty se zrakovým postižením musí být adaptována podle typu postižení a technologií, které studenti mohou při studiu využívat. Adaptace materiálů je podle autorského zákona povolena pro potřeby osob se zdravotním postižením a úkolem vyučujícího je takový materiál připravit.

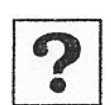

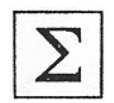

## **2 Specifika práce osob nevidomých a slabozrakých s PC**

## **Cíle kapitoly**

Dříve než budete připravovat studijní texty svého předmětu pro studenty se zrakovým postižením, měli byste znát základní specifika práce osob nevidomých a slabozrakých s počítačem. Pro speciální technologie uživatelů čtoucí zrakem a uživatelů hmatového nebo hlasového výstupu musí být připraveny studijní materiály ve formátu, které jsou tyto technologie schopny správně interpretovat.

## **Pojmy k zapamatování**

zvětšovací software, kamerová zvětšovací lupa, hlasový výstup, hmatový výstup, braillský řádek, odečítač obrazovky

### **Průvodce studiem**

Osoby nevidomé a slabozraké používají běžné počítače, vybavené tzv. asistivní technologií, která jim práci s počítačem umožňuje. V případě slabozrakých uživatelů se jedná o tzv. softwarovou lupu, což je program, který informace na obrazovce umí zvětšit a v případě hlasové podpory doplnit i čtením informací z obrazovky. Nevidomí uživatelé pak používají tzv. screenreader (odečítač/čtečku obrazovky), který v kombinaci s hlasovou syntézou umí informace z obrazovky přečíst, v případě připojení braillského řádku je pak může uživatel mít k dispozici i v Braillově slepeckém písmu. (5)

Jaká jsou specifika práce nevidomých a slabozrakých uživatelů PC?

- Nevidomý uživatel nepracuje s PC intuitivně, ale analyticky musí se naučit konkrétní postupy a řešení – zásadní rozdíl oproti práci slabozrakého uživatele či uživatele bez zrakové vady.
- Nevidomý uživatel musí mít operační systém a některé aplikace speciálně nastaveny tak, aby byly co nejlépe zpřístupněny.
- Nevidomý uživatel obsluhuje PC a veškeré programy výhradně z klávesnice pomocí klávesových povelů (zkratek).
- Nevidomý uživatel získává informace lineárně chybí mu kontext zobrazované informace.
- Nevidomému uživateli jsou pomocí screenreaderu (odečítače obrazovky), zpřístupněny pouze informace v textové podobě (není tedy schopen pracovat s obrázky, grafy, atd. – zde je potřeba použít tzv. taktilní grafiku).
- Slabozraký uživatel v důsledku použití softwarové lupy vidí v jednu chvíli pouze (malou) část obrazovky, chybí mu kontext zobrazených informací.
- Někteří slabozrací uživatelé potřebují jinak nastavené barevné schéma obrazovky, než je standardní nastavení (např. "Vysoký kontrast černá"). (5)

## **2.1 Technologie pro uživatele čtoucí zrakem**

Uživatel potřebuje běžně vybavený osobní počítač s aplikací pro modifikací obrazu. Na počítači jsou nainstalovány aplikace, které umožňují uživateli pracovat s běžnými dokumenty. Aplikace (zvětšovací software) zajistí zvětšení obrazového výstupu, vizuální zvýraznění významných prvků obrazu nebo modifikaci barevné skladby.

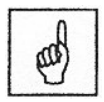

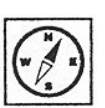

Barevná modifikace může být v inverzních barvách, např. černý text na bílém pozadí nebo žlutý text na modrém pozadí, uživatel si může zvolit speciální barevné nastavení.

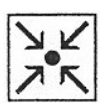

#### **Příklad**

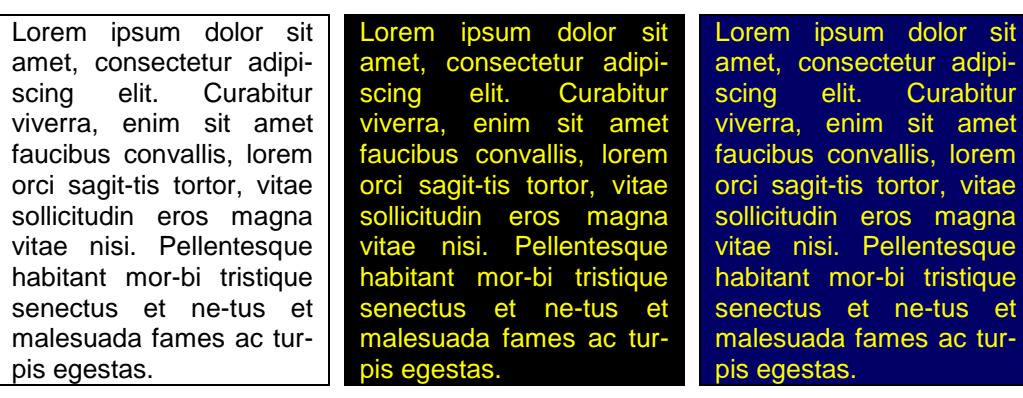

Aplikace pro zvětšení uživatelského prostředí (zvětšovací software) umožňuje zvětšení obrazu, modifikace barevné skladby, vizuální zvýraznění významných prvků obrazu, úpravu vzhledu myši a další. Například zvětšovací a odečítací program .<br>Zoom Text<sup>2</sup>, zvětšovací program MAGIc<sup>3</sup>, SuperNova, Lunar<sup>4</sup>, ZoomText<sup>5</sup>. (6)

Čtenář s běžným zrakem se při otevření neznámého dokumentu nejdříve seznámí opticky s rozvržením dokumentu, s celkovou strukturou, co tvoří hlavní část webové stránky, kde se nachází navigační menu. Globálním pohledem si vytvoří náhled a informaci o celém dokumentu nebo webové stránky, seznámí se strukturou dokumentu.

Slabozraký uživatel z dokumentu vidí pouze část (text je zvětšený), potřebuje si celý dokument nejdříve prohlédnout, aby získal celkovou globální informaci. Barevná adaptace dokumentu společně s typografií napomáhá celkové orientaci ve struktuře dokumentu.

Primární funkce zvětšovacího software je zvětšování. Další funkcí je hlasový výstup. K textu přistupuje slabozraký uživatel podobně jako nevidomý uživatel, kdy pomocí hlasového syntetizátoru si může nechat dokument přečíst. Například uživatelé využívají hlasový výstup při hledání položek souvisejících s ovládáním počítače nebo při čtení dlouhých textů, které jsou náročné na čtení, hlas pomůže seznámení s dokumentem.

Osobám slabozrakým při čtení dokumentu může pomoci také kamerová zvětšovací lupa, která snímá tištěný dokument a zobrazuje ho v upravené formě. Může být ve stolní, přenosné a kapesní variantě, např. Optelec ClearView<sup>6</sup>, Prisma<sup>7</sup>, iLook8. (6)

 2 <http://spektra.eu/cs/zrakove-vady/programy/zvetsovaci-odecitaci/zoomtext>

<sup>&</sup>lt;sup>3</sup> <http://www.galop.cz/magic>

<sup>&</sup>lt;sup>4</sup> [http://old.adaptech.cz/katalog\\_software.html](http://old.adaptech.cz/katalog_software.html)

<sup>&</sup>lt;sup>5</sup> [http://www.petit-os.cz/progr\\_nevid.php](http://www.petit-os.cz/progr_nevid.php)

<sup>&</sup>lt;sup>6</sup> [http://www.optelec.com/en\\_GB/products/desktop-video-magnifiers/clearview+-colour](http://www.optelec.com/en_GB/products/desktop-video-magnifiers/clearview+-colour)

## **Příklad**

Uživatel čtoucí zrakem (sceen user) – pracuje zrakem s běžnými formáty dokumentů, využívá zvětšený tisk.

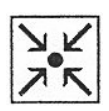

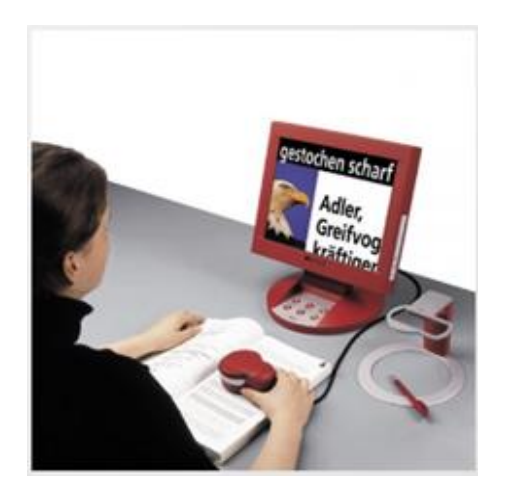

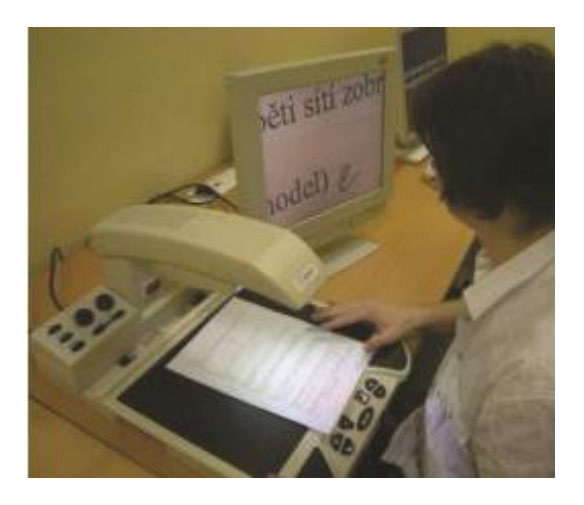

Zdroj obrázků (6)

## **2.2 Technologie pro uživatele hmatového, resp. hlasového výstupu**

Nevidomí uživatelé mají v zásadě tři možnosti, jak pracovat s počítačem:

- prostřednictvím hlasového výstupu,
- prostřednictvím hmatového výstupu (braillského zobrazovače),
- nebo použitím kombinace obou možností.

Hlasový výstup je počítačová aplikace (tzv. screenreader), která převádí informace z monitoru přes zvukovou kartu do připojených reproduktorů. Je finančně méně náročný a vhodný při čtení delších textů. Méně už se hodí pro pokročilejší práci na PC. (5)

## **Příklad**

Uživatel hmatu/hlasu (braille user) – využívá braillský řádek, odečítač obrazovky, hmatové výtisky, hmatové modely.

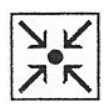

<sup>&</sup>lt;sup>7</sup> [http://www.galop.cz/katalog\\_detail.php?produkt=18](http://www.galop.cz/katalog_detail.php?produkt=18)

<sup>&</sup>lt;sup>8</sup> <http://www.spektravox.cz/cs/zrakove-vady/kamerove-lupy/kapesni/ilook>

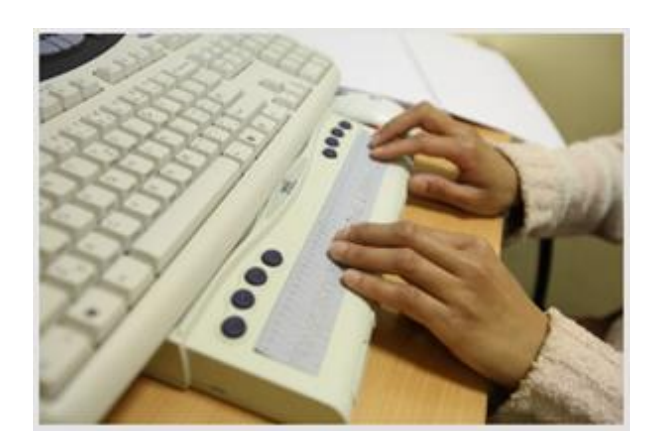

Zdroj obrázku (6)

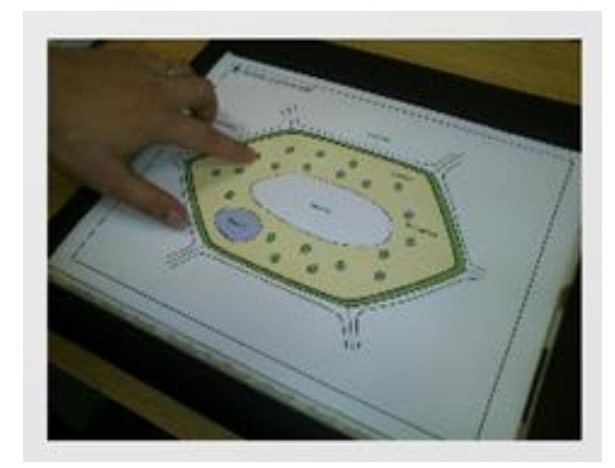

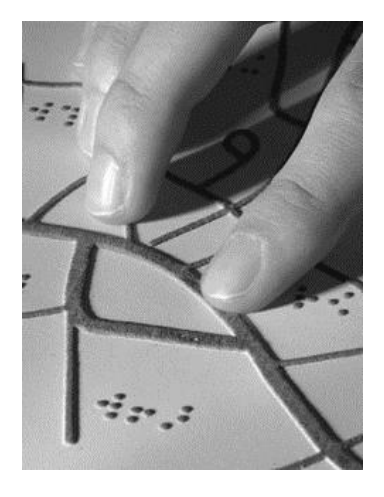

Zdroj obrázku (6)  $Zd$ roj obrázku  $9$ 

Běžně vybavený osobní počítač s nástroji pro substituci standardního obrazového výstupu poskytuje přístup pomocí hmatového displeje a/nebo hlasového syntetizátoru. Aplikace se nazývá "odečítač obrazovky".

Odečítač obrazovky (screen reader), řečový syntetizátor (hlasový výstup):

- Sleduje pozici kurzoru, sleduje povely z klávesnice, informuje pomocí hlasového výstupu nebo hmatového displeje.
- Pokud uživatel pohybuje kurzorem, odečítač oznamuje relevantní text, který se nachází na řádku nebo na pozici kurzoru, například nabídky menu, ovládání aplikace, obsah dialogových oken.
- Odečítač oznamuje další události v uživatelském rozhraní, otevření chybové zprávy, otevření hypertextového odkazu, otevření nového odkazu webové stránky (do nového okna), upozorní uživatele na činnosti, které aplikace provedla.
- Další informace jsou poskytovány na vyžádání uživatele, například informace o stavu nebo o pozici, na jaké stránce se nachází, zda text, ve kterém se nachází, je použit řez písma a další.

 $\overline{a}$ <sup>9</sup> <http://www.ikaros.cz/node/4297/>

Nevidomý uživatel musí znát dobře prostředí operačního systému, postup pro spuštění aplikace, klávesové zkratky pro ovládání obsahu dialogových oken, jejich vzhled a způsob ovládání.

### **Otázky k zamyšlení**

- Uměli byste ovládat svůj počítač jen pomocí klávesových zkratek a tlačítek standardní počítačové klávesnice?
- Navštívili jste kavárnu POTMĚ v červenci 2012 v Ostravě? Co je na této kavárně zvláštní?
- Jak se jmenuje nadační fond Českého rozhlasu pro nevidomé osoby?

## **2.2.1 Software**

## **JAWS**

Odečítací program JAWS, vyvíjený americkou firmou Freedom Scientific, představuje jeden z nejoblíbenějších a nejkomplexnějších programů pro zpřístupnění prostředí Windows nevidomým uživatelům. Jeho přednosti jsou patrné zejména při řešení složitějších úkolů (například v aplikacích sady Microsoft Office) a zvláště pak při prohlížení webových stránek v Microsoft Internet Exploreru. Kromě vestavěné řečové syntézy v mnoha jazycích podporuje JAWS rovněž širokou škálu braillských řádků.<sup>10</sup>

#### **WinMonitor**

Program WinMonitor lze popsat jako odečítač, z anglického termínu screen-reader, protože jeho základní funkcí je sledovat a číst obrazovku počítače, kde spuštěné programy zobrazují informace. Tyto informace jsou předávány uživateli pomocí hlasového výstupu nebo zobrazeny na braillském řádku.

Právě podpora braillského řádku usnadňuje nevidomým uživatelům práci s počítačem. Informace na obrazovce počítače jsou převedeny do textu zobrazeného Braillovým písmem na připojeném řádku. Jakmile je WinMonitor spuštěn, začne automaticky ohlašovat významné změny na obrazovce. Základní informací je ohlášení titulu okna, které se stane aktivním. Následně je také důležité vědět, zda je v aktivním okně zvýrazněn nějaký prvek, jako například tlačítko, seznam nebo text. Je-li zvýraznění (fokus) například na seznamu, je zajištěno ohlášení vybrané položky. Je-li zvýrazněn text, pak je možné pomocí kurzorových šipek tento text číst a upravovat. Pokud automaticky podávané informace nedostačují, je k dispozici celá řada doplňujících funkcí, jako například ohlášení pozice v textu. Tyto funkce jsou umístěny v nabídce WinMonitoru a ty z nich, které jsou často používané, mohou být spuštěny přímo stiskem některé klávesové kombinace. Převodem informací zobrazených na displeji do zvukových hlášení je počítač a jeho programové vybavení přístupný i bez využití zraku. $11$ 

#### **SuperNova**

SuperNova je odečítač společnosti Dolphin, díky němuž může na počítači pracovat každý bez ohledu na zrakové postižení. Nejdůležitější odečítací funkce SuperNova prostřednictvím hlasu a hmatu zpřístupňuje zrakově postiženým uživatelům počítačů vše, co se na obrazovce děje.

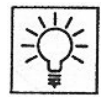

 $\overline{a}$ <sup>10</sup> [http://www.galop.cz/katalog\\_detail.php?produkt=25](http://www.galop.cz/katalog_detail.php?produkt=25)

<sup>11</sup> <http://www.acedesign.cz/?q=produkty/oko-winmonitor/winmonitor>

Některé vlastnosti odečítače:

- Čte text v dokumentu, možnost nastavení čtení interpunkce, velkých písmen a formátování textu, plynulé čtení celého dokumentu.
- Pomocí schémat výřečnosti lze nastavit, kolik informací o dění na obrazovce bude odečítač poskytovat.
- Přehledné seznamy prvků aktuálního dokumentu nejen na webových stránkách, ale i ve Wordu, Excelu a dalších aplikacích.
- Konfigurovatelné ovládací klávesy a tlačítka braillského zobrazovače.
- Je možné zvýraznit ukazatel myši, textový kurzor, aktuální dialogový prvek.<sup>12</sup>

## **VoiceOver**

Mac OS byl prvním operačním systémem, který v sobě měl vestavěnu technologii pro odečítání obrazovky. Systém k tomu využívá odečítač jménem VoiceOver. Program nahlas popisuje pracovní plochu, text v dokumentech, systémové nabídky a dialogy. Hlas, jímž VoiceOver disponuje, se jmenuje Alex a používá pokročilé technologie k přirozené intonaci v anglickém jazyce. Systém analyzuje a následně syntetizuje text a v dalším kroku přesně dešifruje kontext. Kromě toho Alex mnohem přesněji odpovídá odlišnostem lidské mluvy. Proto je pro uživatele příjemnější na poslech například při čtení delších pasáží textu. Zajímavostí také je, že není nutné při práci přepínat čtecí a formulářový režim.<sup>13</sup>

## **NVDA**

Non Visual Desktop Access (NVDA) je otevřený odečítač obrazovky pro operační systém Windows, umožňující zrakově postiženým uživatelům pracovat s osobním počítačem bez nutnosti vynaložit větší náklady než je cena počítače a operačního systému. Pomocí řečové odezvy umožňuje NVDA uživateli přistupovat a manipulovat se všemi částmi operačního systému Windows, jako například prohlížení internetu, číst a psát dokumenty s programy jako WordPad nebo Microsoft Word, posílat a přijímat e-maily programem Outlook Express, používat programy pro příkazový řádek v okně DOSu, vytvářet jednoduché tabulky v programu Microsoft Excel a další.<sup>14</sup>

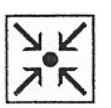

## **Příklad**

Aret – Automatické čtení učebních textů pro zrakově postižené studenty <http://ucebnice.zcu.cz/>

## **2.2.2 Hardware**

## **Braillský řádek**

Braillský zobrazovač je speciální hardwarové zařízení (tzv. braillský řádek nebo hmatový displej), na kterém jsou informace převedené zvláštními ovladači z monitoru počítače zobrazovány v Braillově bodovém písmu. Braillský zobrazovač poskytuje nevidomému uživateli lepší přehled o rozložení

informací, které vidící člověk obyčejně sleduje na monitoru počítače. Pomocí braillského zobrazovače je možné precizně editovat texty bez zrakové kontroly.

 $\overline{a}$ 

<sup>&</sup>lt;sup>12</sup> <http://www.spektravox.cz/zrakove-vady/programy/zvetsovaci-odecitaci/supernova>

<sup>13</sup> <http://www.zcu.cz/handicap/Pomucky/os.html>

<sup>14</sup> <http://nvda.venik.org/o-programu-nvda/>

Kombinace braillského zobrazovače s hlasovým výstupem značně zvyšuje rychlost a přesnost, s jakou je schopen nevidomý uživatel pracovat na PC.

Braillský řádek je neocenitelným pomocníkem při aktivní práci s textem a v podstatě jedinou možností pro práci s textem cizojazyčným či smíšeným. Kde nestačí slovní popis ani zápis v bodovém písmu, může pomoci tyflografika, vytvořená například za pomoci dodávaného fuseru.<sup>15</sup>

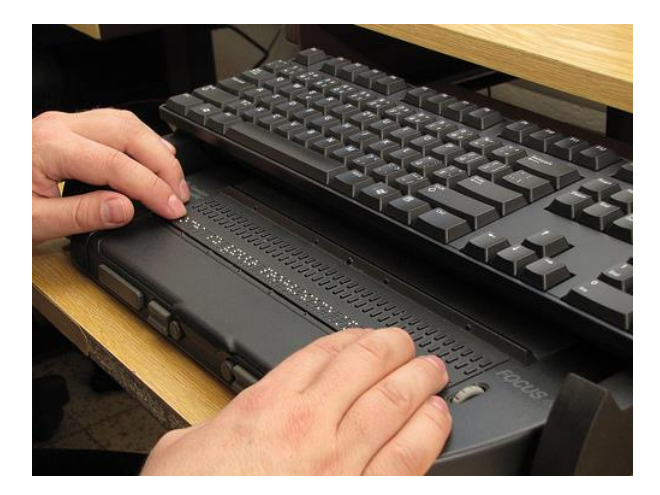

Zdroj obrázku<sup>16</sup>

Pomocí braillského hmatového displeje lze získat výstup libovolného elektronického dokumentu, ale pouze lineárně. Tlačítka na přední části mohou nahradit nejčastěji používaná tlačítka klávesnice (Esc, Shift, tabelátor, Alt, Enter, kurzorový kříž), flexibilně zobrazuje znaky Braillova písma (18–80 segmentů). Pozice kurzoru v textu je vyznačena "blikajícími" výstupy, kurzor je možno posouvat v textu pomocí kurzorových kláves po písmenech nebo po slovech. Braillský řádek je kratší, než délka řádku na monitoru, hlasový výstup čte celý řádek nebo změnu od poslední pozice kurzoru.

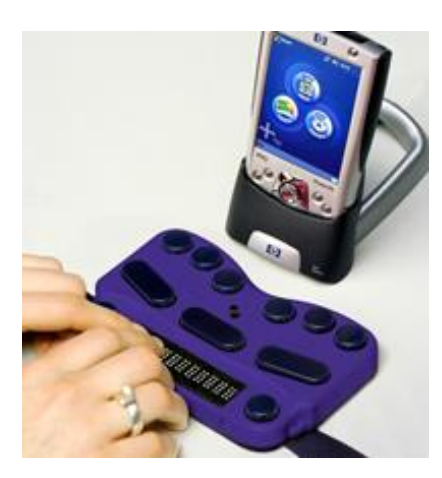

Zdroj obrázku<sup>17</sup>

 $\overline{a}$ 

<sup>&</sup>lt;sup>15</sup> <http://www.galop.cz/katalog.php?sk=18&filtr=3>

<sup>16</sup> <http://www.zdrojak.cz/clanky/wcag-2-0-vnimatelnost-a-textove-alternativy/>

<sup>&</sup>lt;sup>17</sup> [http://www.optelec.com/en\\_GB/products/braille-computer-access](http://www.optelec.com/en_GB/products/braille-computer-access)

Hmatový a hlasový výstup lze kombinovat. Hmatový výstup umožňuje přesnější interpretaci původního textu. Hlasový výstup pomáhá rychlé orientaci při rutinních úkonech. Hlasový výstup ale deformuje matematické vztahy, diakritiku nebo symboly. Studenti, kteří při svém studiu používají jen hlasový výstup, mohou mít problémy s tvorbou svého vlastního textu, s diakritikou, pravopisem, zpracováním textu a následnou kontrolou.

## **Klávesnice**

Pro vstupní komunikaci s počítačem používá nevidomý uživatel zcela běžnou klávesnici. Zrakovou kontrolu nahrazuje nevidomému uživateli hlasová odezva, která vyslovuje znaky souběžně s tím, jak je dotyčný píše, navíc odezva indikuje stavy některých kláves (Num Lock, Caps Lock, Scroll Lock, stisk funkčních a kurzorových kláves). Obdobně při psaní textu hlasový výstup nevidomému uživateli vyslovuje napsané znaky, slova, řádky, typy použitého písma, velikost písma, zda je text zarovnaný vlevo, na střed, vpravo a případně další potřebné údaje, jako například pozici kurzoru, která oznamuje na kolikátém znaku zleva, na kolikátém řádku shora a i na kolikáté straně se kurzor právě nachází. Rychlost psaní vidícího a nevidícího profesionála je plně srovnatelná (ani vidící profesionál se na klávesnici nedívá, protože má polohy kláves perfektně zafixované), zpětná kontrola textu je už jenom záležitostí cviku. Vlastní ovládání aplikací probíhá

**Fuser** zpracovává speciální fólie s jednostranným mikrokapslovým povlakem na nízký jednoúrovňový reliéf. Na citlivou vrstvu fólie se nanáší grafika buď ruční kresbou (během výuky) nebo jako laserový výstup grafické počítačové aplikace (Corel Draw apod.). Výhodou této technologie je její operativnost (při relativně vysokých provozních nákladech na materiál), nevýhodou je nevýraznost a malá trvanlivost reliéfní kresby.

povely z klávesnice, použití myši připadá v úvahu pouze u osob se zbytky zraku.<sup>18</sup>

**Termoform** upravuje speciální plastové fólie na víceúrovňový střední a vysoký reliéf metodou tváření zatepla ve vakuu. Výhodou této technologie je výraznost, názornost a trvanlivost reliéfu, nízké výrobní náklady na jednu kopii, běžně se tato grafika užívá ve školních učebnicích. Nevýhodou je zdlouhavá příprava podkladů (ruční zpracování matrice, podle níž se plastové fólie tvarují). (3)

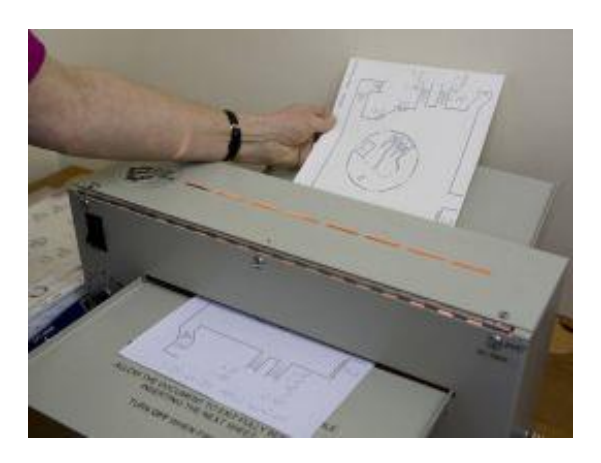

 $\overline{a}$ <sup>18</sup> <http://www.brno.braillnet.cz/manus/klub.htm>

Zdroj obrázku<sup>19</sup>

## **2.2.3 Omezení při využití technologií**

- Technologie umožňují všeobecné využití počítače, ale technické postupy uživatelů mohou být odlišné, nelze pracovat s jakoukoli aplikací a provádět libovolné úkony.
- Některé operace nelze provést výhradně klávesnicí.
- Technická struktura aplikace může být nestandardní.
- Příliš komplexní struktura informací, příliš vizuální.
- Nealfanumerický text, grafická složka.

### **Příklad**

V dolní části okna je složitá struktura sloupců a záložek, pro nevidomého uživatele zcela nepřístupná.

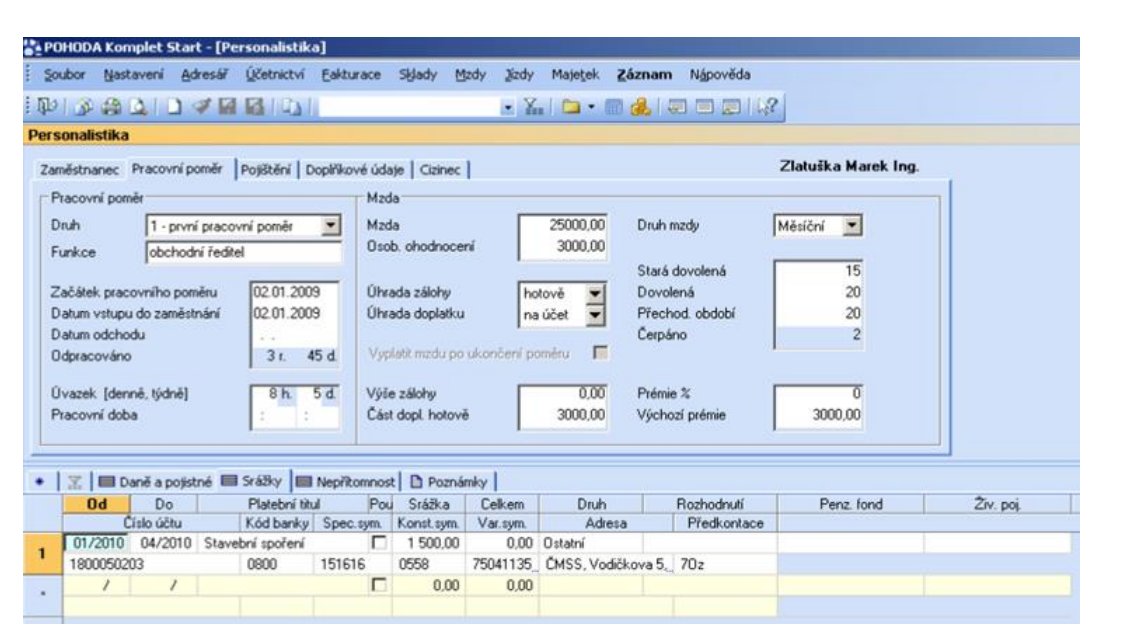

V aplikaci je současně zobrazeno více oken, text v oknech nemusí být vždy přístupný. Ztrácí se informace o logickém propojení jednotlivých oken.

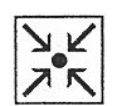

 $\overline{a}$ <sup>19</sup> [http://m.rozhlas.cz/leonardo/technologie/\\_zprava/511791](http://m.rozhlas.cz/leonardo/technologie/_zprava/511791)

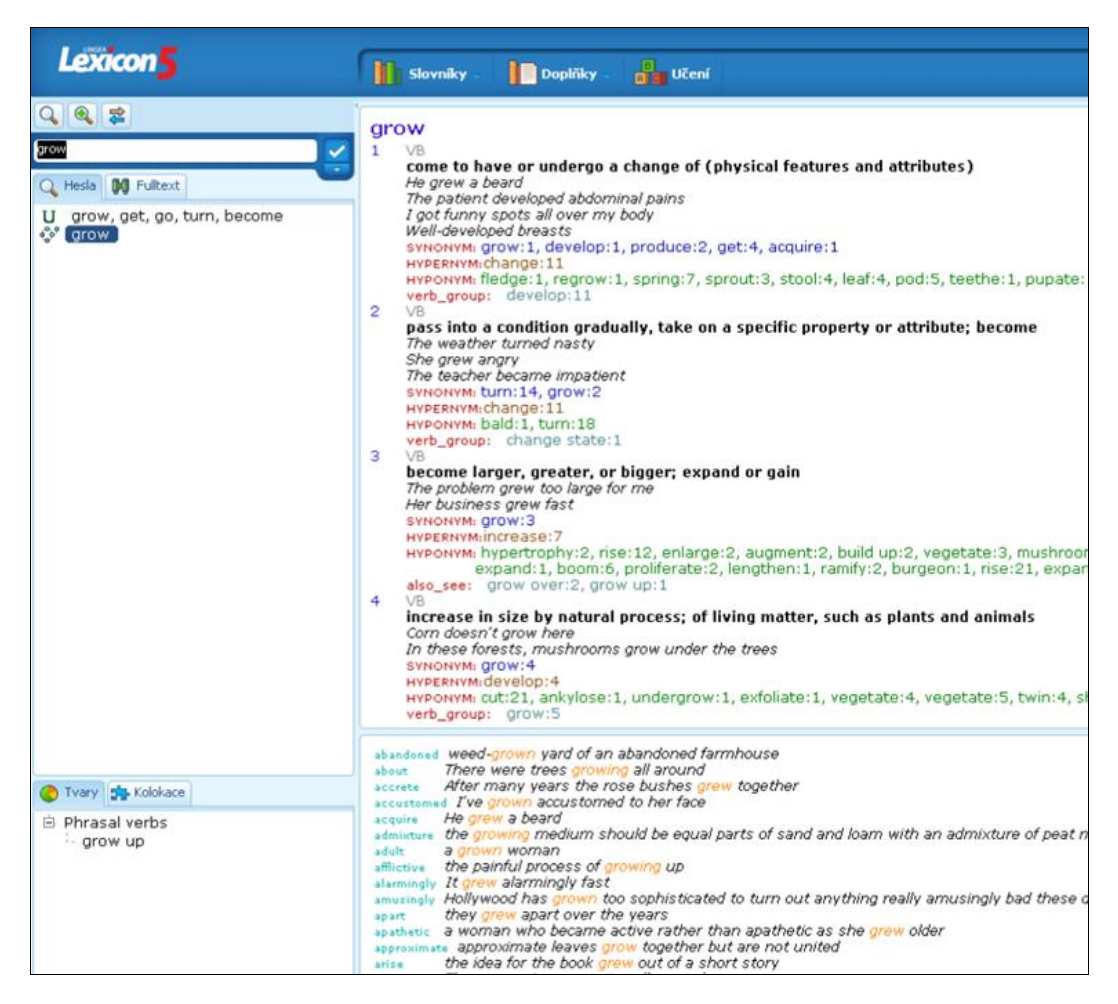

Zdroj obrázků (6)

## **2.2.4 Omezení v rovině psychologicko-percepční**

Hlasový i hmatový výstup jsou lineární – není možné simultánně sledovat více informačních kanálů, rozložení informací v ploše.

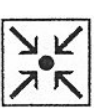

#### **Příklad**

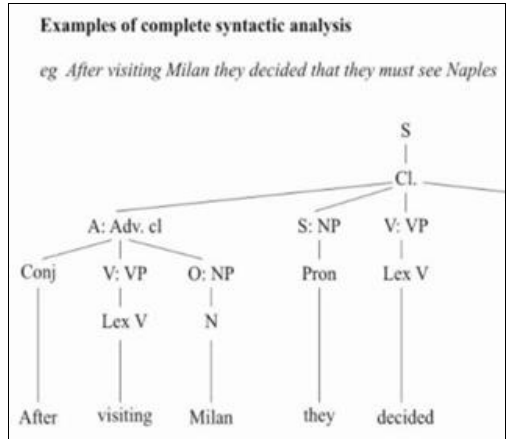

 $S = Cl$ - Cl = A: Adv. cl + S: NP1 + V: VP1 + O: that-cl -- A: Adv. cl =  $Conj1 + V$ : VP2 + O: NP2  $-S: NP1 = Pron1...$ 

Není možné současné sledování dvou částí textu, například úkol "Srovnejte..., doplňte z jiného textu..."

Informace vyplývající z pouhé blízkosti objektů.

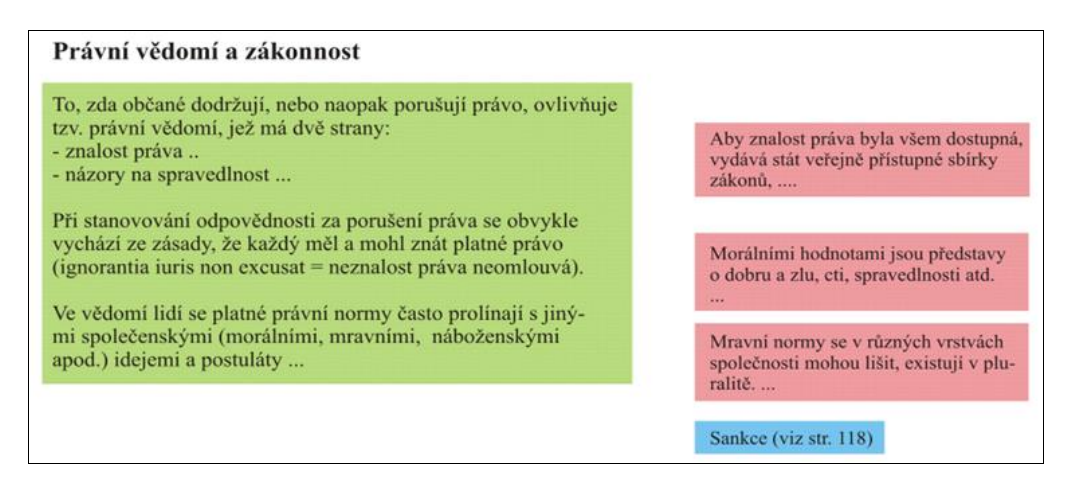

Logická návaznost, hierarchie naznačena jen graficky. Informace o struktuře nebo vazbách mezi zobrazenými prvky pouze na základě formátování.

ARISTOTELÉS tento problém popisuje takto: Všichni lidé touží po blahu....Veškerá činnost je snaha o blaho.

Ale v tom, co je podstatou blaženosti, se názory různí a odpověď obyčejných lidí zní jinak než odpověď moudrých mužů. ... (Etika Nikomachova I, 2, 1095a)

Otázka po hodnotě, která dává činnosti smysl, tedy závisí na člověku....

Rozsáhlá tabulková data (zvláště nesymetricky uložená). Problémem jsou sloučené buňky, sloučené řádky, struktura tabulky je nepřehledná.

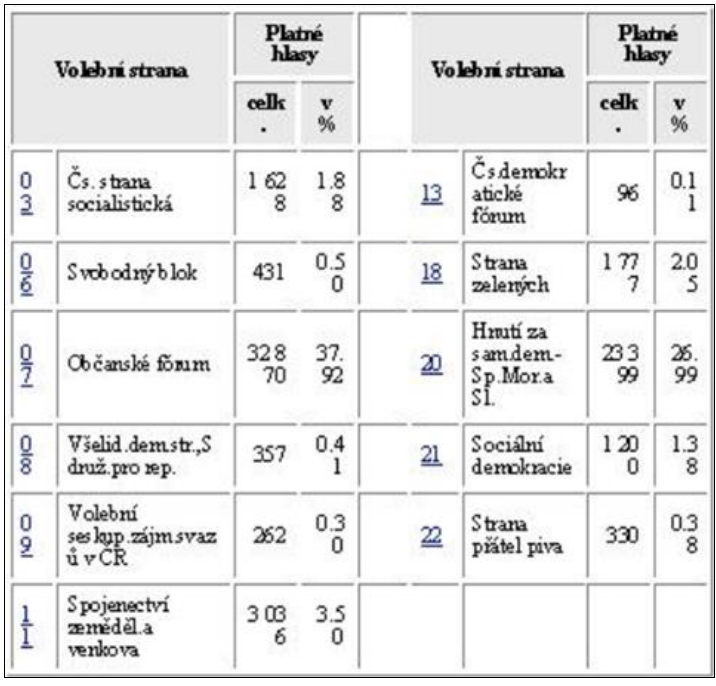

Hlasovým ani hmatovým výstupem nelze zpřístupnit grafické objekty (vč. objektů předpokládajících prostorovou představivost).

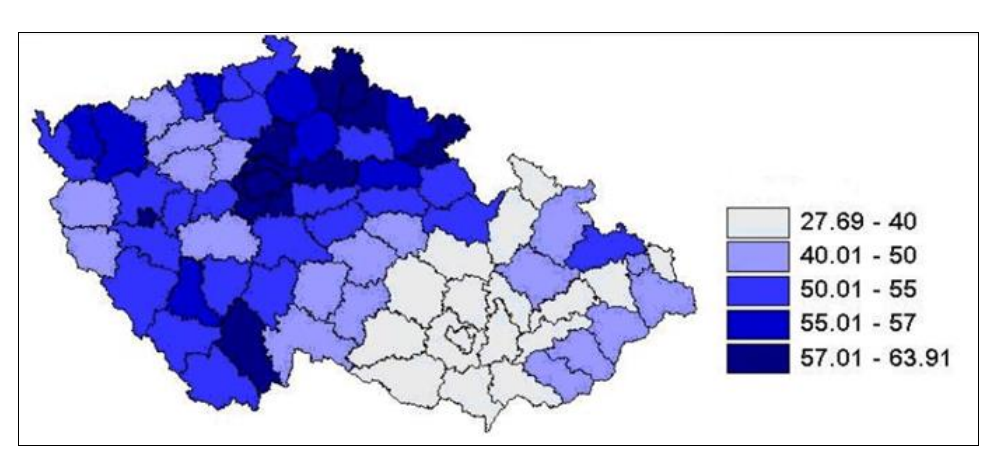

Adaptace grafických objektů:

- popis, komentář, konverze na tabulková data,
- dvojrozměrný/trojrozměrný hmatový model.

#### Zdroj (6)

## **Kontrolní otázky a úkoly**

- Jaké metody práce využívá při práci s počítačem osoba lehce zrakově postižená – uživatel zraku.
- Jaké metody práce využívá při práci s počítačem osoba těžce zrakově postižená – uživatel hmatu/hlasu.
- K čemu slouží braillský hmatový displej?
- Jakým způsobem lze grafické objekty zpřístupnit zrakově postiženým studentům?

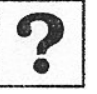

## **Shrnutí**

Kapitola vás seznámila s technologiemi, které pomáhají zrakově postiženým uživatelům při práci s počítačem. Pro slabozraké uživatele je většina digitálních materiálů přístupná pomocí zvětšovacích systémů s možností barevné modifikace. Pro nevidomé uživatele musí být ale informace speciálně upraveny do lineární textové podoby pro možnost čtení s využitím braillského řádku nebo odečítače obrazovky. Další pomůckou jsou materiály vytištěné Braillovým písmem nebo grafické objekty vytvořené pomoci speciálních zařízení.

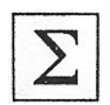

## **3 Metodika úpravy elektronických textů**

## **Cíle kapitoly**

Příprava elektronického textu pro zrakově postižené studenty předpokládá znalost metodiky adaptace zdrojového textu. V kapitole jsou popsány zásady úpravy elektronického textu, které vychází z *Metodiky k úpravám elektronických textů pro zrakově postižené uživatele* (3) střediska Teiresiás v Brně. Některé příklady z metodiky jsou doplněny o poznatky z *Kurzu digitalizace* (6) a příklady, které byly vytvořeny v rámci tohoto kurzu.

## **Pojmy k zapamatování**

elektronický dokument, adaptovaný text, formátování dokumentu, prvky grafické povahy, skenování, digitální obrazový zdroj, hybridní kniha, knihovní brána pro osoby zrakově postižené

### **Průvodce studiem**

*Metodika k úpravám elektronických textů pro zrakově postižené čtenáře* shrnuje principy, které dodržují při zpracování elektronických textů pracovníci střediska Teiresiás. Vychází ze zkušeností, které pracovníci získali v této oblasti za několik posledních let a jsou opřeny o zpětnou vazbu samotných čtenářů. Doporučené metody a postupy nejsou všeobecně platné, jsou využívány zejména při zpracování odborných textů univerzity. V roce 2010 byla vydána již 7. verze tohoto dokumentu.

Elektronický dokument (ED) obecně je autonomní zdroj informací, který má se svou černotiskovou předlohou společnou pouze informaci, nikoli formu. Forma je podřízena formátu – nerespektuje formát předlohy (stránkové a řádkové zlomy, rozložení na stránce, použité formátování, použitá grafika).

Všechny úpravy tištěné verze dokumentu se snaží zachovat přednostně informace. Vizuální podoba vychází z možnosti používané počítačové aplikace, nemá smysl formální stránku přizpůsobovat papírové předloze. Zachování původní struktury původního dokumentu by mohlo být matoucí a mohlo by způsobit jeho nepřístupnost a nepoužitelnost.

Podle citační politiky uživatel zásadně cituje pouze takový text, s nímž skutečně pracoval. V případě nevidomého studenta tedy pouze dokument elektronický, nikoli papírovou předlohu. Je možné dohledat informace přesně v té formě a rozsahu, které měl k dispozici. Pokud by se nevidomý student odkazoval na dokument, který nikdy neměl v ruce, mohl by se dopustit i nepřesností, například u grafických údajů.

## **3.1 Podoba elektronického dokumentu**

Hlavní důraz elektronického dokumentu (ED) se klade na uživatelskou vstřícnost ve vztahu k cílově skupině čtenářů. Estetická stránka není zcela opomíjena, ale nesmí převládat nad technickou čitelností textu.

Důležitým požadavkem je jednotné provedení stejných typů úprav v různých dokumentech. Snaha je vytvářet standardní unifikovaná řešení pro jeden typ opakujícího se jevu, aby se čtenář s každým novým dokumentem nemusel učit nové způsoby úprav, ale mohl se plně soustředit pouze na obsah dokumentu.

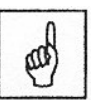

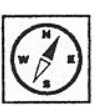

Na začátku dokumentu je tzv. průvodka dokumentem, která obsahuje popis všech typů úprav, které v dokumentu byly provedeny a jsou z hlediska práce se souborem důležité. (3)

Co je to přístupný elektronický dokument?

- Technicky: informace je dostupná pro široké spektrum uživatelů zohledňuje nároky majority na běžné programové a jiné vybavení (software, korektní zdrojový kód apod.), přístupný pro kohokoli, takže kdokoli ho může otevřít a pracovat s ním.
- Smyslově: informace je dostupná pro široké spektrum uživatelů v předvídatelné míře zohledňuje i nárok minority (smyslově, příp. kognitivně postižené minority).

Smyslová přístupnost pro osoby zrakově postižené – typy dokumentů

- Tisky tzv. zvětšené tisky, hmatové dokumenty textové, hmatové dokumenty grafické.
- Elektronické dokumenty autonomní e-dokumenty různých formátů, hybridní knihy, webové/e-learningové prostředí.

(6)

## **Dokumenty určené k převodu do elektronické podoby**

U textu je potřeba rozhodnout, zda se bude digitalizovat celý v původním rozsahu. Důležité je, pro jaký typ výstupu bude adaptovaný text využit. Možné je čtení pomocí hlasové syntézy a čtení pomocí braillského displeje (braillského řádku). I když čtení braillským řádkem může být pro nevidomého studenta pomalejší, jeho výhodou je při správné úpravě dosáhnout přesnosti podobné braillským tiskům, včetně složité symboliky nebo cizí znakové sady. Hlasová syntéza je nepoužitelná například u notového záznamu, textů obsahující nelatinkové znaky, symbolické znaky pro zápis matematických, fyzikálních a chemických text a další.

## **Cílová skupina uživatelů**

Protože se elektronické dokumenty připravují pro zcela nevidomé uživatele a také pro čtenáře slabozraké, případně se zbytky zraku, je potřeba přizpůsobit výslednou podobu dokumentu té skupině, pro kterou bude primárně určen. Stejný dokument pak může být upraven v několika variantách s přihlédnutím k různým potřebám čtenáře. Je zbytečné, aby dokument pro nevidomého čtenáře byl vybaven obrázky, případně jinou grafikou a dalšími vizuálními prvky (typ, velikost, řez písma). Naopak pro čtenáře používajícího zvětšovací techniku grafické prvky v dokumentu zůstanou zachovány. Kompromisem je, ponechat v dokumentu grafické prvky, které nevidomého uživatele neruší (například fonty) a ostatní grafické přílohy interpretovat sice textově, ale navíc dokument provázat s obrazovým doprovodem pomocí hypertextových odkazů. (6)

**Adaptovaný text** vytvářený pomocí textového editoru Word je souvislý text bez pevných zalomení stránky nebo řádků, kromě ukončení odstavce. Rozdělení textu na stránky se nezachovává a neuvádí se většinou původní čísla stran. Při citaci elektronických dokumentů není povinným prvkem číslo stránky. V původním textu se může vyskytovat odkázání na konkrétní číslo stránky.

V textu jsou použity automatické formátovací prvky: automatický obsah, nadpisy označené pomocí stylů, poznámky pod čarou, případně hypertextové odkazy na další informační zdroje. Původní text je formálně i obsahově upraven především u grafických prvků (tabulky, obrázky, schémata) a znaků, se kterými čtecí zařízení běžně nepracují (znaky matematické, chemické, noty a další). (3) Při adaptaci se vytváří elektronická kopie dokumentu.

O koncovém typu formátu dokumentu rozhoduje několik okolností, především:

- Povaha zdrojového dokumentu ne všechny typy textů jsou pro potřeby osob zrakově postižených adaptovatelné do elektronické podoby bez významné ztráty informace; texty obsahující speciální symboliku (např. přírodovědnou, kombinace více znakových sad apod.), příp. data ryze grafické povahy (např. grafy) jsou většinou připravovány do podoby fyzického hmatového dokumentu.
- Pracovní metody čtenářů jelikož každý typ, resp. míra postižení, nese s sebou mírně odlišný způsob kompenzace a s tím spojené pracovní metody, nelze nabízet jeden typ/formát dokumentu jako přístupný pro všechny zrakově postižené uživatele – zatímco čtenář se zbytky zraku je schopen pohodlně pracovat s obrazovým formátem PDF, pro čtenáře přijímajícího informace prostřednictvím odečítače obrazovky je takový formát zcela nepřístupný. Pro nevidomého uživatele je většinou zcela přirozené vnímání hmatové předlohy, zatímco pro slabozrakého uživatele představuje Brailleovo písmo a hmatová grafika nepřekonatelnou překážku. Je tedy žádoucí vytvářet do značné míry univerzální formát, z něhož se budou moci žádoucí deriváty generovat (nejlépe automatizovanými mechanismy).<sup>20</sup>

## **3.2 Základní typy úprav**

Některé typy nastavení nejsou pro dokument důležité, ale pomáhají sjednotit vzhled všech dokumentů, s nimiž nevidomý uživatel pracuje.

## **3.2.1 Formát dokumentu a stránky**

Pokud neexistují jiné závažné důvody, dodržuje se standardní nastavení pro všechny dokumenty. Protože se pro adaptaci textu využívá textový editor MS Word, nový dokument založený na šabloně "normal.dot" má nastavenu velikost papíru A4 na výšku, všechny okraje 2,5 cm.

V adaptovaném textu se nepoužívá záhlaví a zápatí stránek a stránkové zlomy při přechodu na novou stránku. Čísla stránek se v adaptovaném dokumentu také nepoužívají, pro nevidomého uživatele nemají žádný význam. Pokud se autor v textu odkazuje na určité číslo stránky, lze toto číslo stránky do dokumentu vložit (do složených závorek), ale na začátek příslušné strany, aby si uživatel mohl požadovanou informaci dohledat. Vhodnější je odkazovat se na číslo kapitoly, číslo lekce nebo číslo cvičení.

Konce řádků se využívají jen pro ukončení odstavce, v textu se nesmí vyskytovat vícenásobné mezery, vícenásobné tabelátory nebo více prázdných řádků.

Adaptovaný text je lineární text, ve kterém se nesmí vyskytovat texty s automatickým formátováním, například číslovaný seznam nebo seznam s odrážkami. Tyto styly mají význam při grafické úpravě textu, ale pro nevidomého uživatele ztrácí takto upravený text logickou strukturu.

 $\overline{a}$ <sup>20</sup> <http://www.cvtisr.sk/itlib/itlib103/hanouskova.htm>

### **Používání stylů**

Formátování nadpisů nemá za úkol jen vizuální odlišení textu (pro studenty slabozraké), ale umožňuje automatické zpracování v případě generování obsahu. Obsah na začátku dokumentu slouží jako základní informace o obsahu dokumentu, ale také jako rozcestník, ze kterého je možné se pomocí hypertextových odkazů rychle přesunout do příslušné kapitoly. Nevidomý uživatel využívá automatický obsah k rychlému přemisťování po jednotlivých nadpisech a pro přechod na další kapitoly. Pokud obsah není vygenerován, je možno s využitím odečítače a dodatečné funkce nabídnout názvy kapitol, které jsou dohledány pomocí stylu odstavce.

Formálně se používá pro každou úroveň jiný styl, ale není tak výrazný jako v papírové podobě – barva textu, proložení znaků, odsazení od levého okraje stránky, mezery před a za odstavcem atd. U nadpisů je možno využít víceúrovňové číslování, doporučuje se dodržovat stejný formát číslování, jako je v originálním dokumentu. Pokud se například vyučující při přednášce odkazuje na kapitolu III., student ji musí v elektronickém textu dohledat.

Poznámky k textu se formátují jako poznámky pod čarou. Mohou být standardně umístěny jako hypertextové odkazy na konci "stránky" (textu příslušné stránky) nebo na konci dokumentu. Při přechodu na text poznámky pod čarou se využije příslušný hypertextový odkaz, uživatel se může rozhodnout, zda si chce poznámku přečíst hned nebo později.

#### **Shrnutí**

Základní formát dokumentu a stránky:

- dokument editoru MS Word (verze 7.0 a vyšší), kódování Unicode ISO 10646,
- jednotné nastavení stránky pro všechny dokumenty: A4 na výšku, stejné okraje 2,5 cm (pokud tomu nic nebrání), stejný typ, velikost písma, není-li pro uživatele nutné použít jiné (zvětšený tisk, bezpatkové písmo, atd.),
- bez záhlaví a zápatí,
- bez pevných stránkových zlomů,
- $\bullet$  bez čísel stran; je-li nutné zachovat, pak vložit do složených závorek  $\{\}$  na začátek strany, k níž patří (na konec věty),
- bez pevných zalámání řádků, koncem odstavce značit skutečně až samotný konec odstavce, nikoli řádků,
- bez zbytečných mezer, volných řádků a vícenásobných tabulátorů (vše max. jednou), nezachovávat za každou cenu původní rozložení na stránce,
- nepoužívat žádné automatické formátování s výjimkou nadpisů, automatického obsahu a poznámek pod čarou, především nahrazovat automatické výčty (číslované, odrážky).

Nadpisy:

- formátování pomocí stylů (Nadpis  $1, \ldots$ ),
- dodržovat strukturování podle předlohy (pro jednu úroveň nadpisů používat jeden styl).
- automatický formát přiřazovat nadpisům podle rozsahu textu a jednotlivých kapitol do třetí, maximálně čtvrté úrovně,

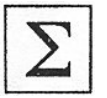

• před každý nadpis kapitoly vkládat navigační znak # (podle rozsahu publikace do třetí, max. čtvrté úrovně).

(3, 6)

#### **Příklad**

Původní vzhled dokumentu s formátováním.

### Volební geografie v České republice - Komunistická strana Čech a Moravy v parlamentních volbách 1990 - 2006

#### Martin Kabát, Michal Pink<sup>1</sup>

Abstract: Gography of election in the Czech Republic - Communist Party of Bohemia and Moravia in parliamentary election in 1990 - 2006

#### Abstract:

The purpose of the presented text is to find the answer to the question where Communist Party of Bohemia and Moravia finds the highest support within the Czech Republic and whether this support has or has not been stable for the last sixteen years. The basic data file is made of election results since 1990 aggregated to district. To the stated distribution of electoral support will be assigned selected socioeconomic factors, rate of unemployment, suicides, divorces, average wages and number of worshippers in society. On this basis the presented text will try to reveal interdependence of electoral behaviour.

#### Key words: elections, electoral geography, Communist party of Bohemia and Moravia, the **Czech Republic**

#### 1. Úvod

Komunistická strana Čech a Moravy je univerzálním dědicem Komunistické strany Československa, hlavní představitelky nedemokratického režimu z let 1948 – 1989. I když je od roku 1989 trvale stranou opoziční, neustále nachází své příznivce a v porovnání se svými sesterskými formacemi v okolních zemích je možné současnou KSČM považovat za relativně úspěšnou politickou stranu.

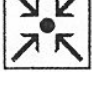

#### Adaptovaný text

## Volební geografie v České republice - Komunistická strana Čech a Moravy v parlamentních volbách 1990-2006

Martin Kabát, Michal Pink<sup>1</sup>

#Obsah

#Volební geografie v České republice - Komunistická strana Čech a Moravy v parlamentních volbách 1990 - 2006

#Abstract: Gography of election in the Czech Republic - Communist Party of Bohemia and Moravia in parliamentary election in 1990 - 2006

#Key words:

 $#1.$  Uvod

#2. Metodologické zázemí

#3. Komunistická strana a její pozice ve stranickém systémuČR

#4. Podpora v letech 1990 - 2006

#5. Volební mapy v širších souvislostech

#6. Závěrem

#Seznam literatury a zdrojů:

#### #Abstract: Gography of election in the Czech Republic - Communist Party of Bohemia and Moravia in parliamentary election in 1990-2006 #Abstract:

The purpose of the presented text is to find the answer to the question where Communist Party of Bohemia and Moravia finds the highest support within the Czech Republic and whether this support has or has not been stable for the last sixteen years. The basic data file is made of election results since 1990 aggregated to district. To the stated distribution of electoral support will be assigned selected socioeconomic factors, rate of unemployment, suicides, divorces, average wages and number of worshippers in society. On this basis the presented text will try to reveal interdependence of electoral behaviour.

#### #Key words:

elections, electoral geography, Communist party of Bohemia and Moravia, the Czech Republic

#1. Úvod

Komunistická strana Čech a Moravy je univerzálním dědicem Komunistické strany Československa, hlavní představitelky nedemokratického režimu z let 1948 - 1989. I když je od roku 1989 trvale stranou opoziční, neustále nachází své příznivce a v porovnání se svými sesterskými formacemi v okolních zemích je možné současnou KSČM považovat za relativně úspěšnou politickou stranu.

Zdroi: Teiresiás, Brno

#### Typ, velikost a řez písma

Protože většina adaptovaných dokumentů může sloužit i slabozrakým uživatelům, zachováváme prvky, které nevidomým uživatelům nepřekážejí, a slabozraký uživatel je ocení. Volba velikosti a typu písma je individuální a uživatel si je může jednoduše přizpůsobit. Například typ písma (patkové, bezpatkové), velikost písma, řez (tučné, netučné). řádkování atd.

Pokud má řez písma jinou funkci, než estetickou nebo navigační, jeho výskyt je vázán na pochopení textu nebo práce s ním, je potřeba na tuto skutečnost upozornit v průvodce dokumentu a v textu tento řez označit dohodnutou symbolikou.
**Příklad** patkové písmo, Times New Roman, velikost 12 bodů

Lorem ipsum dolor sit amet, consectetur adipiscing elit. Curabitur viverra, enim sit amet faucibus convallis, lorem orci sagittis tortor, vitae sollicitudin eros magna vitae nisi. Pellentesque habitant morbi tristique senectus et netus et malesuada fames ac turpis egestas. Nunc in libero ullamcorper lectus sollicitudin imperdiet eu id turpis.

patkové písmo, Courier New, velikost 12 bodů

Lorem ipsum dolor sit amet, consectetur adipiscing elit. Curabitur viverra, enim sit amet faucibus convallis, lorem orci sagittis tortor, vitae sollicitudin eros magna vitae nisi. Pellentesque habitant morbi tristique senectus et netus et malesuada fames ac turpis egestas. Nunc in libero ullamcorper lectus sollicitudin imperdiet eu id turpis.

bezpatkové písmo, Arial, velikost 12 bodů

Lorem ipsum dolor sit amet, consectetur adipiscing elit. Curabitur viverra, enim sit amet faucibus convallis, lorem orci sagittis tortor, vitae sollicitudin eros magna vitae nisi. Pellentesque habitant morbi tristique senectus et netus et malesuada fames ac turpis egestas. Nunc in libero ullamcorper lectus sollicitudin imperdiet eu id turpis.

bezpatkové písmo, Verdana, velikost 12 bodů

Lorem ipsum dolor sit amet, consectetur adipiscing elit. Curabitur viverra, enim sit amet faucibus convallis, lorem orci sagittis tortor, vitae sollicitudin eros magna vitae nisi. Pellentesque habitant morbi tristique senectus et netus et malesuada fames ac turpis egestas. Nunc in libero ullamcorper lectus sollicitudin imperdiet eu id turpis.

### Doporučení

Pokud je to vhodné pro všechny studenty, řezy písma ponechat stejné, jako jsou v originálním dokumentu. U jazykové výuky se může autor v textu na různé řezy písma odkazovat, např. "přečtěte si text vyznačený kurzivou". V adaptovaném textu je možné řešit tyto vlastnosti jiným způsobem, například přidat popisky nebo vysvětlení využití řezů pro různé účely na začátku dokumentu v průvodce.

#### **Kódování a znakové sady**

V případě, že předloha obsahuje více znakových sad je potřeba provést další úpravy. Při ojedinělém výskytu další znakové sady se může provést transkripce do první znakové sady (například transkripce písmen řecké abecedy pomocí latinky). Problém může nastat při přepisu matematických nebo logických symbolů. Pak je nutné vytvořit vlastní transkripční pravidla nebo připravit text pouze pro čtení hmatové. U dvojjazyčných textů je adaptace ještě náročnější. (3)

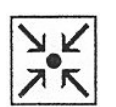

Dokumenty obsahující více znakových sad (3)

Latinkové texty jsou převedeny na azbukové tak, aby byl v ruském prostředí (odečítač, příp. ruský systém) výsledek korektně čitelný na braillském displeji. Tedy ruština bude na displeji zobrazena podle ruské normy, čeština podle české. Tento způsob úprav ovšem vylučuje jednak práci s hlasovým výstupem, jednak vizuální kontrolu nad dokumentem.

Кроме согласованных форм, которые у данного типа сказуемого представляют собой абсолютное большинство, изредка встречается и несогласованное простое глагольное сказуемое.

Оно выражается:

аа) формами императива, обозначающими:

- неожиданное действие, внезапно совершившееся в прошлом: Он и вскочи (Najednou vyskočil);

Отец и узнай об этом (Otec se o tom náhle dozvěděl);

Отец-то мой ему и полюбись: что прикажешь делать? (Můj táta se mu zkrátka zalíbil...).

- действие условное: Предупреди мы его, ничего бы не случилось. (Kdybychom ho byli upozornili dříve, nic by se nestalo);

(M. Kubík et al. Русский синтаксис в сопоставлении с чешским. SPN, 1982)

# **Řezy písma – shrnutí**

- Řezy písma ponechávat tak jako v původním textu a bez jakýchkoliv komentářů, mají-li pouze funkci vizuálně odlišovací,
- v případě, že je na takto formátovaný úsek odkázáno v textu (př. "Nahraďte slova psaná kurzívou za..."), použít zvláštní znaky před a za formátovaným slovem a uvést tuto skutečnost přímo v textu, tedy "Nahraďte slova psaná kurzívou (\$...\$) za...".
- totéž platí o dalších řezech a typech (tučnost, přeškrtnuté písmo, podtržené písmo),
- je-li v jedné větě více takto označených slov je praktické používat jiný znak začáteční a jiný koncový, tedy př. \$...&.
- (3)

# **3.2.2 Navigace**

Pro lepší orientaci v textu se používá při adaptaci systém navigačních značek a dalších prostředků, které umožňují nevidomému čtenáři možnost rychle najít ve volně plynoucím textu pevný záchytný bod. Těmi jsou nadpisy kapitol, případně začátky jiných celků, například sekce nebo cvičení.

# **Nadpisy, cvičení**

Pro označení nadpisu se používá znak # vložený bezprostředně před příslušný nadpis. Jeho úkolem je pouze zvýraznit text. V jazykových učebnicích se označují jednotlivá cvičení pomocí \*, aby mohl student co nejpřesněji dohledat požadované cvičení a odlišit ho od ostatních číslovaných položek (očíslované věty).

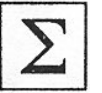

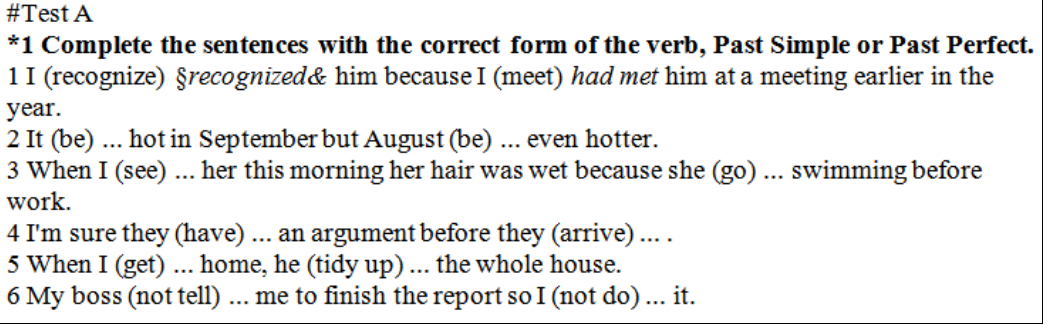

# **Označení adaptovaných pasáží**

Další úlohou navigačních značek je odlišit od původního textu pasáže dodatečně vložené při adaptaci. Každý zásah do původní předlohy by měl být v dokumentu odlišitelný od vlastního textu. Nevidomý čtenář by měl mít možnost jednoznačně určit, co jsou poznámky a komentáře autorovy a co poznámky technického redaktora. Mělo by být naprosto zřejmé, které pasáže byly upravovány a jakým způsobem. Současně by mělo být jasné, které pasáže byly vynechány úplně, například obrázky.

# **Navigační značky**

Pro adaptaci se ustálilo používání těchto znaků: #,  $(a, \&, \$\$ ,  $\%$ , Další znaky se používají při výskytu dalších jevů, nebo pokud se uvedené znaky často vyskytují ve vlastním textu dokumentu a jejich interpretace by tak mohla být nejednoznačná.

# **Navigace – shrnutí**

- Znak # bezprostředně před každý nadpis (podle rozsahu textu do 3. až 4. úrovně),
- znak \* bezprostředně před číslo cvičení v jazykových učebnicích,
- znaky  $\omega$ ... & pro značení tabulek, obrázků a schémat,
- znaky \$...\$, příp. \$...& pro značení formátovaného textu (tučnost, kurzíva, podtržení, přeškrtnutí) – původní formát samozřejmě zůstává,
- znaky §...& pro značení dodatečně vložených editorových komentářů,
- tři tečky ... pro značení vynechaného místa určeného k doplnění.
- (3)

# **3.2.3 Prvky grafické povahy – tabulky, schémata, obrázky**

Adaptace grafické složky je závislá na povaze předlohy a povaze výstupu (pro nevidomého studenta, pro slabozrakého studenta). Úlohou technického redaktora je schopnost představit si daný prvek v jiné podobě než čistě grafické, interpretovat odborné texty a umět zachovat z grafiky nosnou informaci. Nejde o popis, co je vlevo, co vpravo, ale jaké existují mezi jednotlivými prvky vazby vlastností. Adaptací grafiky není mechanický popis, ale její interpretace.

Po stránce obsahové lze rozlišit:

- grafiku doprovodnou (estetickou), jejíž informační hodnota je prakticky nulová, není nezbytná pro pochopení textu,
- grafiku, která pouze vizualizuje informace, na jejichž podání bez ztrát postačuje i prostá forma textová, např. přesné grafy, některé typy tabulek, jednoduchá schémata,

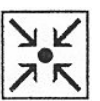

 grafiku, v níž je grafická složka sama nositelem informace a jejíž převedení do podoby čistě textové přináší větší nebo menší informační ztráty; je potřeba zvážit, zda může být původní řešení nahrazeno jiným (podrobný popis, hmatové provedení).

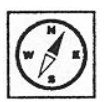

#### **Průvodce studiem**

Před adaptací je nutné se předem rozhodnout, v jakém formátu se bude studijní materiál připravovat. Pokud obsahuje prostorové informace (vzorce), příliš mnoho informací nebo kombinace několika znakových sad, uvážit, zda jsou vhodné pro studenty se zrakovým postižením. Je potřeba rozhodnout, které informace lze popsat slovně, které bude nutné převést do jiného výstupu (hmatové obrázky) nebo které lze vypustit.

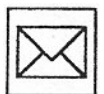

#### **Korespondenční úkol 1**

Máte za úkol připravit studijní materiály pro výuku svého předmětu adaptované pro nevidomé studenty. Vzhledem k doporučením předchozího odstavce promyslete a odpovězte na otázky:

- V jakém formátu budete studijní materiál připravovat?
- Obsahuje studijní materiál pouze text nebo také obsahuje prvky grafické povahy?
- Obsahuje studijní materiál kombinaci několika znakových sad, například symboly, další jazyky nebo vzorce?
- Je studijní materiál v grafické podobně nebo s využitím více znakových sad nutný pro adaptaci pro nevidomé studenty?
- Které grafické informace lze ve studijním materiálu popsat slovně?
- Které grafické informace lze ze studijního materiálu vypustit?
- Které grafické informace bude nutné převést do jiného výstupu, např. hmatové obrázky?

Do dokumentu Wordu vložte zkratku svého předmětu, název, a odpovědi na zadané otázky.

#### **Tabulky**

Tabulková data mohou být uspořádána v pravidelné mřížce o stejném počtu řádků a sloupců, ve které je vyplněna každá buňka. Taková tabulka je symetrická a může zůstat v této podobě i v adaptovaném dokumentu. Pomocí navigačních značek se pouze označí začátek a konec tabulky.

Odečítač symetrickou tabulku správně interpretuje, v tabulce je možno se pohybovat po řádcích a sloupcích, je přečtena hodnota v buňce a následně číslo řádku a číslo sloupce. Zapnutím dodatečné volby odečítače je možné s obsahem buňky nechat přečíst také název záhlaví i sloupce.

Tabulka nesymetrická neobsahuje data ve všech buňkách, může mít sloučené některé řádky nebo sloupce. Pokud je to možné, je potřeba při adaptaci převést tabulku na symetrickou. Pokud to možné není, je potřeba převést tabulku na lineární text. (6)

#### **Příklad** Tabulková data

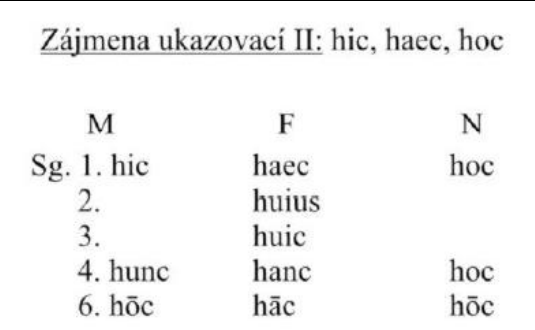

Převod na tabulku symetrickou

Původně "neúplná" tabulka, u nichž autoři spoléhali na vizuální efekt jakožto dostatečný impuls pro doplnění příslušných prázdných míst, je třeba jednoznačně doplnit, neboť stejného efektu jinak docílit při práci se čtecími zařízeními nelze. Preferovanou variantou – namísto přepisu do prostého textu – je ponechat data v tabulce, jen doplnit prázdná místa a Sg. vynést do hlavičky tabulky.

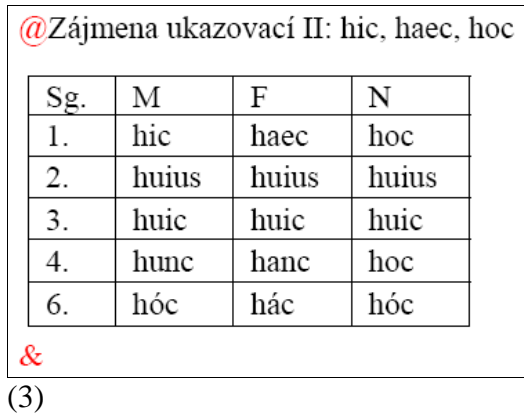

# **Příklad**

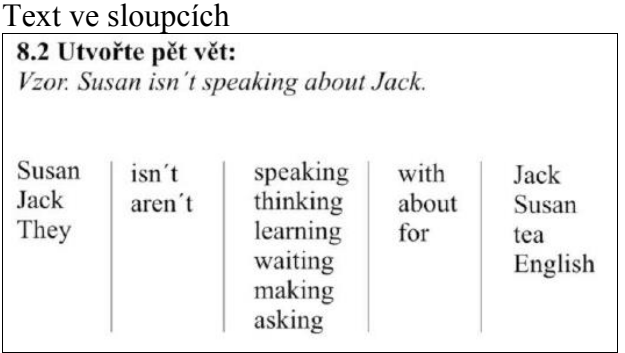

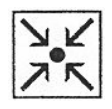

Převod na lineární text

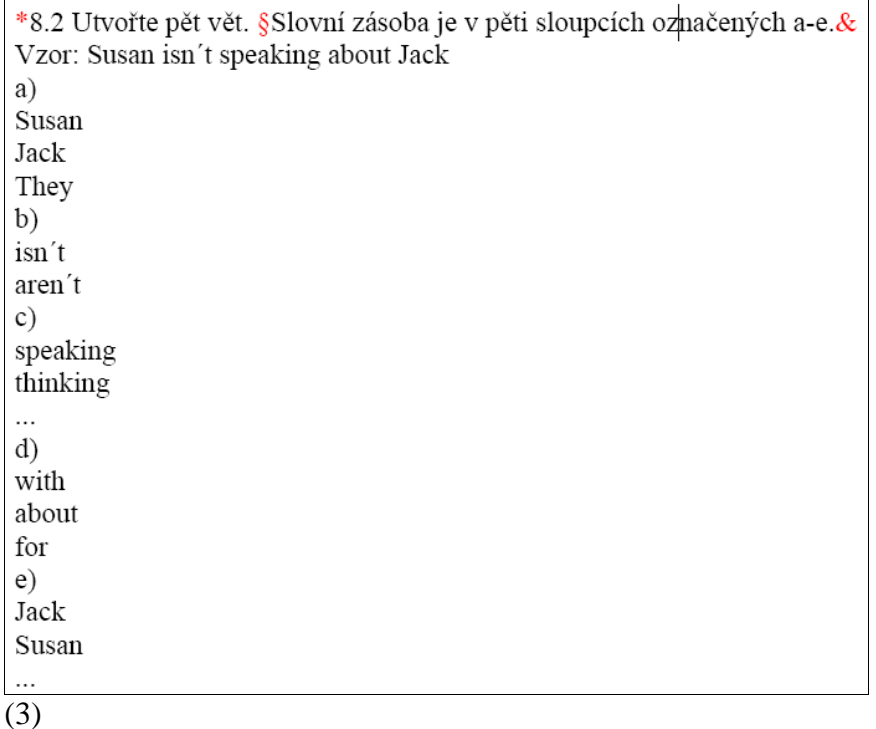

Pro nevidomého studenta je velmi složité s takovými tabulkami pracovat, musí si pamatovat celou řadu informací.

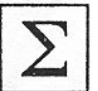

### **Tabulky – shrnutí**

Symetrická, příp. nesymetrická tabulková data:

- nerušit tabulkový mód, pouze příp. tabulku zpřehlednit (jednotný typ rámování atd.),
- doplnit chybějící položky u nesymetrických tabulek, příp. vynést původní obecnou informaci platnou pro celou tabulku do popisku nebo tabulku rozdělit na menší autonomní celky,
- text tabulky i s případnou popiskou pak vkládat mezi znaky, jimiž se jednoznačně oddělí od okolního textu (@...&).

Netabulková data původně řešená jako tabulky:

- rušit tabulkový mód, nahrazovat jej prostým textem,
- tabulky pak logicky rozepisovat,
- používat jednoznačné dělící znaky pro jednotlivé položky/sloupce (středníky),
- používat jednoznačné dělící znaky pro konce řádku (tečka),
- k tabulce připsat jednoduchou a stručnou průvodku (př. tabulka o čtyřech sloupcích a pěti řádcích, sloupce odděleny středníky, řádky tečkami); pokud je úprava tabulek všude jednotná, není nezbytné průvodku dodávat, ale vložit tento komentář přímo do průvodky dokumentu,
- text tabulky i s případným popisem pak vkládat mezi znaky, jimiž se jednoznačně oddělí od okolního textu (@...&).

# **Obrázky, schémata a grafy – shrnutí**

Obrázky:

- adaptovat pouze ty obrázky, které mají v textu jinou funkci než čistě ilustrativní (a dekorativní),
- adaptace spočívá buď ve stručném a jasném popisu nebo úpravě do hmatové podoby (dvoj-, trojrozměrná grafika),
- původní popisek obrázku spolu s případným slovním popisem editora vložit opět mezi znaky @...&,
- ponechávat v textu i původní popisek obrázku, který byl z elektronické verze vypuštěn, př. @Obrázek 2. Fyzikální mapa světa&,
- ostatní obrázky (ilustrace, dekorace) vynechávat bez náhrady a bez popisku,
- u textů určených i pro slabozraké studenty možnost vložit původní obrázky do samostatných souborů a navázat je hypertextovými odkazy na původní text.

Schémata a grafy:

- jednoduchá schémata rozepsat jako obrázky (interpretovat vztahy a funkce schematického znázorňování, nikoli mechanicky popisovat rozložení na stránce – vlevo, vpravo, nahoře, dole..., příp. grafické provedení – šipka vede doprava... ),
- grafy s přesně vynesenými hodnotami rozepsat jako tabulky,
- složitější schémata vynechávat (ponechat jen původní popisek),
- u nepřesných grafů jen popsat tendenci průběhu funkce,
- původní popisek spolu se slovním popisem editora opět vložit mezi znaky @...&.

(3)

### **Pro zájemce**

Najděte na internetu tabulková data a proveďte adpataci do dokumentu Wordu. Rozhodněte, zda je možné vytvořit při adaptaci tabulku symetrickou nebo je nutné ji nahradit prostým lineárním textem s interpretací.

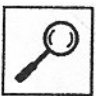

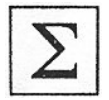

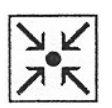

Adaptace grafu s tabulkou – součástí odborného textu jsou číselné údaje vyjádřené tabulkou a grafem.

#### Obrázek 1

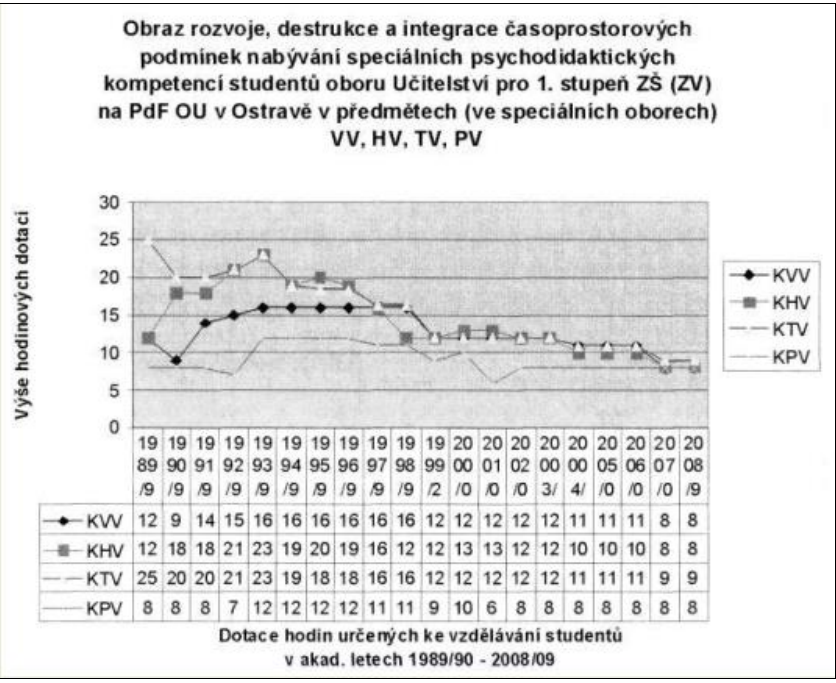

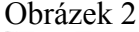

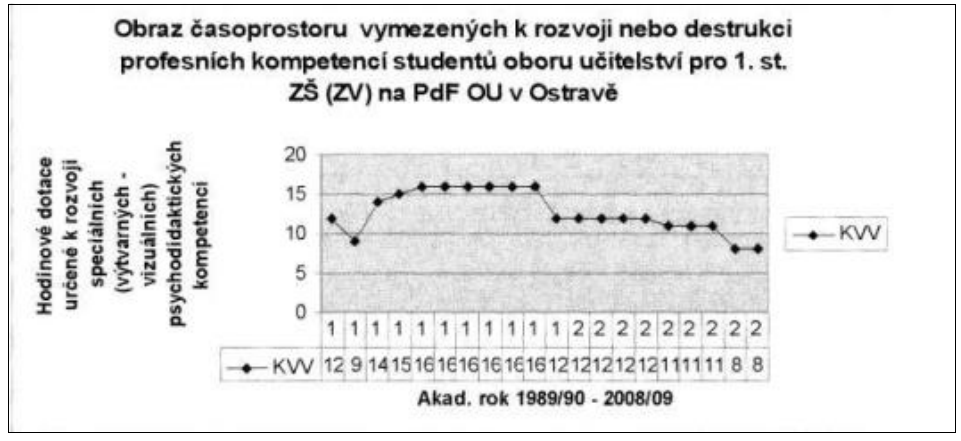

Část adaptovaného textu

# **Tabulka č. 1**

Obraz rozvoje, destrukce a integrace časoprostorových podmínek nabývání speciálních psychodidaktických kompetencí studentů oboru Učitelství pro 1. stupeň ZŠ (ZV) na PdF OU v Ostravě v předmětech (ve speciálních oborech) VV, HV, TV, PV

# **Legenda:**

PdF OU v Ostravě – Pedagogická fakulta Ostravské univerzity v Ostravě

VV – výtvarná výchova

HV – hudební výchova

TV – tělesná výchova

PV – pracovní činnosti a technická výchova

@Tabulka č. 1 Dotace hodin určených ke vzdělávání studentů v akad. letech 1989/90 - 2008/09

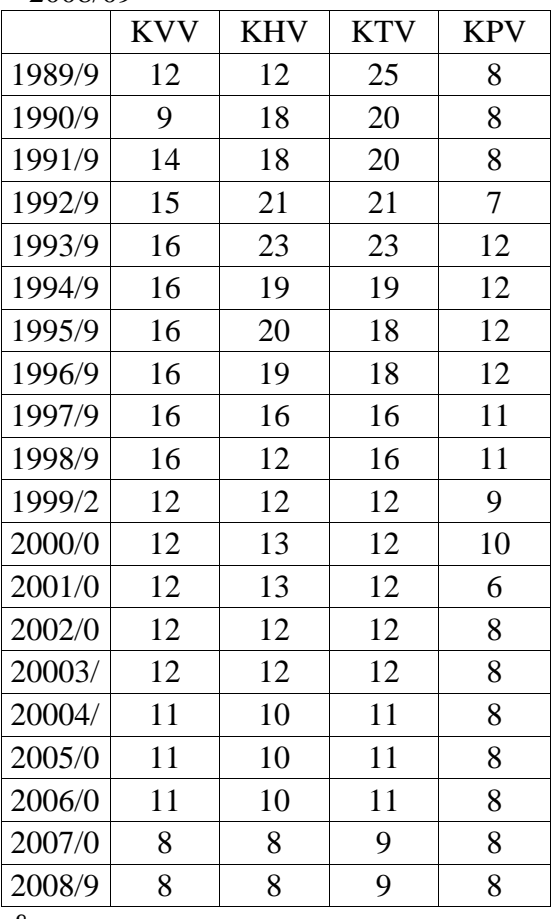

### &

**Interpretace:** Vizuální zobrazení poklesu, respektive zhroucení institucionálních podmínek pro výtvarné, hudební, tělovýchovné, technické a pracovní vzdělávání budoucích učitelů dětí mladšího školního věku je v obraze evidentní. Průniků, spojitých uzlů, součinů či umocněných kompetencí ve vnitřních sítích studentů zákonitě a značně ubylo. "Chrám vědění" sbližující a sjednocující dle symbolických interpretací lidskou pospolitost se ve svém sloupoví evidentně hroutí. "Hory poznání" poklesly do nížin vnitřních krajin studujících. Široké přívaly vod "pramenů poznání" vysychají. "Studny a studnice vědění" poutníkům žízeň uhasí jen z poloviny dřívějších možností. Vizuální zobrazení údajů tabulky č. 1

### **Tabulka č. 2**

Hodnoty časoprostoru určeného k rozvoji speciálních psychodidaktických kompetencí studentů oboru Učitelství pro 1. stupeň ZŠ (ZV) v povinném společném základu prezenčního studia na PdF OU v Ostravě v letech 1989/9 až 2008/09 v předmětu Výtvarná výchova jako součásti vzdělávací oblasti Umění a kultura **Legenda:** Tabulka č. 2 demonstruje hodnoty součtů rámcových hodinových dotací určených k výtvarnému vzdělávání studentů ve čtyřletých a pětiletých studijních programech (uskutečňovaných od roku 2007/2008); v závorce jsou uváděny hodnoty součtů rámcových hodinových dotací násobených třinácti vyučovacími týdny v semestru určenému ke vzdělávání studentů čtyřletých a pětiletých studijních programů ve výtvarné výchově.

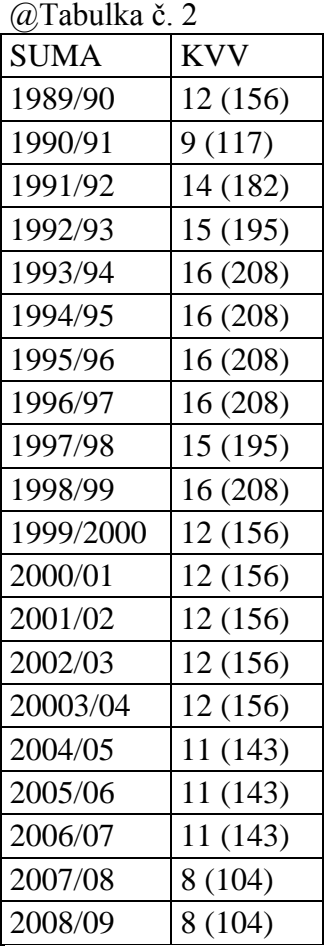

#### &

Interpretace: "Skaliska poznání" postupně pozbyla svoji mohutnost. "Ztráta naděje" na objevy "kamene mudrců" bude začas definitivní. Vizuální zobrazení číselných údajů tabulky č. 2

Poznámka: Modré podtržené texty jsou v adaptovaném textu hypertextové odkazy, které vedou na externí uložené obrázky pro možnost zobrazení slabozrakými studenty.

Zdroj: materiály Teiresiás.

Adaptaci provedla: RNDr. Hana Sochorová, Ph.D.

# **Příklad**

Dokumenty vhodné pro hmatové zpracování, resp. nezbytně hmatové:

Obsahující speciální symboliku, případně nelineárně uspořádaný text (chemické vzorce).

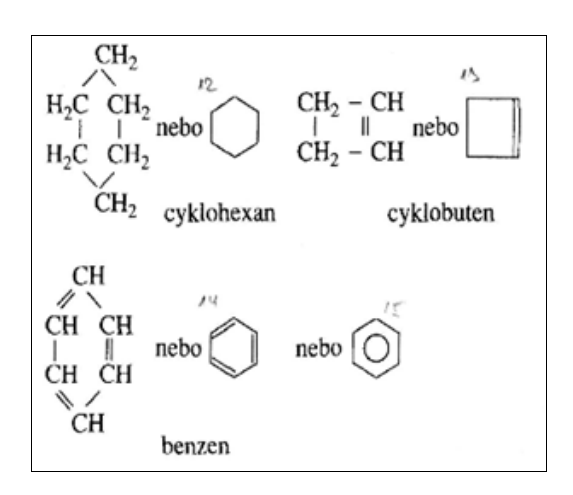

Kombinující více různých znakových sad.

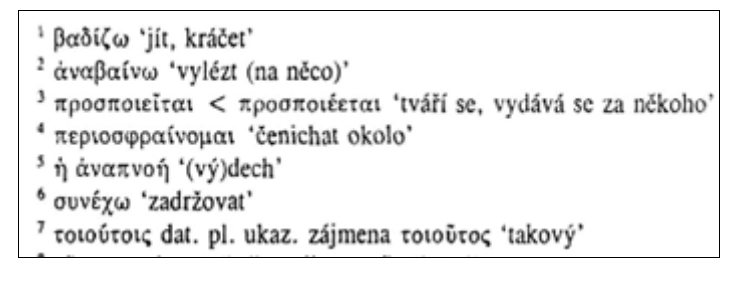

Obsahující grafiku (dvou- nebo trojrozměrnou).

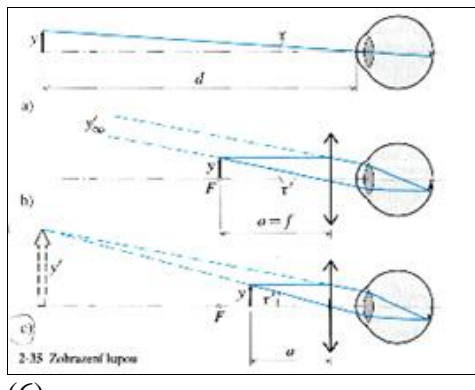

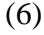

# **3.2.4 Ostatní typy úprav**

Další typy úprav se liší podle typu předlohy a možností čtecích zařízení. V textu se může objevit **specifické formátování**, které má nejen funkci estetickou, ale člení text podle jeho závažnosti, případně funkce. Dodržet původní formát nebývá možné ani účelné, ale jeho úplné zrušení by mohlo mít za následek ztrátu kontinuity textu nebo smyslu. Například se jedná o vložené doprovodné texty, citáty, podrobnější

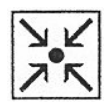

komentáře, marginální poznámky a další. **Speciální znaky**, odborná symbolika a další znaky, které jsou při použití běžných čteček v českém prostředí problematické.

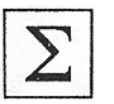

# **Ostatní úpravy – shrnutí**

- Místo na doplnění (př. v jazykových učebnicích) označovat třemi tečkami ... jako třemi znaky, nikoli jednoznakovým znakem výpustky.
- Speciální znaky, jejichž interpretace čtecími zařízeními může být sporná (nebo žádná) nahrazovat jednoznačnými kombinacemi více "čitelných" znaků; jedná se především o symboly používané pro grafický zápis přírodních věd, symboly cizích abeced nezahrnutých do středoevropské sady.
- Veškeré komentáře, které editor do textu vloží a které nejsou součástí už značených pasáží (popisek u obrázku atd.), vkládat mezi zvláštní znaky (§...&), aby byly odlišeny od původního textu; ekvivalentem může být slovní uvození: "Poznámka k úpravě:...".
- Poznámky vkládat jako poznámky pod čarou.
- U jazykových učebnic:
	- o každá lekce v samostatném souboru (všechny s jednotnou úpravou),
	- o značit čísla cvičení \*, př. \*1.,
	- o jednotlivé věty ve cvičeních psát pod sebe, nikoli za sebe do odstavce,
	- o na začátek každého dílčího souboru: (zkrácený) název publikace, číslo lekce a pod ně automatický obsah lekce.

(3)

# **Navigační značky – shrnutí**

- & obecně vždy ukončení prvku
- § poznámka editora
- \$ uvádí řez písma
- # začátek cvičení
- \* číslo cvičení

# **3.2.5 Konečná formální podoba dokumentu**

Následují položky v pořadí, v jakém se v souboru vyskytují. (3)

*Průvodka dokumentem* – na samý začátek každé samostatné elektronické publikace vložit komentáře k úpravám, které byly s dokumentem provedeny:

- počet úrovní nadpisů (název stylů),
- navigace, obsah.
- způsob úpravy tabulek, vyskytují-li se,
- způsob adaptace obrázků, vyskytují-li se,
- další provedené úpravy (spec. znaky a symboly, poznámky pod čarou...),
- v případě publikací rozdělených do více souborů je průvodka v samostatném souboru.

Každý adaptovaný dokument obsahuje průvodku, pokud je postup při adaptaci jednotný, zjednodušuje uživateli orientaci a může rychleji přeskočit úvodní řádky.

Průvodka dokumentem Literatura pro 4. ročník SŠ:

- nadpisy tří úrovní (pomocí stylů Nadpis 1-3), před nimi znak #
- na začátku dokumentu automatický obsah (#Obsah)
- obrázky vynechány, zůstávají pouze původní popisky vložené mezi znaky @...& - vynechány komiksy
- text, který měl funkci stručných doplňků základního textu, vložen mezi znaky \$...&
- text, který "bulvárním" způsobem referoval o jisté historické skutečnosti a
- představoval další zvláštní typ doplňku základního textu, vložen mezi znaky |\$...&

- odkazy na zvukové stopy na CD značeny \*Zvukové stopy na CD:...&

Zdroj: Materiály Teiresiás

### *Základní bibliografické údaje*

- tučně jméno autora, název knihy, původní místo vydání, původní vydavatel a rok vydání, ISBN,
- kompletní tiráž je možné umístit buď tradičně na konec dokumentu nebo za obsah.

V katalogu pak bude uvedeno i místo, vydavatel a rok vydání/úpravy elektronické verze.

#### **Příklad**

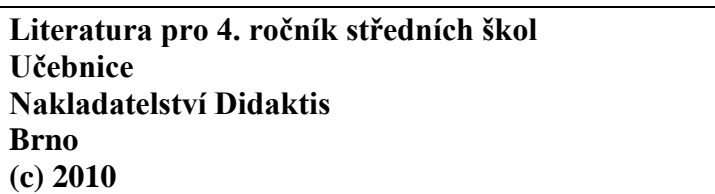

#### *Obsah*

- na začátek dokumentu vložit automatický obsah, generuje se právě za pomocí automatických stylů nadpisů: Vložit – Rejstřík a seznamy – Obsah,
- zrušte volbu *Zobrazit čísla stránek*,
- ponechejte volbu *Namísto čísel stránek použít hypertextové odkazy,*
- max. 4 úrovně, pak už se stává obsah pro svou délku nepoužitelným,
- označit navigací: #Obsah.

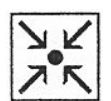

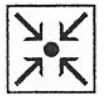

 $\#Obsah$ #Předmluva #Struktura učebnice a pracovního sešitu #I. KULTURA od roku 1945 do SOUČASNOSTI #Historický vývoj ve světě po roce 1945 #Úvod #Evropa 1945-1989 #Svět 1945-1989 #Současnost #Inspirace #Inspirace ve filmu #Časová osa #Historický vývoj u nás po roce 1945 #Úvod #1945-1948 #1948-1958

**4. Vlastní text** – adaptován podle výše uvedených zásad.

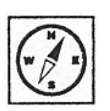

# **3.3 Cesta k přístupnému dokumentu**

#### **Průvodce studiem**

Doporučená studijní literatura a materiály pro výuku předmětu mohou mít různou podobu. Nejčastěji to jsou tištěné knihy, prezentace přednášek a poznámky připravené vyučujícím, internetové zdroje nebo vlastní elektronické materiály. Úlohou vyučujícího je zajistit adaptaci materiálů pro zrakově postižené studenty, tedy nejdříve získat elektronickou verzi studijního materiálu. Tu je možno vytvořit různými metodami.

# **3.3.1 Vydavatelé, veřejné nebo autorizované zdroje**

Získávání zdrojového elektronického dokumentu:

- Od vydavatelů/autorů formát PDF, příp. zdrojový sazební formát, lze ošetřit smlouvou s vydavatelem, předání elektronické verze v tiskovém PDF, univerzita se zaváže, že je bude předávat jen studentům se speciálními potřebami.
- On-line veřejně přístupné zdroje.
- On-line autorizované zdroje (institucionální vs. personální přístup) konsorciální databáze, elektronické knihovny.

### **3.3.2 Skenování**

Získávání zdrojového elektronického dokumentu skenováním. Předpoklady

- Kvalitní fyzická kopie pro skenování vybírat nejlépe první kopii, nevhodné jsou kopie podtržené nebo s poznámkami, raději je předem vygumovat.
- Přístrojové a programové vybavení fotoaparát, skener, obslužný software, OCR, textový, případně grafický editor.

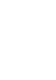

50

# **3.3.3 Digitální obrazový zdroj bez textové vrstvy**

Získávání zdrojového elektronického dokumentu z digitálního obrazového zdroje (bez textové vrstvy).

Předpoklady:

- digitální kopie (př. formát JPG, PDF),
- programové vybavení (obslužný software, OCR, textový editor, příp. grafický editor).

Potenciální problémy:

 nedostatečná kvalita zdrojového obrazu (špatné rozlišení, špatný kontrast, nečitelný text u hřbetu, nerovné řádky).

# **3.3.4 Digitální obrazový zdroj s textovou vrstvou**

Získávání zdrojového elektronického dokumentu z digitálního obrazového zdroje (s textovou vrstvou).

Předpoklady:

- digitální kopie formát PDF,
- programové vybavení Adobe Acrobat, Adobe Reader, textový editor. Potenciální problémy:
	- $\bullet$  dokument "zamčený" pro úpravy včetně kopírování obsahu,
	- špatně zakódovaná diakritika českého textu rozpad diakritických znaků na dva  $(\check{c} - c^*)$ ,
	- pevné řádkové zlomy.

 $(6)$ 

Jak zjistit, zda má PDF dokument textovou vrstvu? PDF dokument si zobrazit zvětšený:

- pokud nemá textovou vrstvu, písmena mají neostré okraje,
- zkusit označit text do bloku nelze vybrat textovou část.

Pokud PDF dokument má textovou vrstvu, je možno označit, vybrat a kopírovat text.

### **Příklad**

PDF dokument bez textové vrstvy, text má při zvětšení neostré okraje, nelze ho kopírovat.

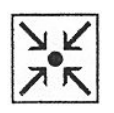

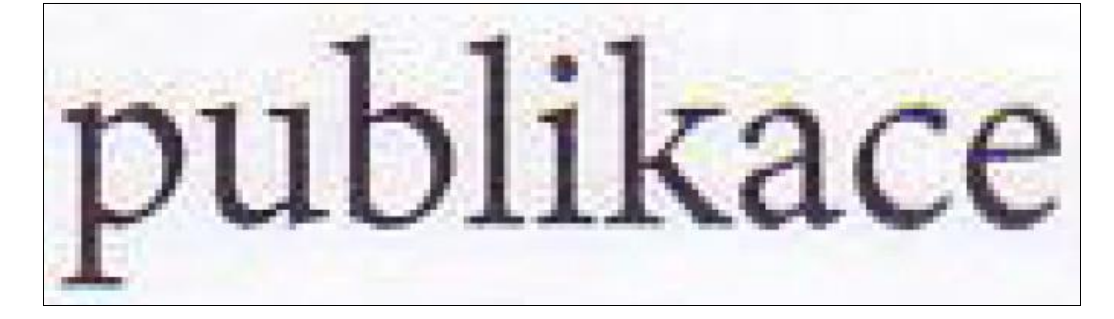

PDF dokument s textovou vrstvou má i při zvětšení stále ostré okraje.

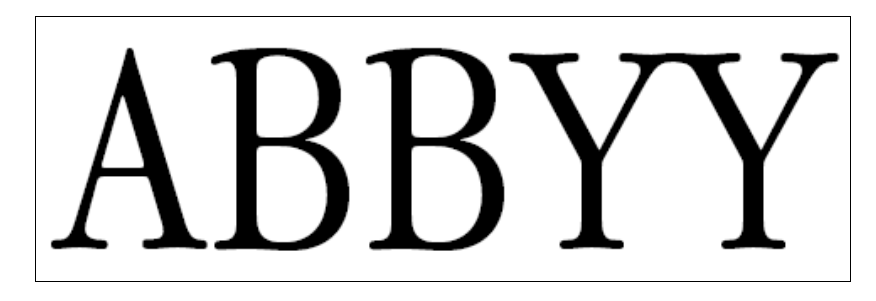

Pokud je soubor uzamčen pro úpravy, nelze ho ani načíst do speciálního programu. Jediná možnost je dokument vytisknout, znovu naskenovat a následně adaptovat.

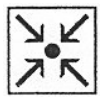

# **Příklad**

Problém s kódováním češtiny.

# Původní PDF dokument 1

Ustanovení Zákoníku práce:

"(1) V souvislosti s porodem a péčí o narozené dítě přísluší zaměstnankyni mateřská dovolená po dobu 28 týdnů; porodila-li zároveň 2 nebo více dětí, přísluší jí mateřská dovolená po dobu 37 týdnů.

(2) Mateřskou dovolenou zaměstnankyně nastupuje zpravidla od počátku 6. týdne před očekávaným dnem porodu, nejdříve však od počátku 8. týdne před tímto dnem.

### Převod na text 1

Ustanovení Zákoníku práce:

"(1) V souvislosti s porodem a pé cí o narozené dít e p rísluší zam estnankyni mate rská dovolená po dobu 28 týdn° u; porodila-li zárove `n 2 nebo více ďetí, přrísluší jí mateřská dovolená po dobu 37 týdn° u.

(2) Mate rskou dovolenou zam estnankyn e nastupuje zpravidla od počátku 6. týdne před o čekávaným dnem porodu, nejdříve však od po čátku 8. týdne p<sup>o</sup>red tímto dnem.

### Původní PDF dokument 2

Z ustanovení Zákona o vysokých školách vztahujícímu se k magisterským studijním programům:

"Studium se řádně ukončuje státní závěrečnou zkouškou, jejíž součástí je obhajoba diplomové práce. V oblasti lékařství a veterinárního lékařství a hygieny se studium řádně ukončuje státní rigorózní zkouškou.

Absolventům studia v magisterských studijních programech se udělují tyto akademické tituly:

- a) v oblasti ekonomie, technických věd a technologií, zemědělství, lesnictví a vojenství "inženýr" (ve zkratce "Ing." uváděné před jménem),
- b) v oblasti architektury "inženýr architekt" (ve zkratce "Ing. arch." uváděné před jménem),

52

### Převod na text 2

Z ustanoveni Zakona o vysokych školach vztahujicimu se k magisterskym studijnim programům: "Studium se řadně ukončuje statni zavěrečnou zkouškou, jejiž současti je obhajoba diplomove prace. V oblasti lekařstvi a veterinarniho lekařstvi a hygieny se studium řadně ukončuje statni rigorozni zkouškou. Absolventům studia v magisterskych studijnich programech se uděluji tyto akademicke tituly: a) v oblasti ekonomie, technickych věd a technologii, zemědělstvi, lesnictvi a vojenstvi "inženyr" (ve zkratce "lng." uvaděne před jmenem), b) v oblasti architektury "inženyr architekt" (ve zkratce "Ing. arch." uvaděne před jmenem),

Zdroj: Materiály Teiresiás

# **3.3.5 Digitální prezentační zdroj**

Získávání zdrojového elektronického dokumentu z digitálního prezenčního zdroje. Předpoklady

- digitální kopie formát PPT a podobné,
- programové vybavení PowerPoint aj., textový editor.

Potenciální problémy

- nepřístupná osnova dokumentu neúplná extrakce textu,
- text snímků je vložen v obrazových polích bez textové vrstvy.

### **Příklad**

Prezentace vytvořená v aplikaci PowerPoint, zobrazení snímků.

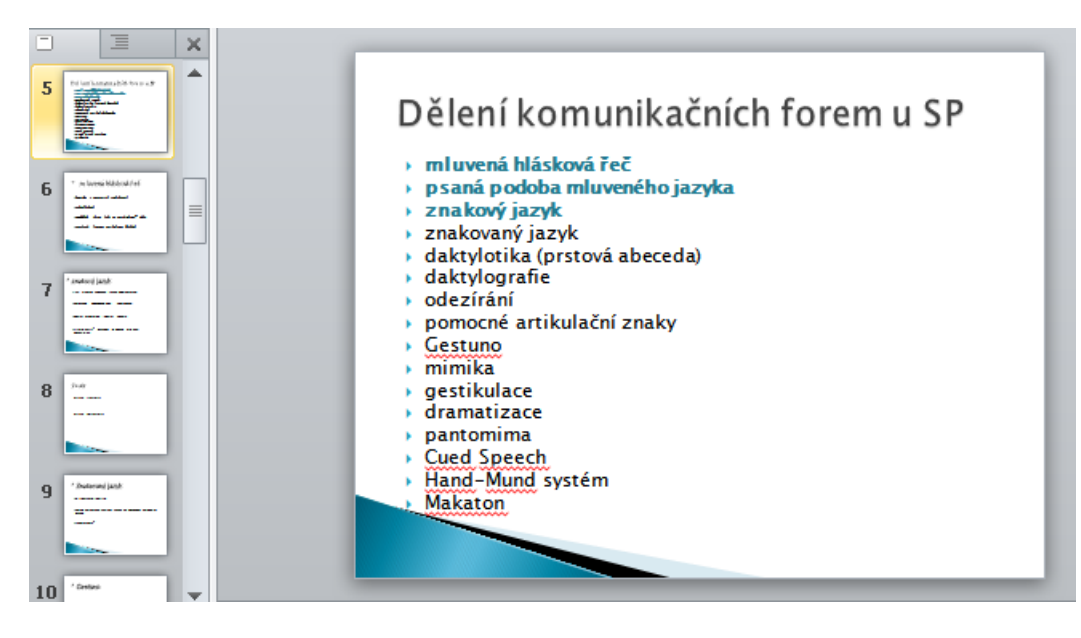

Textová vrstva přístupná z karty *Osnova*.

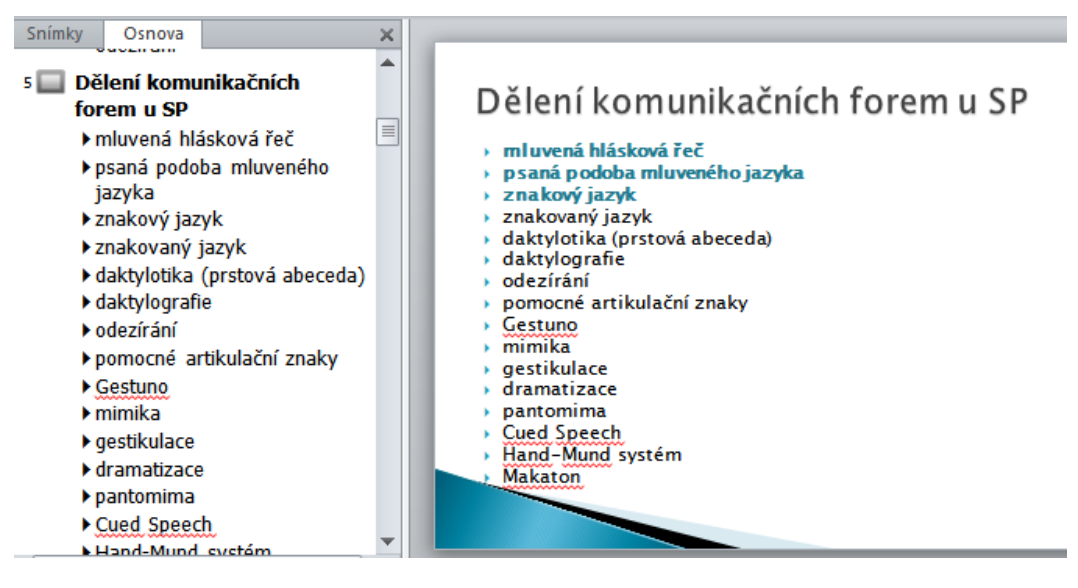

Zdroj: Materiály Teiresiás

# **3.3.6 Další úpravy**

Při adaptaci je potřeba někdy provést další úpravy zdrojového dokumentu.

- V případě nutnosti je nutné provést změnu základního formátu dokumentu pro získání přístupné textové vrstvy.
- Modifikace/zpřehlednění struktury dokumentu (jednoznačně značené předěly kapitol, vsuvky, poznámky).
- Adaptace grafické složky, např. dodatečné textové komentáře, v nutných případech hmatové zpracování 2D i 3D objektů.

Obzvlášť problematické jsou dokumenty se specifickým formátem, jako notové záznamy, dokumenty s písmennými nelatinkovými znaky, dokumenty se symbolickými texty (matematika, fyzika, chemie). Lze využít specifické aplikace pro čtení a editaci dokumentu, např. BlindMoose, Lambda, LimeAloud, BME.

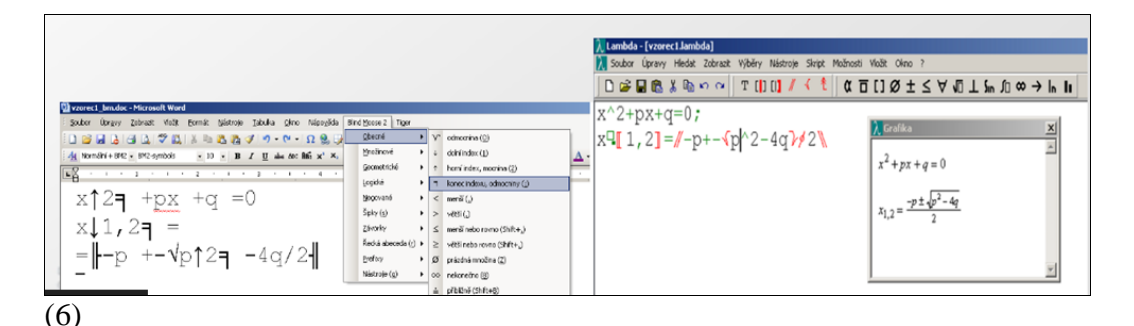

# **Matematický editor Lambda**<sup>21</sup>

Matematická notace byla již součástí původního Braillova návrhu. V současné době zápis matematiky není standardizován a jednotlivé národní normy se od sebe reprezentací jednotlivých symbolů, operátorů či funkcí značně liší. Školní a odborná praxe ale vyžaduje pracovat také s matematickými, fyzikálními či chemickými texty, a právě texty s odbornou symbolikou dlouho zůstávaly stranou technologického

 $\overline{a}$ <sup>21</sup> <http://www.teiresias.muni.cz/czbraille8/>

vývoje – jejich zápis na počítači byl (a svým způsobem stále je) problémem i pro ty, jimž jsou přístupná čistě grafická, vizuální řešení.

# **Cesta k přístupnému dokumentu – základní doporučení**

- Dokumenty vhodné pro provedení základních úprav:
	- o prostý text bez speciální symboliky,
	- o bez grafiky nebo s takovou, která může být komentována slovně.
- Korektní využití prostředků textového editoru.
- Vyvarovat se formátování textu pomocí znaků.
- Korektní vyznačování nadpisů, příp. vytvoření navigačního aparátu (obsahu).
- Rušení tabulek u netabulkových dat.
- Symetrizace "pravých" tabulek.
- (6)

# **3.3.7 Hybridní kniha**

Hybridní kniha je multimediální publikace kombinující elektronický text s jeho zvukovou nahrávkou, doplněná komplexním navigačním aparátem. Uživatel má několik možností přístupu k obsahu hybridní publikace – od simulace zvukové knihy přes plně synchronizované procházení, při němž se společně posouvá jak textový, tak zvukový kurzor, až po "hybridní" čtení, kdy lze libovolně přepínat mezi zvukovou a textovou složkou při zachování úplné synchronizace.

Přístup k hybridním knihám on-line je určován stejnými podmínkami jako přístup k ostatním elektronickým dokumentům nabízeným prostřednictvím knihovních služeb Střediska Teiresiás. Ke knihám označeným symbolem klíče tak mají přístup pouze registrovaní čtenáři digitální sekce Univerzitní knihovny pro studenty se specifickými nároky, neoznačené publikace jsou přístupné veřejně. (7)

# **Příklad**

Omnibus – An English Reader (čítanka anglických textů) Karolína Stehlíková (ed.) [http://teiresias.muni.cz/h\\_knihy/index.php?c=bookcase&lang=cs](http://teiresias.muni.cz/h_knihy/index.php?c=bookcase&lang=cs)

# Hybridní kniha, Instrukce pro uchazeče

[http://teiresias.muni.cz/hybridbook/V3.1.3/prehrat.php?book=instrukce&lang=cs&ph](http://teiresias.muni.cz/hybridbook/V3.1.3/prehrat.php?book=instrukce&lang=cs&phrase=0&mgroup=1) [rase=0&mgroup=1](http://teiresias.muni.cz/hybridbook/V3.1.3/prehrat.php?book=instrukce&lang=cs&phrase=0&mgroup=1)

Test studijních předpokladů v českém znakovém jazyce 2011 <http://www2.teiresias.muni.cz/videoTSP2011/tsp2011.php>

# **3.3.8 Knihovní brána pro osoby zrakově postižené**

*Knihovní brána pro zrakově postižené*<sup>22</sup> je internetové rozhraní vyvíjené ve spolupráci s partnerskými pracovišti (Ústav výpočetní techniky Univerzity Karlovy, Centrum Tereza při ČVUT v Praze). Jeho primárním úkolem je zabezpečit, aby akademické (výhledově i neakademické) knihovny určené zrakově postiženým uživatelům byly dostupné prostřednictvím jednoho webového rozhraní, a eliminovala se tak potřeba pohybovat se v různých prostředích a používat odlišné nástroje pro jeden typ činnosti.

 $\overline{a}$ 

<sup>&</sup>lt;sup>22</sup> <http://seth.ics.muni.cz/usr/portal/>

Skladba fondu podle typu knihovních dokumentů:

- tištěné černotiskové publikace,
- tištěné hmatové (v Braillově bodovém písmu),
- elektronické dálkově přístupné,
- elektronické lokální,
- audiální a video dokumenty,
- tzv. hybridní knihy.

Vzhledem k cílové skupině čtenářů odráží tematická skladba fondu jednak požadavky kladené na vysokoškolské studenty, jednak spektrum studijních oborů, které studenti se zrakovým postižením navštěvují. Převažují tedy společenské vědy (psychologie, sociologie, sociální práce, pedagogika, historie, právo), filologické obory a informatika nad např. lékařskými či sportovními obory.

Povahou jsou to odborné monografie, vysokoškolská skripta, středoškolské učebnice, beletrie v češtině i dalších jazycích (především v angličtině, francouzštině, italštině, ruštině aj.). Všechny zpracované dokumenty jsou okamžitě standardně katalogizovány a ukládány s ohledem na formát buď do digitální databáze nebo do fyzické části knihovny. Registrovaný čtenář má pak v případě elektronických knihovních jednotek možnost využít dálkového přístupu a publikaci si po úspěšné autorizační proceduře stáhnout.<sup>23</sup>

Popis práce se systémem lze najít na stránce *Portál vysokoškolských knihoven pro*  zrakově postižené<sup>24</sup>.

**Knihovna digitálních dokumentů**<sup>25</sup> byla založena v roce 1993 a v roce 2010 došlo k jejímu poslednímu vylepšení. Nový systém umožňuje komfortnější vyhledávání, listování v nových knihách či časopisech, nastavení si hlídání svých oblíbených typů knih atd. Tato knihovna je speciálním systémem pro zpřístupnění tištěných knih, časopisů a textů pro potřeby osob zrakově postižených. Jsou v ní ke stažení soubory v "prostém textu", tzv. digitální dokumenty.

Jednotlivým dokumentům je přiřazen "knihovní záznam" v databázi, který obsahuje údaje o knize nebo čísle časopisu. Registrovaní uživatelé mají možnost si dokument (tedy soubor s textem knihy či časopisu) stáhnout a pak přečíst. Registrovaným uživatelem se může stát občan České republiky s trvalým pobytem na jejím území, starší 15-ti let, a držitel průkazu ZTP/P i ZTP vydaného v ČR z důvodů těžkého zrakového postižení, který umí pracovat na PC se speciálním programovým vybavením pro osoby zrakově postižené s přístupem k internetu.

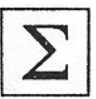

### **Shrnutí**

V kapitole jste se seznámili s metodikou úpravy elektronických textů pro zrakově postižené uživatele. Cílem adaptace je připravit studijní materiál stejné informační hodnoty jako pro studenty bez zrakového omezení. Úprava textové podoby studijních

 $\overline{a}$ <sup>23</sup> <http://www.cvtisr.sk/itlib/itlib103/hanouskova.htm>

 $^{24}$  <http://www.teiresias.muni.cz/?chapter=7-8>

<sup>25</sup> <http://www.kdd.cz/>

materiálů přepokládá dodržení správného způsobu formátování dokumentu. Úprava grafické podoby je obtížnější a je na rozhodnutí vyučujícího předmětu, které grafické prvky materiálu bude adaptovat a kterou metodu při tom využije.

#### **Korespondenční úkol 2**

V sylabu vašeho předmětu je uveden seznam literatury základní, rozšiřující a doporučené. Zjistěte prostřednictvím *Knihovní brány pro zrakově postižené*, zda je již tato literatura k dispozici pro nevidomého studenta vašeho předmětu v podobě elektronické, hmatové nebo zvukové.

Do dokumentu Wordu vložte název literatury a informaci, v jaké formě je v současnosti dostupná.

Pokud není vámi uvedená literatura dostupná pro nevidomého studenta, mohla by být použita literatura náhradní? Pokuste se najít také jinou literaturu autorů vašeho oboru vhodnou pro studium vašeho předmětu. Zjištěné výsledky popište.

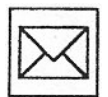

# **4 Převod dokumentů do elektronické verze**

### **Cíle kapitoly**

Pro převod dokumentů do elektronické verze lze využít speciální software, který převádí tištěnou podobu dokumentu nebo dokumentu s textovou vrstvou do editovatelného elektronického dokumentu. V získaném dokumentu je nutné nejdříve provést korektury a kontrolu správnosti srovnáním se zdrojovým dokumentem. Následuje úprava dokumentu z pohledu typografie a dalšího uplatnění pro adaptaci.

#### **Pojmy k zapamatování**

ABBYY FineReader, skenování, rozpoznávání znaků, uložení textu, korektury, typografie

#### **Průvodce studiem**

Aby nevidomí uživatelé mohli pomocí technologií studovat odbornou literaturu, je nutné ji digitalizovat, tedy převést z tištěných dokumentů na elektronické. Při převodu je možno využít tzv. OCR programy (OCR – Optical Character Recognition), které při skenování předlohy převádí text na elektronický. Pokud se jedná o digitální zdroj, jeho převod je jednodušší, pokud obsahuje textovou vrstvu.

Aplikace ABBYY FineReader 11<sup>26</sup> je skenovací a OCR software pro rozpoznávání textu a převod dokumentů do textového formátu (MS Word, Excel, WordPerfect, Text, HTML, PDF, XML aj.) bez přepisování. Převedené dokumenty tedy mohou být exportovány do formátu PDF, Word, HTML, CSV, DBF a několika dalších, případně mohou být získané informace odeslány emailem. Spolehlivě převede tabulky, text, obrázky, zachovává původní vzhled stránky, včetně fontů. Rozpoznává češtinu, slovenštinu, angličtinu, ruštinu a dalších 179 jazyků. Aplikace nabízí integrované nástroje pro kontrolu pravopisu, rozeznání čárového kódu, rozdělení obrázků a rozpoznání vícejazyčného textu.<sup>27</sup>

Inteligentní zpracování dokumentu obsahuje možnost analýzy vícestránkového dokumentu, které zachovává logické uspořádání dokumentu – text, sloupce, záhlaví, zápatí, písma, styly, poznámky pod čarou, číslované názvy tabulek, obrázků a další. Identifikuje písmo použité v původním dokumentu a vyhledává odpovídající písma z písem dostupných v počítači.

Převedení tištěného dokumentu nebo dokumentu PDF do upravovatelného souboru vyžaduje provedení čtyř základních kroků:

- 1. získání obrazu dokumentu,
- 2. provedení rozpoznávání OCR,
- 3. kontrola výsledků,

 $\overline{a}$ 

4. uložení dokumentu ve vybraném upravovatelném formátu.

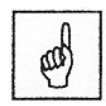

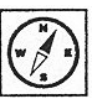

<sup>&</sup>lt;sup>26</sup> [http://www.abbyy.cz/products/document\\_conversion/finereader/](http://www.abbyy.cz/products/document_conversion/finereader/)

<sup>27</sup> <http://www.slunecnice.cz/sw/finereaderpro/>

# **4.1 Získání obrazu dokumentu**

Aplikace ABBYY FineReader potřebuje k provedení rozpoznávání OCR obraz dokumentu. Tištěný dokument můžete naskenovat nebo vyfotografovat, skenování tištěné předlohy probíhá na skeneru připojeném k počítači. Existující obrazové soubory nebo dokumenty PDF lze přímo otevřít v aplikaci.

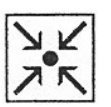

### **Příklad**

Ukázka menu aplikace FineReader

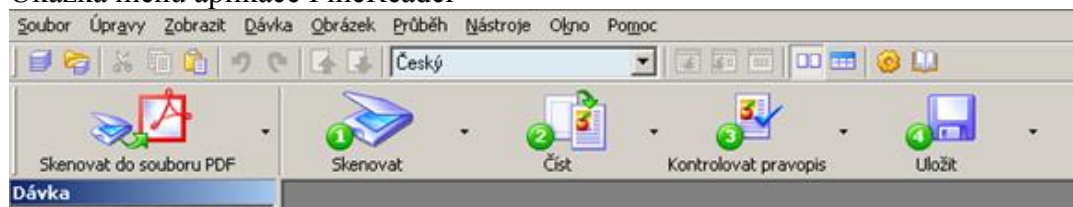

Nastavení parametrů skenování

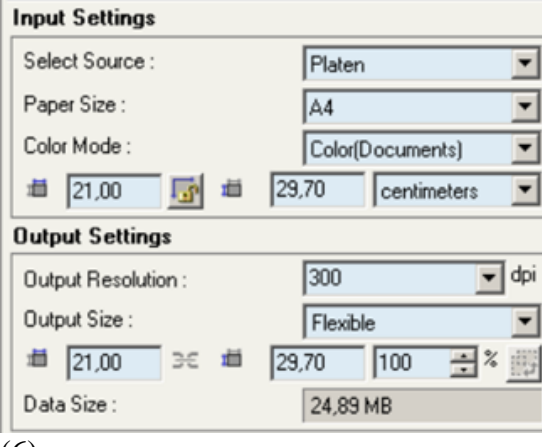

(6)

# **4.2 Optické rozpoznávání znaků**

Dříve, než aplikace ABBYY FineReader provede rozpoznávání OCR dokumentu, zjistí oblasti, které obsahují text, obrázky, tabulky a čárové kódy. Aplikace poté provede analýzu a určí, které oblasti budou rozpoznány a v jakém pořadí. Tyto informace se využívají také při opětovném vytváření původního formátování. Hraniční oblasti různých typů mají různé barvy, například tabulka (modře), text (zeleně), obrázek (červeně). Je možno změnit typ oblasti tak, aby odpovídal typu informací, lze změnit pořadí jednotlivých bloků, jak budou následně převedeny do nového dokumentu. V dalších úpravách lze změnit nastavení okrajů oblasti, oblasti přesunout, přečíslovat pořadí, případně oblasti odstranit.

Barevné označení bloků podle typu informací.

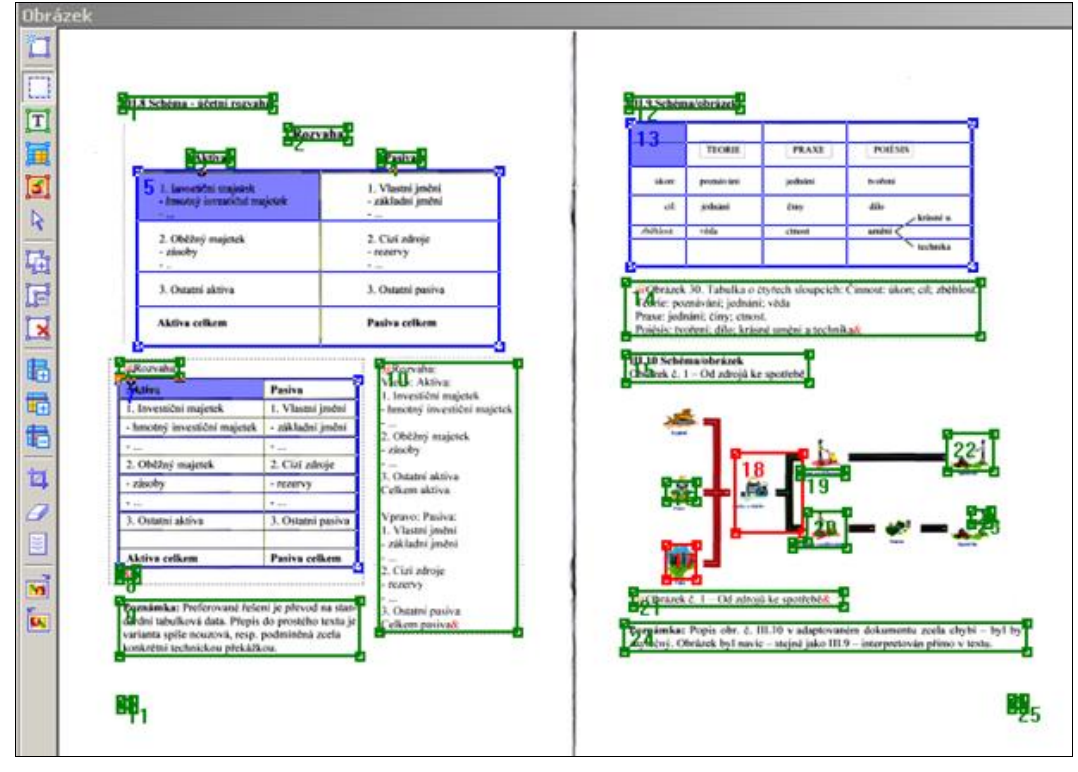

# Úprava bloků<br>**Obrázek**

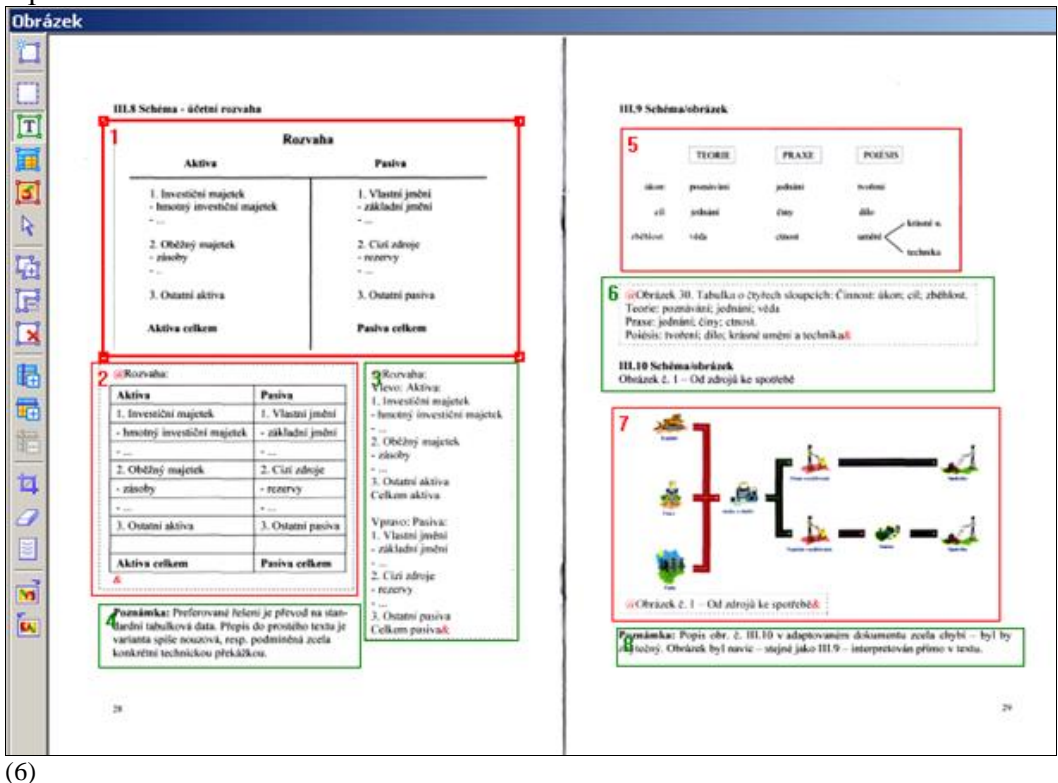

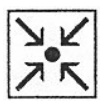

# **4.3 Kontrola a úprava rozpoznaného textu**

Po dokončení rozpoznávání OCR se rozpoznaný text zobrazí v okně *Text*, ve kterém jej můžete zkontrolovat a podle potřeby upravit. Znaky, které mohly být chybně rozpoznány, jsou barevně zvýrazněny.

III.8 Schéma - účetní rozvaha

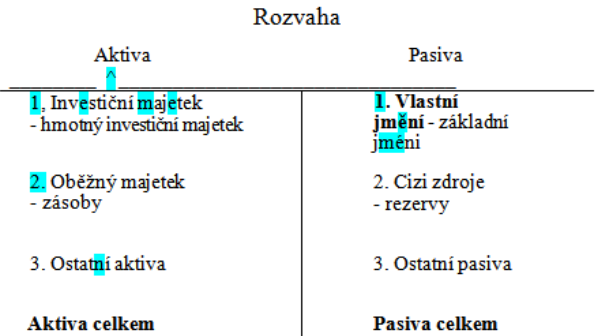

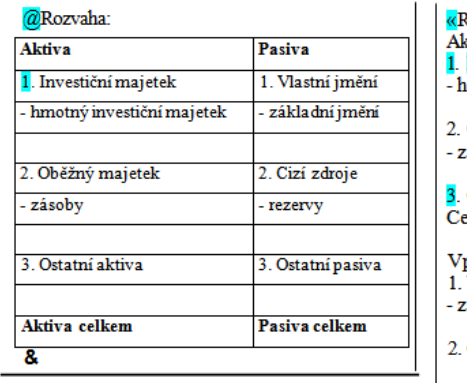

Rozvaha: Vlevo: diva: Investiční majetek motný investiční majetek Oběžný majetek zásoby Ostatní aktiva elkem aktiva pravo: Pasiva: .<br>Vlastní jmění

základní jmění Cizí zdroje

Poznámka: Preferované řešení je převod na standardní tabulková data. Přepis do prostého textuje varianta spíše nouzová, resp. podmíněná zcela konkrétní technickou překážkou.

3. Ostatní pasiva Celkem pasiva&

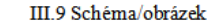

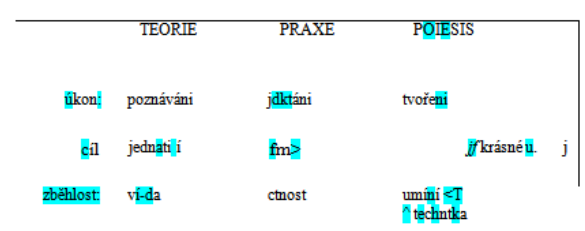

í/Obrázek 30. Tabulka o čtyřech sloupcích: Činnost: úkon: cíl; zběhlost.<br>Teorie: poznávání; jednání; věda<br>Praxe: jednání: činy; ctnost Poiésis: tvoření: dílo: krásné umění a technika&

#### 111.10 Schéma/obrázek Obrázek č. 1 - Od zdrojů ke spotřebě

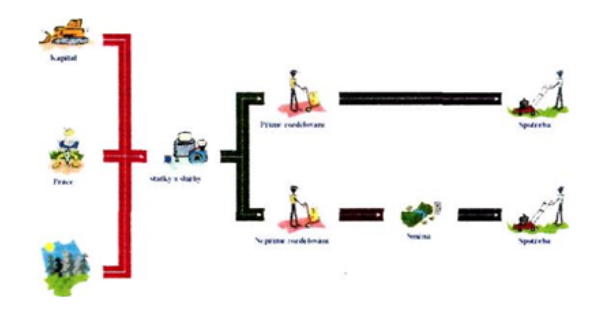

a Obrázek č. 1 - Od zdrojů ke spotřebě&

Poznámka: Popis obr. č. III.  $10$ v adaptovaném dokumentu zcela chybí - byl by zbytečný. Obrázek byl navíc $\frac{1}{2}$ stejně jako III.9 $\frac{1}{2}$ interpretován přímo v textu.

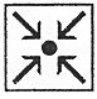

29

# **4.4 Uložení rozpoznaného textu**

Průvodce uložením pomůže vybrat volby, které budou pro výsledný dokument požadovány.

*Zachování nastavení* – tato volba zajišťuje, aby výsledky rozpoznávání vypadaly přesně jako původní dokument, bude zachováno původní rozložení dokumentu, stejné řádkování, zalamování textu. Při výběru této možnosti nebudou možné rozsáhlé úpravy rozpoznaného textu. Je nejvhodnější pro krátké umělecké dokumenty a brožury. Volba není ale příliš vhodná pro další zpracování textu. *Sloupce, tabulky, odstavce, písma* – tato volba plně zachová původní rozvržení, v některých případech však může dojít k mírným odchylkám od originálu. *Tabulky, odstavce, písma* – nejvhodnější volba, vybereme ji, pokud má být výsledkem především obsah původního dokumentu, ale není nutné zachovat jeho přesné rozvržení.

Chcete-li ve výsledcích rozpoznávání zachovat obrázky, vyberte možnost *Zachovat obrázky* ve skupině *Nastavení obrázků*.

*Zvýraznit nejisté znaky* – tuto možnost vyberte, pokud chcete v rozpoznaném textu zvýraznit nejistě rozpoznané znaky.

#### **Nastavení textu**

- *Zachovat zalomení řádků* tato volba zajistí, aby zůstalo uchováno původní uspořádání řádků, pro převod do digitální podoby textu volba nemá smysl.
- *Zachovat zalomení stránky* tato volba zajistí, aby zůstalo uchováno původní uspořádání strany z původního dokumentu, nevybíráme.
- *Zachovat barvu textu* pro zachování původní barvy textu, lze ponechat.
- *Uchovat obrázky* pro nevidomého studenta nepoužíváme, pro slabozrakého studenta umístíme obrázek do externího souboru.
- *Odstranit volitelné spojovníky* Volitelný spojovníky (¬) označuje, kde přesně se má slovo nebo slovní spojení rozdělit, pokud se nachází na konci řádku (např. "automatický" má být rozděleno na "auto-matický"). Vybraná volba odstraní volitelné spojovníky (¬) z rozpoznaného textu. Když

je navolena možnost *Zachovat zlom řádku*, volitelné spojovníky budou nahrazeny znaky pomlčky (-).

Uložení volbou *Uložit stránky* nabízí možnost uložit vybrané stránky, všechny strany nebo uložení celé práce. Pokud chceme zachovat také informace o blocích textu a další nastavení, je možné uložit celý projekt jako dávku.

#### Převod dokumentů do elektronické verze

# **Příklad**

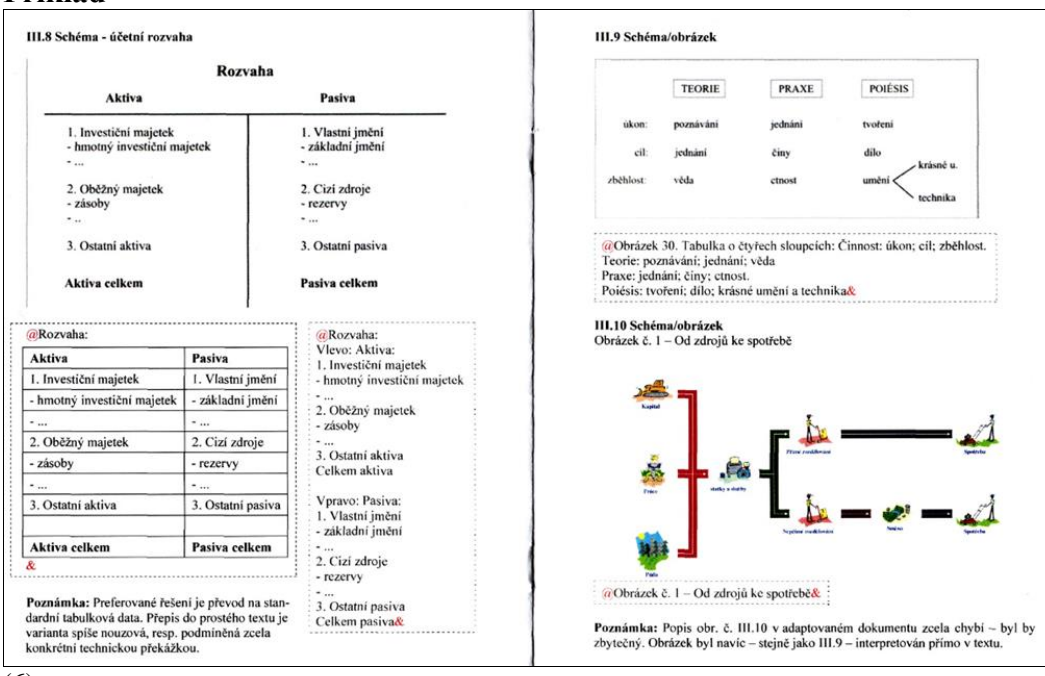

(6)

# **4.5 Korektury a typografie**

Po naskenování předlohy a převedení do textového dokumentu je nutné provést korektury a úpravy typografie.

# **Korektury**

- Důsledná kontrola podle zdrojové předlohy,
- nespoléhat pouze na automatické nástroje editoru,
- oprava zjevných chyb z předlohy (viz autonomie e-dokumentu),
- korektní nastavení jazyka (mj. s ohledem na automatickou kontrolu pravopisu a další zpracování dokumentu).

# **Typografie**

- Pravidla platná pro běžný černotisk (a národní normy), například uvozovky, další interpunkce včetně mezer, pomlčka vs. spojovník,
- pouze funkční formátování relevantní pro EED a zachování původní struktury předlohy,
- nezachovávat původní rozložení textu (nenapodobovat vzhled originálu) kontinuální sazba (zarovnaná k levému okraji), obvyklý font (ponechat původní řezy – bold, italic),
- zavádět jen ty formátovací prvky, které jsou pro nevidomého studenta vhodné – styly nadpisů, umožňuje generovat obsah, při převodu bez původního rozložení, řezy písma, nepoužívat centrování,
- pokud je požadováno zarovnání textu do bloku, je potřeba nastavit volbu dělení slov, aby nevznikaly nežádoucí mezery.

(6)

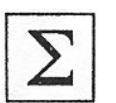

# **Shrnutí**

Kapitola vás seznámila s možnostmi aplikace ABBYY FineReader pro převod zdrojového textu do elektronické verze. Ať už budete provádět převod pomocí aplikace a skeneru sami nebo obdržíte naskenované předlohy, musíte provést kontrolu a úpravu rozpoznaného textu po odborné stránce. Další typografické úpravy a adaptace textu přizpůsobí výukový materiál studentům se zrakovým postižením.

# **5 Příklady adaptovaných dokumentů**

# **Cíle kapitoly**

Kapitola přináší konkrétní ukázky původních a adaptovaných dokumentů.

# **5.1 Angličtina 1**

Výuka angličtiny byla vybrána jako ukázka převodu textu tištěného dokumentu rozděleného do dvou sloupců na lineární text. Pořadí jednotlivých částí a cvičení musí určit vyučující na základě metodické práce s textem. Na jeho rozhodnutí bude, zda připojené obrázky mají pouze ilustrační charakter nebo je bude nutné do adaptace zahrnout.

Původní text, výuka angličtiny.

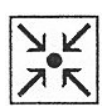

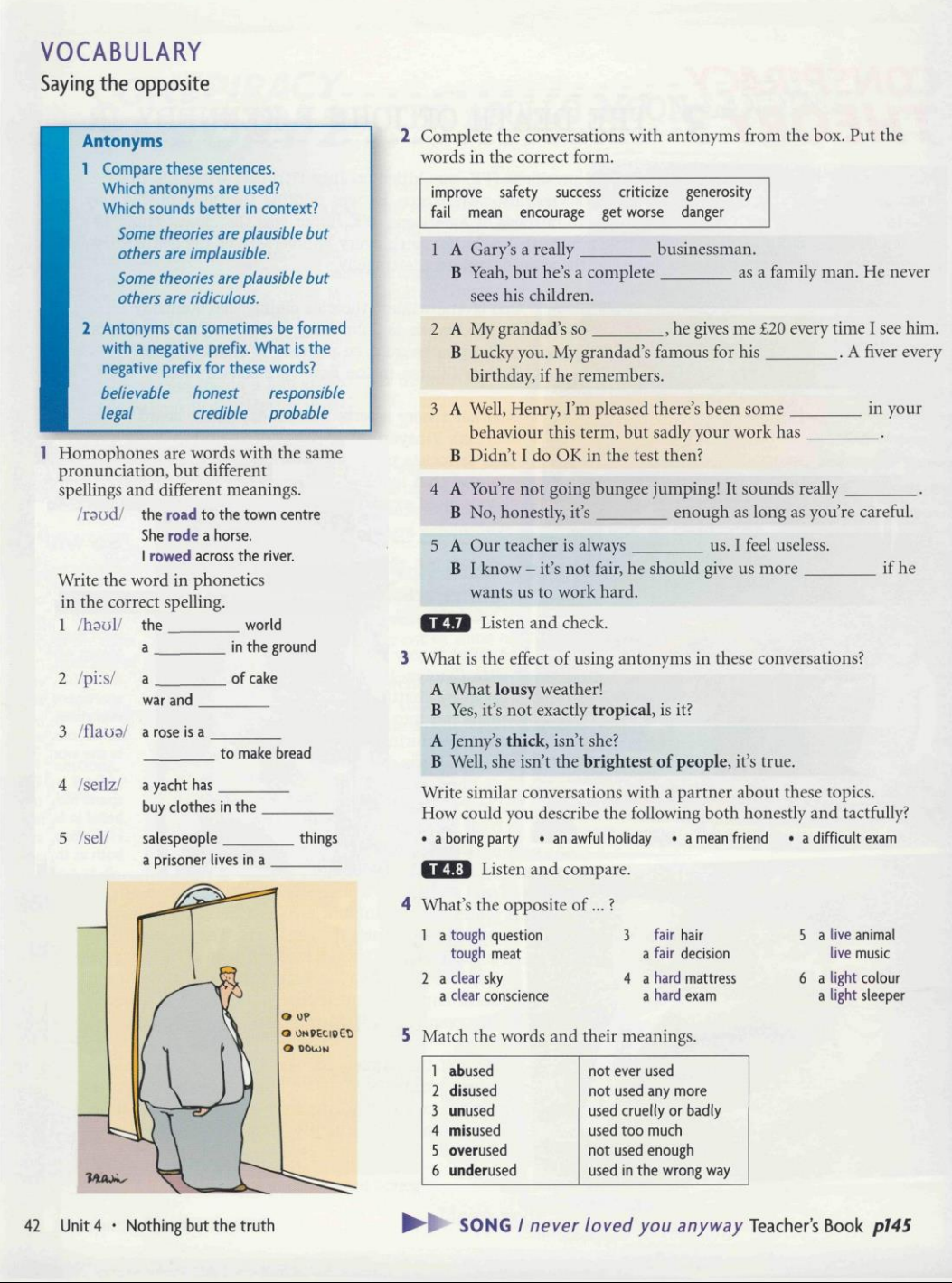

Ukázka adaptace textu, převedení na lineární text. Navigační značky jsou zde pro zvýraznění červené.

**#VOCABULARY - Antonyms #Antonyms \*1** Compare these sentences. Which antonyms are used? Which sounds better in context? *Some theories are plausible but others are implausible.* *Some theories are plausible but others are ridiculous.*

**\*2** 

Antonyms can sometimes be formed with a negative prefix. What is the negative prefix for these words? *believable, honest, responsible, legal, credible, probable*

# **#Saying the opposite**

**\*1** Homophones are words with the same pronunciation, but different spellings and different meanings. /re2u3d/: the road to the town centre She rode a horse. I rowed across the river. Write the word in phonetics in the correct spelling. 1 /he2u3l/: the ... world a ... in the ground 2 /pi:s/: a ... of cake war and ... 3 /flau3e2/: a rose is a ... ... to make bread 4 /sei3lz/ a yacht has ... buy clothes in the ... 5 /sel/: salespeople ... things a prisoner lives in a ...

**\*2** Complete the conversations with antonyms from the box. Put the words in the correct form.

[improve, safety, success, criticize, generosity, fail, mean, encourage, get worse, danger]

1 **A** Gary's a really ... businessman.

**B** Yeah, but he's a complete ... as a family man. He never sees his children.

2 **A** My grandad's so ..., he gives me £20 every time I see him.

**B** Lucky you. My grandad's famous for his .... A fiver every birthday, if he remembers.

3 **A** Well, Henry, I'm pleased there's been some ... in your behaviour this term, but sadly your work has ....

**B** Didn't I do OK in the test then?

4 **A** You're not going bungee jumping! It sounds really ....

**B** No, honestly, it's ... enough as long as you're careful.

5 **A** Our teacher is always ... us. I feel useless.

**B** I know - it's not fair, he should give us more ... if he wants us to work hard.

**\*(T 4.7)** Listen and check.

**\*3** What is the effect of using antonyms in these conversations?

**A** What **lousy** weather!

**B** Yes, it's not exactly **tropical,** is it?

**A** Jenny's **thick,** isn't she?

**B** Well, she isn't the **brightest of people,** it's true.

Write similar conversations with a partner about these topics. How could you describe the following both honestly and tactfully?

- a boring party
- an awful holiday
- a mean friend
- a difficult exam
- **\*(T 4.8)** Listen and compare.
- **\*4** What's the opposite of...?
- 1 a tough question
- tough meat
- 2 a clear sky
- a clear conscience
- 3 fair hair
- a fair decision
- 4 a hard mattress
- a hard exam
- 5 a live animal
- live music
- 6 a light colour
- a light sleeper
- **\*5** Match the words and their meanings.
- §Části vět jsou ve dvou sloupcích označených A a B&

# **A:**

abused disused unused misused overused underused **B:** not ever used not used any more used cruelly or badly used too much not used enough used in the wrong way

#### **\*SONG I** *never loved you anyway,* Teacher's Book *p145*

Zdroj: Materiály Teiresiás

F

TIONNA

QU

S

# **5.2 Angličtina 2**

#### Původní text, výuka angličtiny.

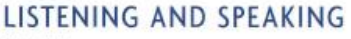

Neighbours

- 1 Who are your ideal neighbours? Complete the questionnaire on the right, then discuss your answers with a partner.
- 2 'Good walls make good neighbours'. What does this mean? Do you agree?
- 3 You will hear Mrs Snell and her new neighbour, Steve, talking about each other.

Work in two groups.

**11. Group A** Listen to Mrs Snell.

#### **Group B** Listen to Steve.

- 4 Answer the questions.
	- 1 When did Steve move into his new flat? 2 Is it a large flat?
	- 3 What's his job? Is it a good job?
	- 4 Does he work long hours?
	- 5 What does he wear for work?
	- 6 Who is staying with Steve at the moment?
	- $\overline{7}$ What time did Steve's party end?
	- 8 How many people came to the party?
	- 9 What is Steve doing tonight?
- 10 Why doesn't Mrs Snell want to speak to Steve?

Compare your answers with a partner from the other group. What are the differences?

#### Roleplay

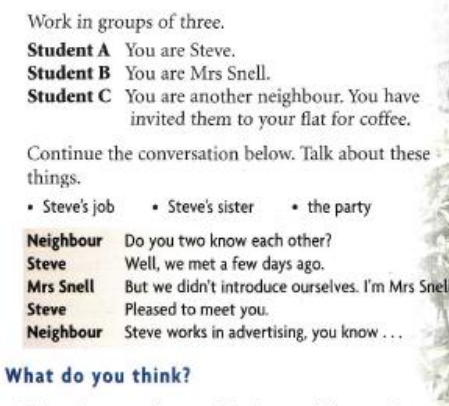

- What do you understand by the words 'generation gap
- Write down three things that young people think about older people and three things that older people think about young people. In groups, compare ideas.

12 Unit 1 · Getting to know you

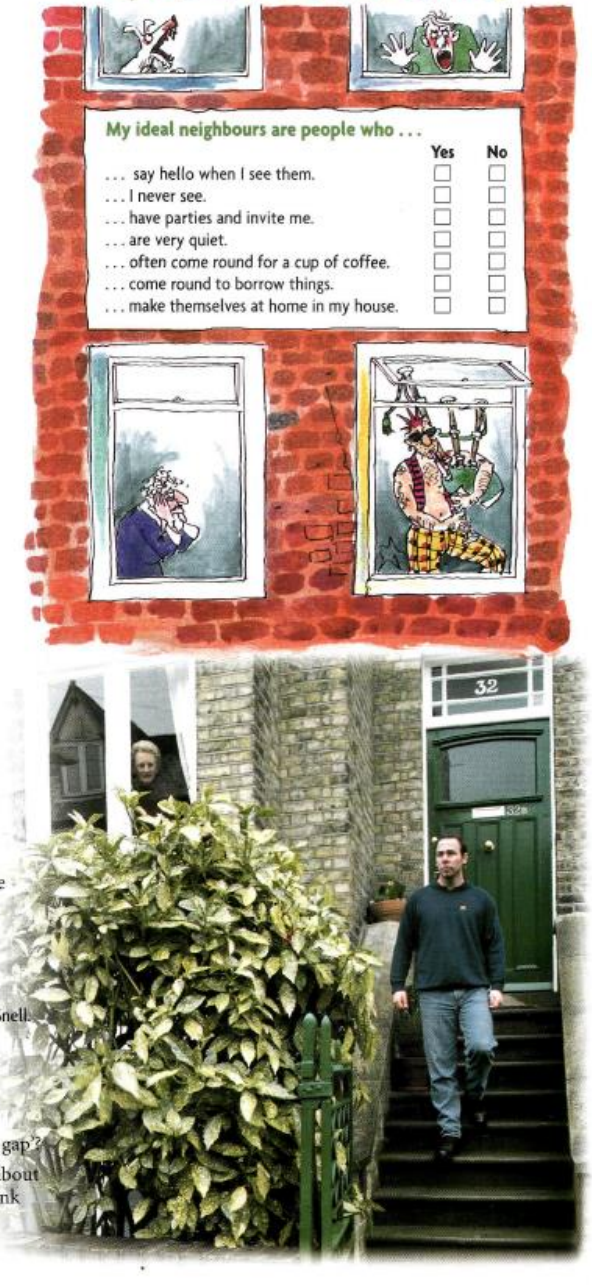

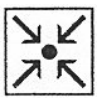

#### **Adaptace textu**

Průvodka dokumentem New Headway English Course

- nadpisy tří úrovní (použité styly Nadpis 1–3), před nadpisy znak #
- na začátku dokumentu automatický obsah (#Obsah)
- původní marginální poznámky vloženy mezi znaky \$...\$
- původní čísla stran ve složených závorkách {}

**New Headway English Course Pre-Intermediate, Student's Book (c) Oxford University Press** str. 12

#Listening and speaking Neighbours

\*1 Who are your ideal neighbours? Complete the questionnaire on the right §v části Questionnaire níže&, then discuss your answers with a partner.

\*2 'Good walls make good neighbours'. What does this mean? Do you agree? \*3 You will hear Mrs Snell and her new neighbour, Steve, talking about each other.

Work in two groups.

\*Questionnaire

My ideal neighbours are people who... §doplňte yes or no na začátek řádku&

- ... say hello when I see them.
- ... I never see.
- ... have parties and invite me.
- ... are very quiet.
- ... often come round for a cup of coffee.

... come round to borrow things.

... make themselves at home in my house.

T1.4 **Group A** Listen to Mrs Snell.

T1.5 **Group B** Listen to Steve.

\*4 Answer the questions.

1 When did Steve move into his new flat?

2 Is it a large flat?

3 What's his job? Is it a good job?

4 Does he work long hours?

5 What does he wear for work?

6 Who is staying with Steve at the moment?

7 What time did Steve's party end?

8 How many people came to the party?

9 What is Steve doing tonight?

10 Why doesn't Mrs Snell want to speak to Steve?

Compare your answers with a partner from the other group. What are the differences?
\*Roleplay Work in groups of three. **Student A**: You are Steve. **Student B**: You are Mrs Snell. **Student C**: You are another neighbour. You have invited them to your flat for coffee.

Continue the conversation below. Talk about these things.

- Steve's job
- Steve's sister
- the party

**Neighbour**: Do you two know each other? **Steve**: Well, we met a few days ago. **Mrs Snell**: But we didn't introduce ourselves. I'm Mrs Snell. **Steve**: Pleased to meet you. **Neighbour:** Steve works in advertising, you know ...

\*What do you think? What do you understand by the words 'generation gap'? Write down three things that young people think about older people and three things

that older people think about young people. In groups, compare ideas.

Unit1 Getting to know you

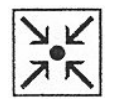

# **5.3 Angličtina 3**

Použití řezů písma – tučné písmo a kurziva se ponechávají při adaptaci stejné, jako v původním dokumentu. Při adaptaci se zdůrazní pouze ten způsob řezu písma, který má speciální význam v rámci zpracování textu, např. "Complete the sentences using **by** + one of the following:  $\text{6}$ chance & ".

Původní text, výuka angličtiny.

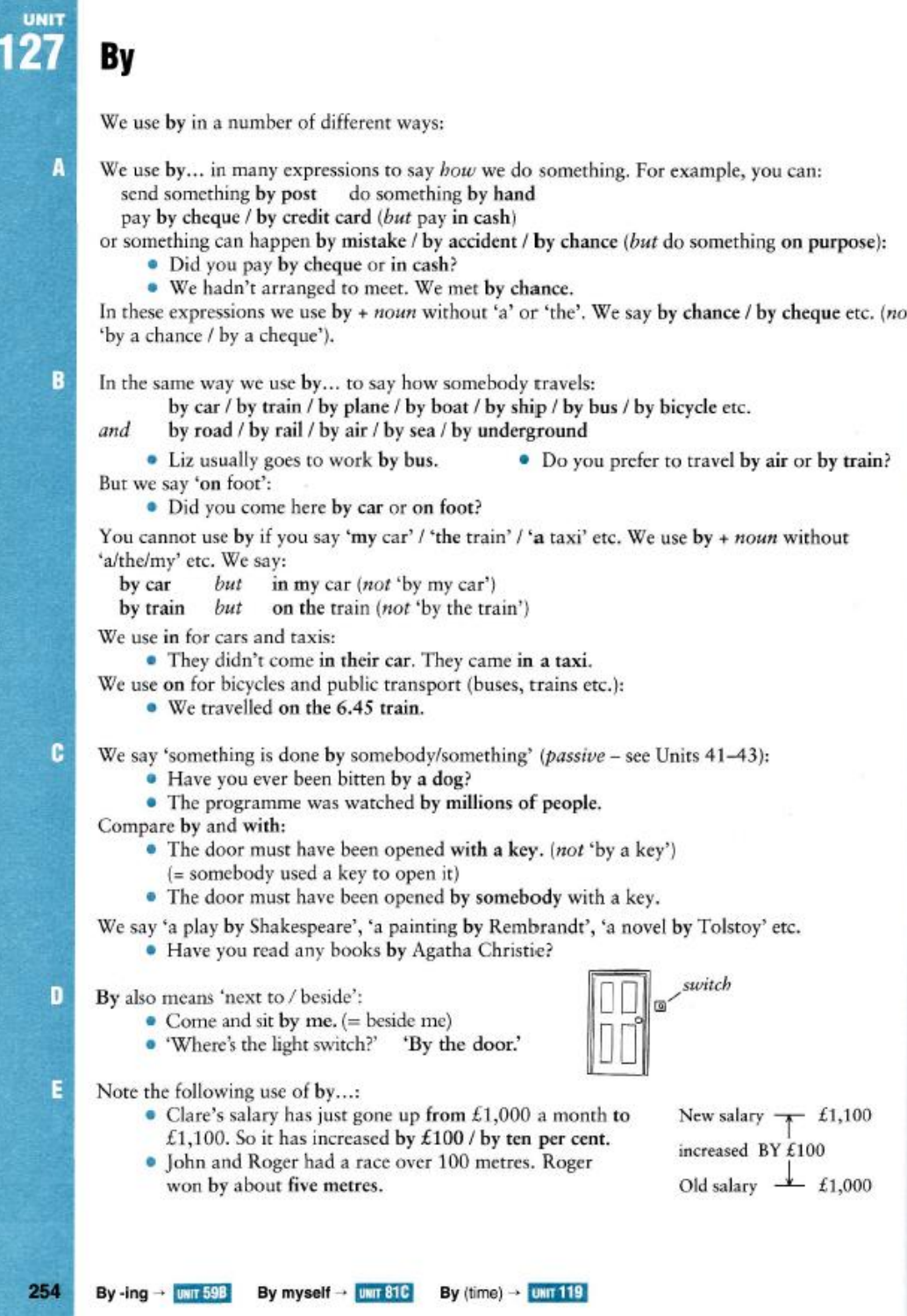

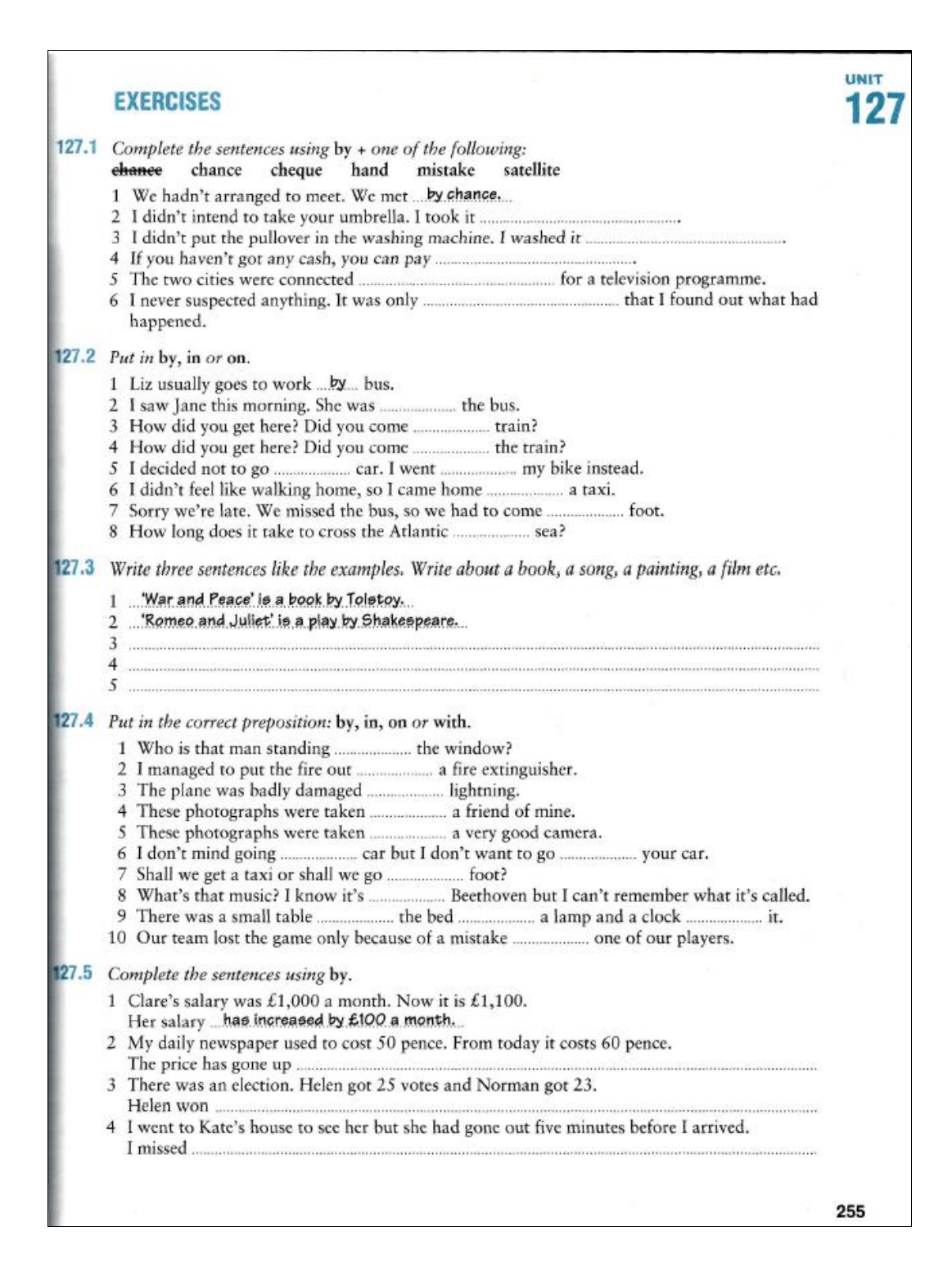

#### **Adaptace textu**

Průvodka dokumentem English Grammar in Use

- nadpisy tří úrovní (použité styly Nadpis 1–3), před nadpisy znak #
- na začátku dokumentu automatický obsah (#Obsah)
- původní marginální poznámky vloženy mezi znaky \$...\$
- původní čísla stran ve složených závorkách {}

**Raymond Murphy**

**English Grammar in Use Second Edition (c) Cambridge University Press** str. 254

#### **#Unit 127**

By We use **by** in a number of different ways:

#### #A

We use by... in many expressions to say *how* we do something. For example, you can:

send something **by post**

do something **by hand**

pay **by cheque / by credit card** *(but* pay **in cash)** 

or something can happen **by mistake / by accident / by chance** *(but* do something **on purpose):**

Did you pay **by cheque** or **in cash?**

We hadn't arranged to meet. We met **by chance.** In these expressions we use by  $+$  *noun* without 'a' or 'the'. We say by chance / by **cheque** etc. *(no\* 'by a chance / by a cheque').

#### #B

In the same way we use **by**... to say how somebody travels: **by car** / **by train / by plane / by boat / by ship / by bus / by bicycle** etc. *and* **by road / by rail / by air / by sea / by underground** Liz usually goes to work by **bus.** Do you prefer to travel **by air** or **by train?**  But we say **'on** foot': Did you come here **by car** or **on foot?**

You cannot use **by** if you say **'my** car' / **'the** train' / 'a taxi' etc. We use **by** + *noun*  without 'a/the/my' etc. We say: **by car** *but* **in my** car *(not* 'by my car') **by train** *but* **on the** train *(not* 'by the train') We use **in** for cars and taxis: They didn't come **in their car.** They came **in a taxi.**  We use **on** for bicycles and public transport (buses, trains etc.): We travelled **on the 6.45 train.**

 $\#C$ 

We say 'something is done by somebody/something' *(passive* – see Units 41–43): Have you ever been bitten **by a dog?**

The programme was watched **by millions of people.** 

Compare **by** and **with:**

The door must have been opened **with a key.** *(not* 'by a key') (= somebody used a key to open it)

The door must have been opened **by somebody** with a key.

We say 'a play **by** Shakespeare', 'a painting **by** Rembrandt', 'a novel **by** Tolstoy' **etc.**

Have you read any books by Agatha Christie?

#D I By also means' next to / beside': Come and sit **by me.**  $(= \text{beside me})$ 'Where's the light switch?' **'By the door.'** §Obrázek Switch&

 $#E$ 

Note the following use of **by**...:

Clare's salary has just gone up **from** £1,000 a month **to** £1,100. So it has increased **by £100 / by ten per cent.**

John and Roger had a race over 100 metres. Roger won by about **five metres.** §Obrázek Salary&

By -ing: Unit 59B, By myslef: Unit 81C, By (time): Unit 119

Exercises

\*127.1 Complete the sentences using **by** + one of the following:

 $\theta$  sehance  $\alpha$ .

chance, cheque, hand, mistake, satellite

1 We hadn't arranged to meet. We met \$*by chance*&.

2 I didn't intend to take your umbrella. I took it ...

3 I didn't put the pullover in the washing machine. I washed it ...

4 If you haven't got any cash, you can pay ...

5 The two cities were connected ... for a television programme.

6 I never suspected anything. It was only ... that I found out what had happened.

\*127.2 Put in: **by**, **in** or **on**.

1 Liz usually goes to work \$by& bus.

2 I saw Jane this morning. She was ... the bus.

3 How did you get here? Did you come ... train?

4 How did you get here? Did you come ... the train?

5 I decided not to go ... car. I went ... my bike instead.

6 I didn't feel like walking home, so I came home ... a taxi.

7 Sorry we're late. We missed the bus, so we had to come ... foot.

8 How long does it take to cross the Atlantic ... sea?

\*127.3 Write three sentences like the examples. Write about a book, a song, a painting, a film etc.

1 'War and Peace', is a book by Tolstoy.

2 'Romeo and Juliet' is a play by Shakespeare.

3

4

5

\*127.4 Put in the correct preposition: **by**, **in**, **on** or **with**.

1 Who is that man standing ... the window?

2 I managed to put the fire out ... a fire extinguisher.

3 The plane was badly damaged ... lightning.

4 These photographs were taken ... a friend of mine.

5 These photographs were taken ... a very good camera.

6 I don't mind going ... car but I don't want to go ... your car.

7 Shall we get a taxi or shall we go ... foot?

8 What's that music? I know it's ... Beethoven but I can't remember what it's called.

9 There was a small table ... the bed ... a lamp and a clock ... it.

10 Our team lost the game only because of a mistake ... one of our players.

\*127.5 Complete the sentences using **by**.

1 Clare's salary was £1,000 a month. Now it is £1,100.

Her salary \$has increased by £100 a month.&

2 My daily newspaper used to cost 50 pence. From today it costs 60 pence.

The price has gone up ...

3 There was an election. Helen got 25 votes and Norman got 23.

Helen won ...

4 I went to Kate's house to see her but she had gone out five minutes before I arrived.

I missed ...

Poznámka: Modré podtržené texty jsou v adaptovaném textu hypertextové odkazy, které vedou na externí uložené obrázky pro možnost zobrazení slabozrakými uživateli. Protože mají ilustrační charakter, je možné je při adaptaci zcela vypustit.

§Obrázek Switch&

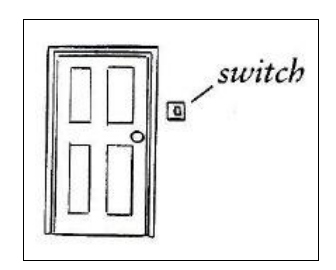

§Obrázek Salary&

New salary  $\leftarrow$  £1,100 increased BY £100 Old salary  $\stackrel{\text{d}}{\longrightarrow}$  £1,000

## **5.4 Fyzika oka**

Ukázka části adaptovaného textu, podle učebnice fyziky pro střední školy.

Průvodka dokumentem

- nadpisy dvou úrovní (použité styly Nadpis 1 – Nadpis 2), před nimi znak #

- na začátku dokumentu automatický obsah (#Obsah)

- původní obrázky buď slovně popsány (jejich popisek vložen mezi znaky @...&)

nebo při složitějším vyobrazení bez popisu z textu vynechány

#Obsah #2.7 Oko #2.7.1 Vytvoření obrazu #2.7.2 Oko z biologického hlediska #2.7.3 Akomodace oka #2.7.4 Oční vady #2.7.5 Úlohy

#### **#2.7 Oko**

Nejdůležitějším pojítkem člověka s okolním světem je oko. Z hlediska paprskové optiky můžeme oko považovat za spojnou optickou soustavu s měnitelnou ohniskovou vzdáleností (obr. 2-29).

@**2-29** Zobrazovací soustava oka Na obrázku je oko jako jednoduchá spojná optická soustava a schéma zobrazení jednoduchého předmětu – svíčky – vlastnosti obrazu jsou popsány dále v textu.&

#### **#2.7.1 Vytvoření obrazu**

Oko vytváří pomocí oční čočky obraz předmětů, které se nacházejí v různých vzdálenostech před okem, stále ve stejné vzdálenosti uvnitř oka, na sítnici obsahující buňky citlivé na světlo. Obraz je skutečný, zmenšený a převrácený. Převrácený obraz ovšem na základě zkušenosti, která se vytváří od narození, vnímáme jako jeho správnou, tzn. vzpřímenou polohu.

Poznatek o převráceném obrazu při zobrazení okem snadno potvrdíme pokusem, při němž na sítnici vytvoříme stínovou siluetu vhodného předmětu. Uspořádání experimentu je patrné z obr. 2-30. V temné místnosti umístíme před zdroj světla (např. stolní lampu) neprůhledné stínítko s malým otvorem. Na osvětlený otvor se díváme ze vzdálenosti asi 10 cm a těsně před okem držíme opatrně např. špendlík hlavičkou nahoru. Obraz špendlíku na sítnici nevytvoří oční čočka, ale jde o stín špendlíku, vržený přímo na sítnici. Siluetu špendlíku však vnímáme jako převrácenou, tzn. hlavičkou dolů.

**@2-30** Důkaz vzniku převráceného obrazu na sítnici&

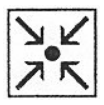

#### **#2.7.2 Oko z biologického hlediska**

Z biologického hlediska je oko složitý orgán. Jeho zjednodušené schéma je na obr. 2- 31, který představuje vodorovný řez pravým okem. Na optickém zobrazení se podílejí průhledná prostředí, jejichž index lomu se navzájem poněkud liší. Při vstupu do oka prochází světlo *rohovkou* a *očním mokem.* Před oční čočkou je *duhovka,* která nejen určuje barvu očí, ale měnitelný otvor v duhovce řídí intenzitu světla, které do oka vstupuje. Otvor v duhovce se nám při pohledu na oko jeví černý a říkáme mu *zornice.*

@**2-31** Vodorovný řez okem: 1 - rohovka, 2 - oční mok, 3 - oční čočka, 4 - duhovka, 5 - sklivec, 6 - sítnice, 7 - žlutá skvrna, 8 - oční nerv, 9 - slepá skvrna, 10 - ciliární sval Vnější vrstvu oka tvoří bělima, která vpředu přechází v průhlednou rohovku. Další vrstvou je cévnatka a vnitřní vrstvou oční koule je sítnice. Při vytváření obrazu paprsek prochází postupně rohovkou, komorovou vodou, čočkou a sklivcem& Po průchodu čočkou, která má ze všech částí oka největší index lomu (ve střední části čočky 1,406), postupuje světlo *sklivcem,* jehož index lomu je naopak nejmenší (1,336) a odpovídá indexu lomu vody. Obraz vytvořený oční čočkou vzniká na *sítnici,* v níž jsou dva druhy buněk citlivých na světlo. *Tyčinky* reagují na intenzitu světla a *čípky* umožňují rozeznávat barvy. V těchto orgánech jsou zakončení zrakového nervu, kterým se zrakové počitky přenášejí do mozku. Citlivost sítnice není všude stejná. Největší je v okolí průsečíku s optickou osou oka, kde leží tzv. *žlutá skvrna.* V ní mají tyčinky největší hustotu. Naopak v místě, v němž z oka vystupuje zrakový nerv, chybějí tyčinky i čípky. Zrakový vjem tam nevzniká a toto místo označujeme jako *slepou skvrnu.*

#### **#2.7.3 Akomodace oka**

Vznik ostrého obrazu na sítnici umožňuje **akomodace oka** (z lat. *accomodare,*  přizpůsobit). Oční čočka je držena kruhovým svalem (tzv. *ciliární sval),* kterým se podle potřeby mění zakřivení optických ploch čočky (obr. 2-32). Při velké vzdálenosti předmětu je zakřivení, a tedy i optická mohutnost čočky menší (akomodace, je nulová). Vzdálenost středu oční čočky od sítnice odpovídá její ohniskové vzdálenosti (přibližně 1,6 cm). Když je předmět blíže k oku, vznikl by obraz dále od oční čočky, tzn. za sítnicí. Oko se však akomoduje tak, že se zvětší zakřivení optických ploch čočky, ohnisková vzdálenost čočky se zmenší a ostrý obraz se vytvoří opět na sítnici, ve stejné vzdálenosti od oční čočky. Rozsah vzdáleností, na které se může oko akomodovat, je určen dvěma body na optické ose oční čočky. Největší vzdálenost představuje **daleký bod** a při pohledu do tohoto bodu je akomodace oka minimální. Nejmenší vzdálenost bodu, který oko ještě zobrazí ostře, určuje **blízký bod** a odpovídá mu maximální akomodace oka. U normálního oka je daleký bod v nekonečně velké vzdálenosti. Nejmenší vzdálenost ostře viděného předmětu může být i 15 cm a mění se s věkem. Vidění na tak malou vzdálenost je spojeno se značnou námahou a oko se brzy unaví. Optimální vzdálenost, v níž můžeme pozorovat (číst, psát apod.) delší dobu bez větší námahy, je asi 25 cm. Pro výpočty optických soustav byla tato vzdálenost jako blízký bod stanovena dohodou a nazýváme ji **konvenční zraková vzdálenost** *d (d =* 25 cm). @**2-32** Akomodace oka: a) do dálky b) na blízko Při akomodaci se mění zakřivení oční čočky, při zaostření na blízko je čočka více zakřivená&

#### **#2.7.4 Oční vady**

Nejčastější odchylku od vlastností normálního oka představuje krátkozraké oko a dalekozraké oko.

**Krátkozraké oko** má daleký bod v konečné vzdálenosti od oka a blízký bod je posunut blíže k oku.

**Dalekozraké oko** má daleký bod v nekonečnu a blízký bod je ve větší vzdálenosti od oka.

Uvedené vady oka se korigují brýlemi, tzn. optická soustava oka se doplňuje o další čočku – rozptylku nebo spojku, kterou se upravuje optická mohutnost celé soustavy na potřebnou hodnotu.

U krátkozrakého oka je optická mohutnost oční čočky příliš velká. Obraz vytvořený okem vzniká před sítnicí, a proto musí být optická mohutnost zmenšena rozptylkou (obr. 2-33b). U dalekozrakého oka je tomu naopak. Obraz vzniká za sítnicí a v brýlích je použita spojka (obr. 2-33c). Krátkozrakost, popř. dalekozrakost oka může mít i jiné příčiny, než je malá schopnost akomodace oční čočky. Jsou to vady dané např. vývojem oka, které může mít větší nebo menší průměr než oko normální. @**2-33** Oko: a) normální, b) krátkozraké, c) dalekozraké&

Samotné vytvoření ostrého obrazu na sítnici zdravého oka ještě nepostačuje k tomu, aby naše vidění bylo kvalitní. Je současně nutné, aby:

- pozorovaný předmět byl přiměřeně osvětlen,

- zrakový vjem trval po určitou dobu,

- obraz předmětu na sítnici měl dostatečnou velikost.

Osvětlení sítnice při vytváření obrazu řídí v určitém rozsahu samo oko zvětšováním, popř. zmenšováním kruhového otvoru v duhovce, kterým světlo vstupuje do oční čočky. Tento otvor – zornice má při intenzivním osvětlení průměr asi 2 mm a při velmi slabém osvětlení se rozšíří až na 8 mm. Když intenzita světla, které vstupuje do oka, klesne pod určitou hranici (např. za soumraku), přestáváme zřetelně vidět a špatně rozlišujeme pozorované předměty. Roste námaha spojená

s viděním. Naopak také při velmi intenzivním světle (např. při oslnění sluncem) nevidíme zřetelně a námaha spojená s viděním nepříznivě ovlivňuje pracovní výkon. Hrozí i poškození sítnice oka. Proto je nutné osvětlení omezit použitím vhodných pomůcek, např. slunečních brýlí, popř. filtrů z tmavého skla (např. při pozorování zatmění Slunce, při svařování apod.).

Zřetelné vidění vyžaduje, aby zrakový vjem trval určitou dobu, která je tím kratší, čím je pozorovaný předmět lépe osvětlen. Zrakový vjem se uchovává ještě asi o 0,1 s déle než samotné zobrazení předmětu na sítnici. Kdybychom např. pozorovali světelné záblesky, které mají frekvenci větší než 10 Hz, začnou nám tyto impulzy navzájem splývat. Příčinou je *setrvačnost zrakového vjemu,* která se využívá při filmové projekci nebo u televizního obrazu. Sledovaný děj tvoří posloupnost jednotlivých statických obrazů, které jsou promítány rychle za sebou, ale okem je vnímáme jako plynulý děj. Při filmové projekci se promítá 24 snímků za sekundu. V televizním přijímači je použita frekvence 25 snímků za sekundu a kvalita obrazu se zvětšuje zvláštními postupy, které využívají to, že obraz je rozložen na řádky (s dvojnásobnou frekvencí se střídají půlsnímky složené z lichých a sudých řádků).

#### **#2.7.5 Úlohy**

1. Vyhledejte v předcházejícím článku údaj o ohniskové vzdálenosti oční čočky při minimální akomodaci a určete její optickou mohutnost.

2. Při pohledu na člověka se "silnými" brýlemi se nám jeho oči jeví buď zvětšené, nebo zmenšené. Který člověk je krátkozraký, a který dalekozraký? Vysvětlete.

3. Někteří lidé používají brýle, které jsou tvořeny jen dolní polovinou čoček. Jaká vada se těmito brýlemi koriguje a jaký druh čoček je použit?

4. Jakou optickou mohutnost musejí mít brýle: a) pro krátkozraké oko, jehož blízký bod je ve vzdálenosti 10 cm od oka; b) pro dalekozraké oko, jehož blízký bod je 50 cm od oka?

Poznámka: Modré podtržené texty jsou v adaptovaném textu hypertextové odkazy, které vedou na externí uložené obrázky pro možnost zobrazení slabozrakými studenty.

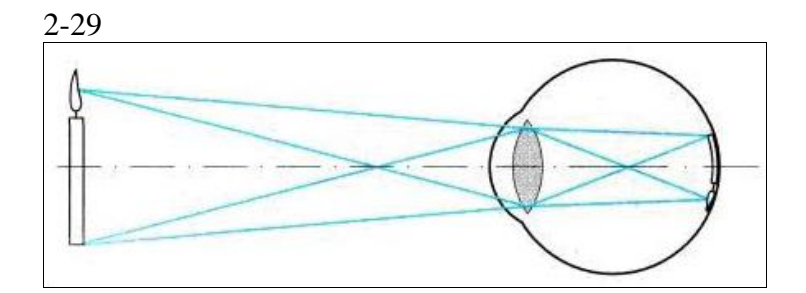

2-30

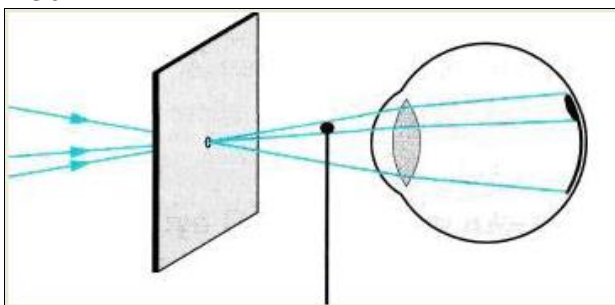

2-31

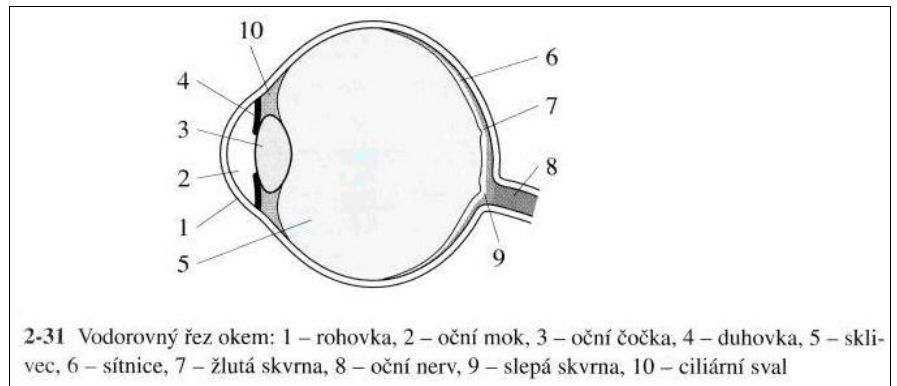

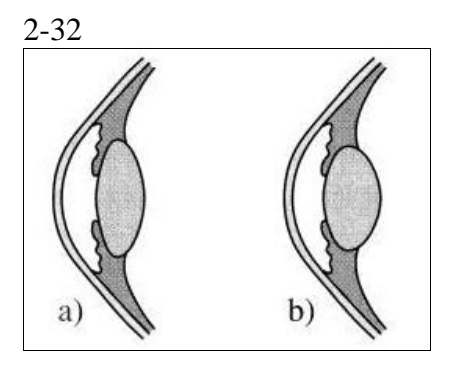

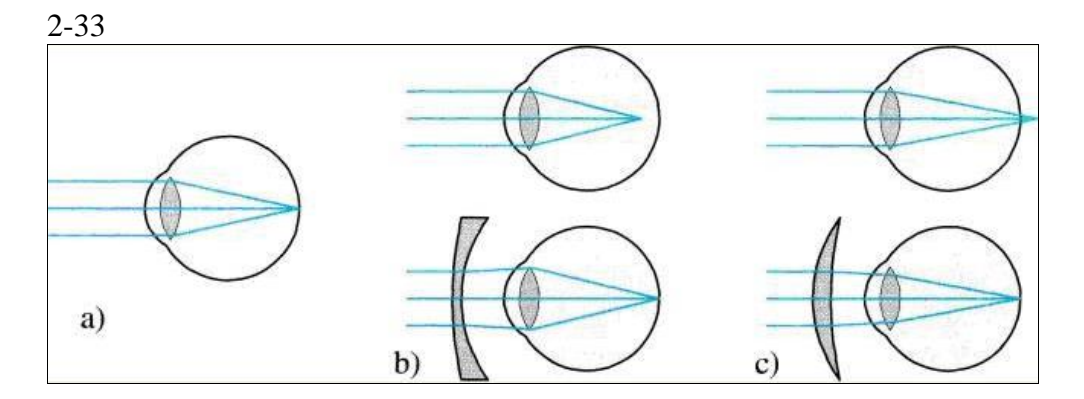

Adaptaci provedla: RNDr. Hana Sochorová, Ph.D.

## **5.5 Blind Friendly**

Projekt Blind Friendly Web se primárně zabývá přístupností webových stránek pro uživatele se zdravotním handicapem. Na přístupné webové stránce se takový uživatel samostatně dostane k informacím, které jsou na ní publikovány, není znevýhodněn svým zdravotním postižením, použitým technickým vybavením či znalostmi.<sup>28</sup>

#### **Příklad adaptace webových stránek**

Bílá pastelka – umění žít ve tmě "Přepnutí grafické a textové verze" <http://www.bilapastelka.cz/>

Obec Třebihošť Volba "Pro slabší zrak", verze webu určená pro návštěvníky se slabším zrakem, bez grafiky. <http://www.trebihost.cz/>

#### **Korespondenční úkol 3**

Vytvořte adaptovaný elektronický výukový dokument části studijního materiálu svého předmětu v textovém editoru Word (minimálně dvě stránky).

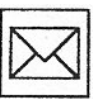

 $\overline{a}$ <sup>28</sup> <http://blindfriendly.cz/>

# **Zkratky a symboly**

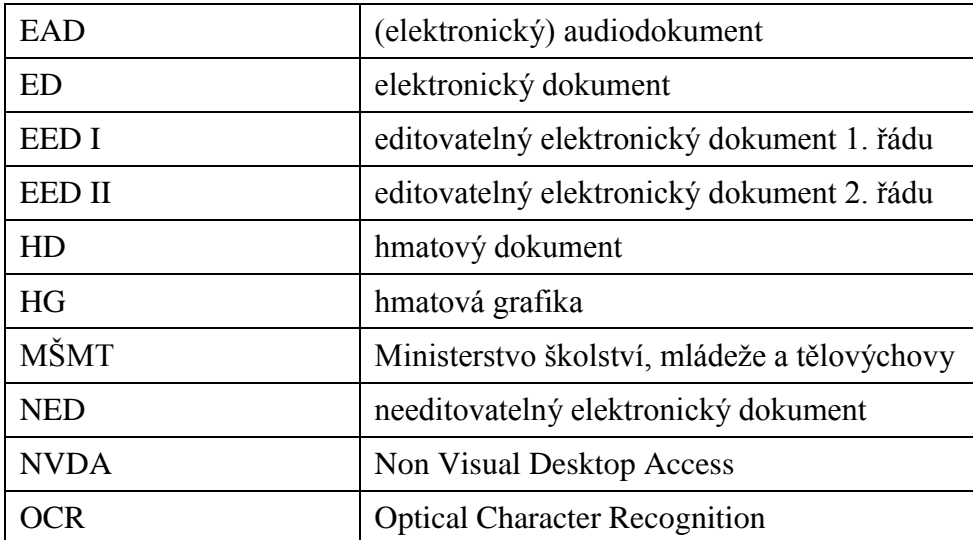

# **Literatura**

- 1. **Čákiová Julie**. *Klasifikace zrakového postižení*. [on-line]. ICM NIDM MŠMT. 22. červen 2010. [Viděno: 2012-07-01]. Dostupné na: [http://www.nicm.cz/klasifikace-zrakoveho-postizeni.](http://www.nicm.cz/klasifikace-zrakoveho-postizeni)
- 2. *Metodický pokyn MŠMT pro financování zvýšených nákladů na studium studentů se specifickými potřebami vyplývajícími ze zdravotního postižení.* [online]. MŠMT. 01.04.2012. [Viděno: 2012-06-15]. Dostupné na: [http://www.cosiv.cz/news/metodicky-pokyn-msmt-pro-financovani-zvysenych](http://www.cosiv.cz/news/metodicky-pokyn-msmt-pro-financovani-zvysenych-nakladu-na-studium-studentu-se-specifickymi-potrebami-vyplyvajicimi-ze-zdravotniho-postizeni/)[nakladu-na-studium-studentu-se-specifickymi-potrebami-vyplyvajicimi-ze](http://www.cosiv.cz/news/metodicky-pokyn-msmt-pro-financovani-zvysenych-nakladu-na-studium-studentu-se-specifickymi-potrebami-vyplyvajicimi-ze-zdravotniho-postizeni/)[zdravotniho-postizeni/.](http://www.cosiv.cz/news/metodicky-pokyn-msmt-pro-financovani-zvysenych-nakladu-na-studium-studentu-se-specifickymi-potrebami-vyplyvajicimi-ze-zdravotniho-postizeni/)
- 3. **Hanousková Michaela**. *Metodika k úpravám elektronických textů pro zrakově postižené uživatele*. [online]. Teiresiás. Středisko pro pomoc studentům se specifickými nároky. Masarykova univerzita, Brno 2010. Poslední aktualizace 28. dubna 2010. [Viděno: 2012-06-18]. Dostupné na: [http://www.teiresias.muni.cz/download/Metodika\\_VII.pdf.](http://www.teiresias.muni.cz/download/Metodika_VII.pdf)
- 4. **Gonzúrová Wanda**. *Příručka pro přepis černotisku do bodového písma*. Praha: Knihovna a tiskárna pro nevidomé K. E. Macana, 1997, 38 s. Elektronická verze dostupná na: [http://www.teiresias.muni.cz/czbraille/.](http://www.teiresias.muni.cz/czbraille/)
- 5. **Pavlíček Radek** a **Roman Kabelka**. *Přístupné Nette aplikace*. [online]. TyfloCentrum Brno, o. p. s. Určeno pro účastníky Poslední soboty v Brně, 30. 10. 2010. [Viděno: 2012-07-15]. Dostupné na: [http://blindfriendly.cz/download/doc/posledni-sobota-30-10-10-pristupne](http://blindfriendly.cz/download/doc/posledni-sobota-30-10-10-pristupne-nette-aplikace.pdf)[nette-aplikace.pdf.](http://blindfriendly.cz/download/doc/posledni-sobota-30-10-10-pristupne-nette-aplikace.pdf)
- 6. **Hanousková Michaela** a **Svatoslav Ondra**. *Kurz digitalizace*. [online]. Masarykova univerzita. Středisko pro pomoc studentům se specifickými nároky. Brno, 2012. [Viděno: 2012-07-14]. Dostupné na: [https://docs.google.com/presentation/d/1MpdBIVcPI\\_EwHfo2baUqa\\_aeJ7S4\\_](https://docs.google.com/presentation/d/1MpdBIVcPI_EwHfo2baUqa_aeJ7S4_IBjypTHEZc63kY/present?pli=1&ueb=true#slide=id.g805ba8e_0_154)  $\overline{IBivp}$ THEZc63kY/present?pli=1&ueb=true#slide=id.g805ba8e\_0\_154.
- 7. *Hybridní knihy on-line.* [online].Teiresiás. Masarykova univerzita. [Viděno: 2012-07-14]. Dostupné na: [http://www.teiresias.muni.cz/h\\_knihy/.](http://www.teiresias.muni.cz/h_knihy/)

### **Další zdroje**

- 8. **Christovová Lucie** a **Marek Kuchařík**. *Monitory bez obrazovek.* [online]. Český rozhlas. 4. listopadu 2008. [Viděno: 2012-07-10]. Dostupné na: [http://m.rozhlas.cz/leonardo/technologie/\\_zprava/511791.](http://m.rozhlas.cz/leonardo/technologie/_zprava/511791)
- 9. *Hybridní kniha 3.0.* [online]. Tereisiás. 2011, Masarykova univerzita. [Viděno: 2012-07-06]. Dostupné na: [http://teiresias.muni.cz/hk3/.](http://teiresias.muni.cz/hk3/)
- 10. *Vybavení tyflografického pracoviště*. [online].Tereisiás. Masarykova univerzita. [Viděno: 2012-07-02]. Naposledy aktualizováno: 29. 3. 2012. Dostupné na: [http://www.teiresias.muni.cz/?chapter=8-2#1.](http://www.teiresias.muni.cz/?chapter=8-2#1)